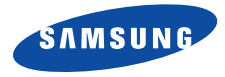

# **SGH-Z300 Mode d'emploi**

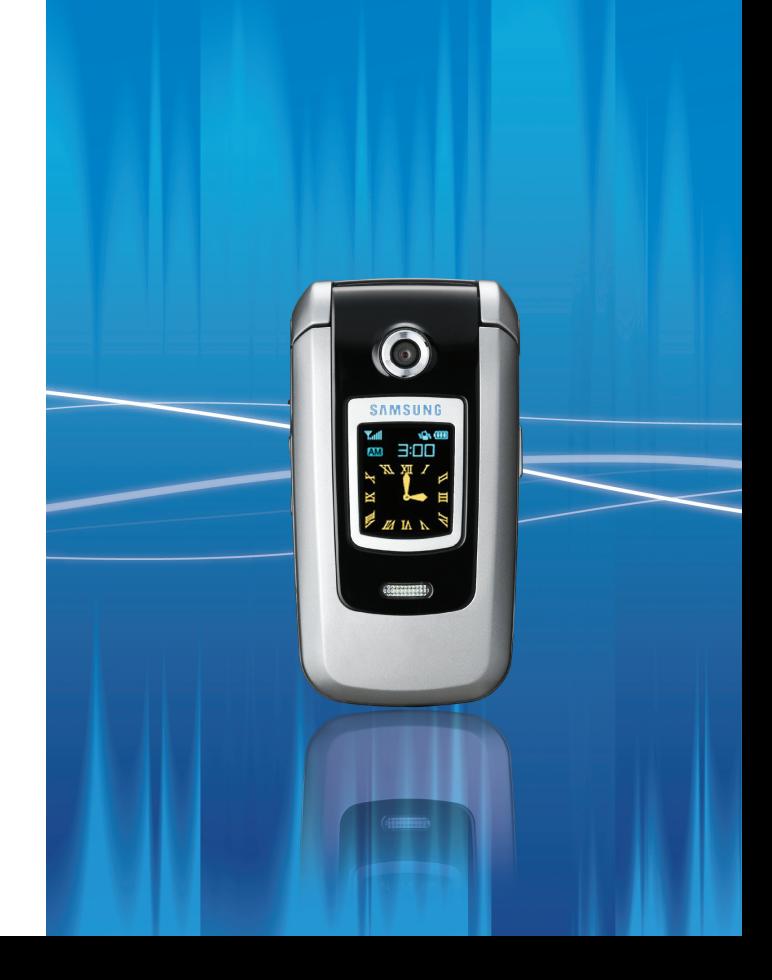

# Consignes de sécuritéimportantes

Avant de vous servir de votre téléphone mobile, lisez les consignes de sécurité suivantes, afin d'éviter toute utilisation dangereuse ou frauduleuse de votre téléphone.

**N'utilisez jamais votre téléphone en conduisant.**

Garez votre véhicule avant d'utiliser un téléphone en prise directe.

#### **Eteignez votre téléphone lorsque vous effectuez le plein de votre véhicule.**

N'utilisez pas votre téléphone lorsque vous vous trouvez dans une station d'essence ou à proximité de produits combustibles ou chimiques.

#### **Eteignez votre téléphone en avion.**

Les téléphones mobiles peuvent engendrer des interférences. Leur utilisation en avion est interdite et dangereuse.

#### **Eteignez votre téléphone à proximité de tout équipement médical électronique.**

Eteignez votre téléphone à proximité d'équipements médicaux. Les équipements utilisés dans les hôpitaux et les unités de soins sont sensibles aux radiofréquences. Respectez la législation ou la réglementation en vigueur.

#### **Interférences**

Tous les téléphones mobiles peuvent être sujets à des interférences susceptibles d'affecter leurs performances.

#### **Réglementations spécifiques**

Respectez les réglementations spécifiques en vigueur à l'endroit où vous vous trouvez et éteignez toujours votre téléphone lorsque son utilisation est interdite ou lorsqu'il est susceptible de générer des interférences ou d'être une source de danger.

#### **Etanchéité**

Votre téléphone n'est pas étanche. Gardez-le au sec.

#### **Utilisation normale**

Utilisez votre téléphone comme un combiné classique (écouteur plaqué sur l'oreille). Evitez tout contact inutile avec l'antenne lorsque le téléphone est allumé.

#### **Appel d'urgence**

Composez le numéro d'urgence national, puis appuyez sur la touche  $\mathbb{Q}$ .

#### **Ne laissez pas le téléphone à la portée des enfants en bas âge.**

Conservez le téléphone, ses pièces détachées et ses accessoires hors de portée des enfants.

#### **Accessoires et batteries**

Utilisez uniquement des accessoires et des batteries Samsung. L'emploi de tout accessoire non autorisé pourrait endommager votre téléphone et s'avérer dangereux.

- Le téléphone risque d'exploser si vous remplacez la batterie par un modèle inapproprié.
- Débarrassez-vous des batteries usagées en respectant les instructions du fabricant.

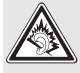

A pleine puissance, l'écoute prolongée du baladeur peut endommager l'oreille de l'utilisateur.

#### **Réparation**

Toute réparation de votre téléphone doit être effectuée par un technicien agréé.

Pour plus d'informations sur la sécurité, consultez la section ["Informations relatives à la santé et à la](#page-89-0) [sécurité" à la page 88](#page-89-0).

# **Présentation de ce Guide**

Ce mode d'emploi fournit des instructions succinctes pour l'utilisation de votre téléphone. Pour vous familiariser avec ses principales fonctions, consultez les chapitres "[Mise en service](#page-8-0)" et "[Au-delà des](#page-16-0)  [fonctions téléphoniques](#page-16-0)."

Voici les icônes utilisées dans ce mode d'emploi :

- Signale d'importantes remarques ☑ concernant la sécurité ou les fonctionnalités du téléphone.
- ▶ Indique que la page référencée contient des informations supplémentaires.
- → Indique que vous devez utiliser les touches de navigation pour atteindre l'option spécifiée et la sélectionner.
- [ ] Désigne une touche du téléphone. Par exemple, [**OK**]
- < > Indique une touche écran dont la fonction est affichée au bas de l'écran du téléphone. Par exemple, <**Menu**<sup>&</sup>gt;

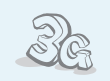

 **3G**

**•**

**•**

 Votre téléphone est compatible avec le haut débit de l'environnement 3G : le transfert de données, de vidéo en continu et de conférence en visiophonie est beaucoup plus rapide.

# *Fonctions spéciales de votre téléphone*

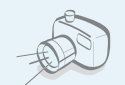

 **Appareil photo et caméscope** Pour photographier ou filmer, utilisez l'appareil photo.

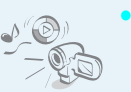

#### **Lecteur média**

Regardez et écoutez des fichiers multimédia sur votre téléphone. Il vous permet de profiter d'un son et d'une image de haute qualité.

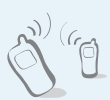

#### **• Infrarouge**

Votre téléphone envoie et reçoit des fichiers multimédia et les éléments de votre carnet d'adresses et de votre calendrier via un port infrarouge.

#### **Bluetooth**

**•**

**•**

**•**

 Votre téléphone envoie des photos, des images, des séquences vidéo et toutes données personnelles, et se connecte à d'autres appareils à l'aide de la technologie sans fil Bluetooth gratuite.

#### **Internet**

 Accédez au Web sans fil pour obtenir les dernières informations et un large choix de contenus multimédia.

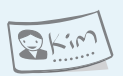

#### **Carte de visite**

Créez votre propre carte de visite électronique et utilisez-la chaque fois que vous vous présentez.

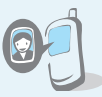

- **• Photos de vos correspondants** Sachez qui vous appelle en affichant la photo associée au numéro de vos contacts.
- **• MMS (Service de messages multimédia)** Envoyez des MMS contenant une combinaison de texte, d'images et de séquences audio.

#### **• Email**

Envoyez des courriers électroniques avec pièces jointes (fichiers image, vidéo et audio).

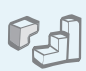

#### **Java**

**•**

 Divertissez-vous avec les jeux Java ™, fournis avec le téléphone ou téléchargés.

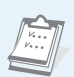

#### **• Agenda**

Inscrivez votre emploi du temps quotidien, hebdomadaire et mensuel dans votre téléphone.

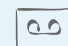

#### **• Dictaphone**

Enregistrez des mémos vocaux ou des sons.

# *Sommaire*

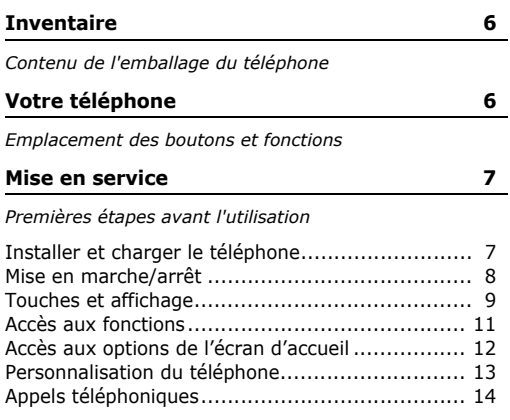

### **[Au-delà des fonctions téléphoniques](#page-16-1) 15**

*[Appareil photo, caméscope, jeux, lecteur multimédia,](#page-16-2)  Internet et autres fonctions spéciales*

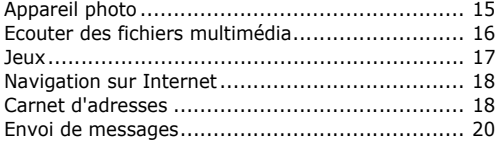

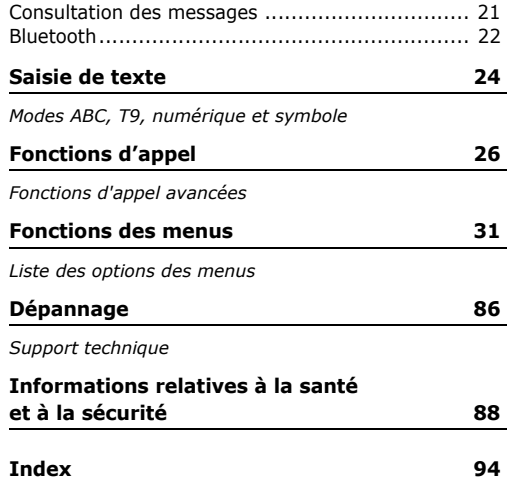

# *Présentation des fonctions*

Pour accéder aux fonctions, appuyez sur <**Menu**> en mode veille.

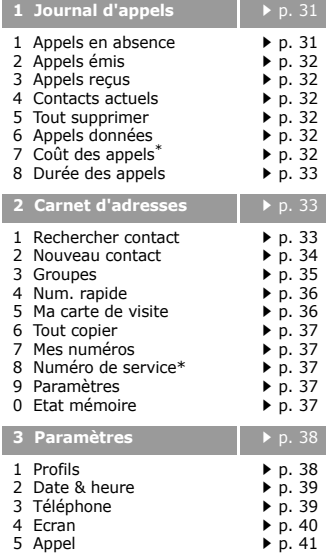

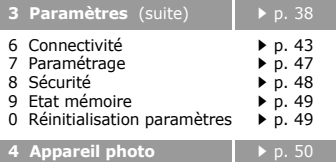

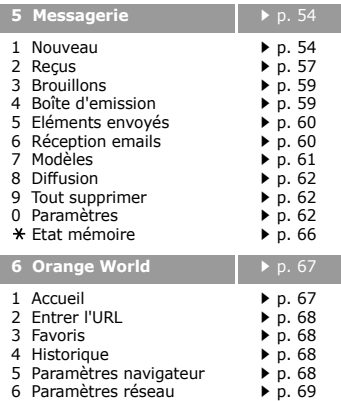

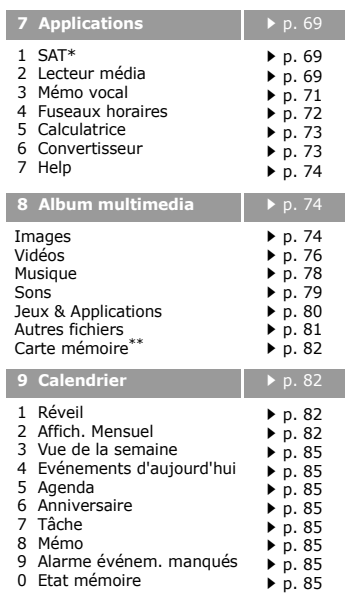

<span id="page-6-0"></span>\* S'affiche uniquement si la fonction est supportée par votre carte SIM/USIM.

\*\* S'affiche uniquement si une carte mémoire est insérée dans le téléphone.

# <span id="page-7-0"></span>*Inventaire*

<span id="page-7-1"></span>*Contenu de l'emballage du téléphone*

# <span id="page-7-2"></span>*Votre téléphone*

<span id="page-7-3"></span>*Emplacement des boutons et fonctions*

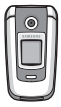

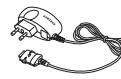

Téléphone Chargeur rapide

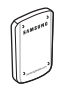

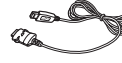

Batterie Cordon PC

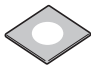

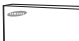

Cd-rom de liaison au PC

Mode d'emploi

Vous pouvez acquérir différents accessoires auprès de votre revendeur Samsung.

Les accessoires fournis avec ☑ votre téléphone et ceux que vous trouverez chez votre revendeur Samsung peuvent différer selon votre pays ou votre opérateur.

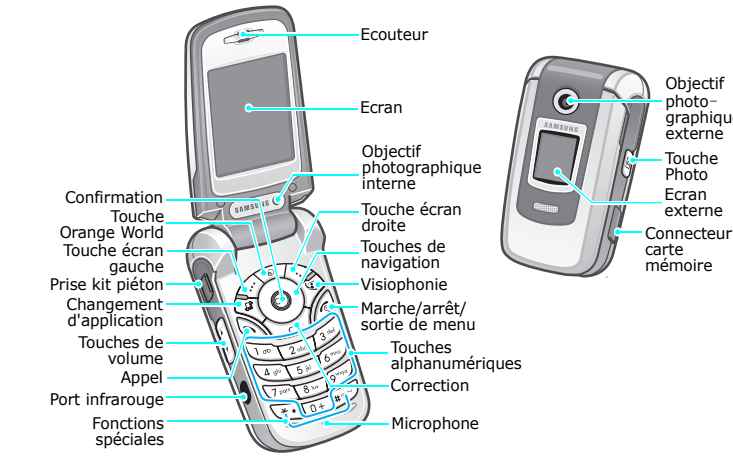

Touche **Photo** Ecran

Objectif photographique externe

externe

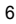

# <span id="page-8-1"></span><span id="page-8-0"></span>*Mise en service*

<span id="page-8-2"></span>*Premières étapes avant l'utilisation*

# **Carte SIM/USIM**

Lorsque vous vous abonnez à un réseau de téléphonie mobile, une carte SIM (*Subscriber Identity Module*) vous est remise. Elle permet de vous identifier et contient tous les détails de votre abonnement (code PIN, services disponibles en option, etc.). Pour bénéficier des services 3G, achetez une carte USIM (*Universal Subscriber Identity Module*).

# <span id="page-8-3"></span>**Installer et charger le téléphone**

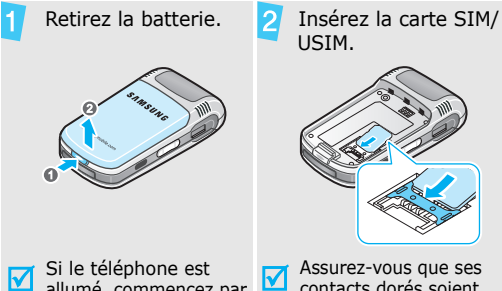

rapide sur le téléphone.

Installez la batterie. Al Branchez le chargeur

 Branchez le chargeur sur une prise secteur standard.

Le voyant situé sur le chargeur indique la progression de l'opération.

- Rouge : la batterie est en charge.
- Vert : la recharge est terminée.
- Orange : la batterie n'est pas insérée correctement ou la température est trop basse ou trop élevée.

 Lorsque la batterie est chargée entièrement (voyant vert), débranchez le chargeur du secteur.

Si le téléphone est allumé, commencez par l'éteindre en maintenant la touche  $\lceil \sqrt{s} \rceil$  appuyée.

Assurez-vous que ses contacts dorés soient tournés vers l'intérieur du téléphone.

7

**Mise en marche/arrêt** Débranchez le chargeur du téléphone.

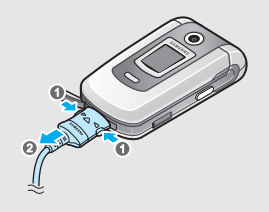

### **Voyant de faible charge**

Lorsque la batterie commence à être déchargée :

- •une tonalité d'avertissement retentit
- •un message d'avertissement s'affiche à l'écran
- •l'icône de batterie vide calignote

Lorsque le niveau de charge de la batterie est vraiment insuffisant, le téléphone s'éteint automatiquement. Dans ce cas, rechargez la batterie.

<span id="page-9-0"></span>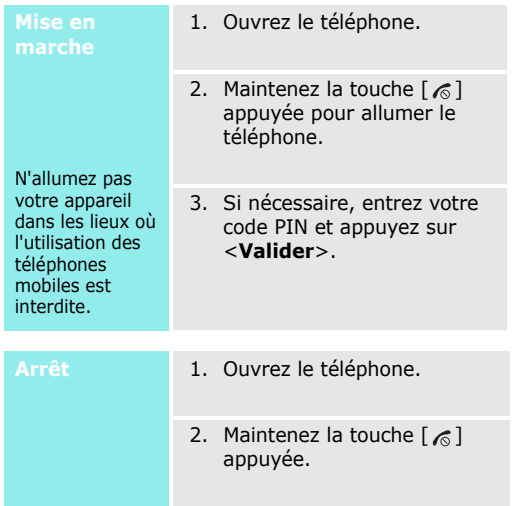

# <span id="page-10-0"></span>**Touches et affichage**

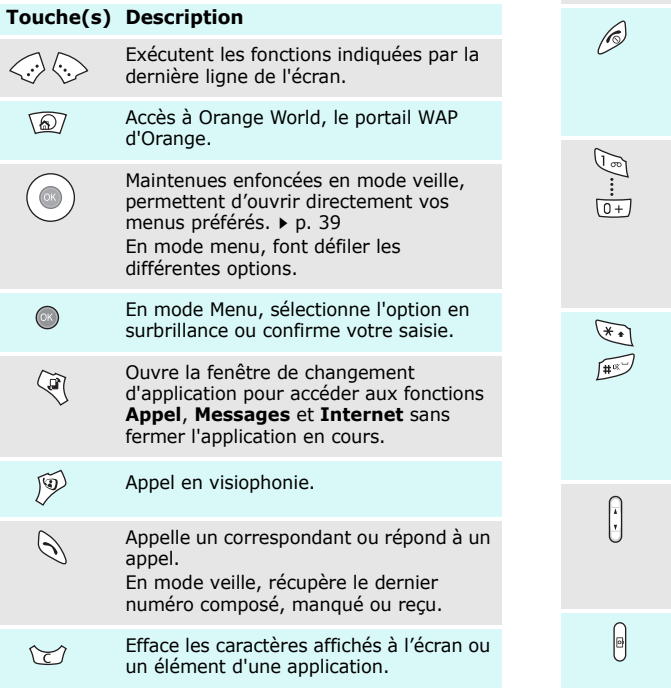

# **Touche(s) Description**

Coupe la communication.

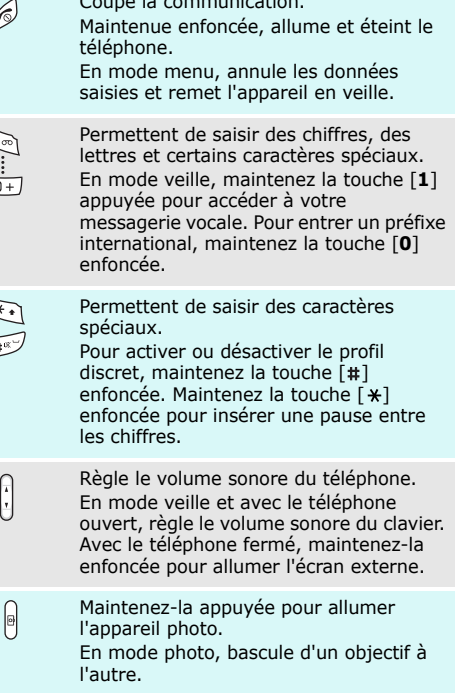

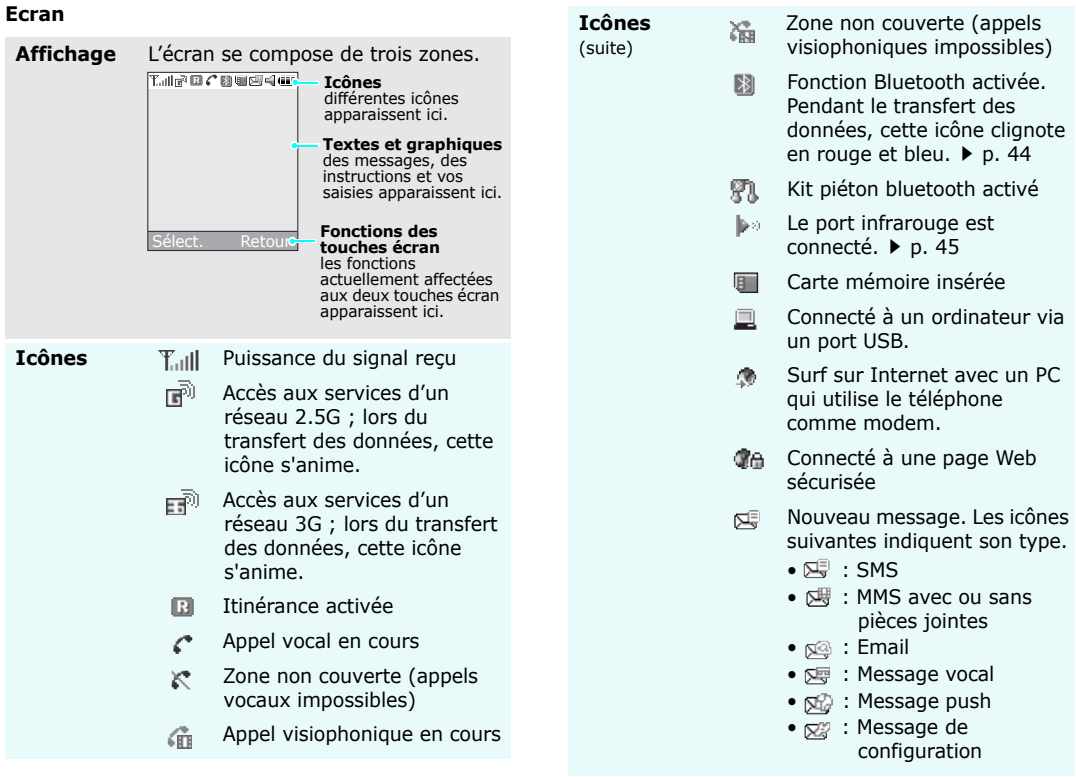

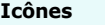

(suite)

**Icônes Accès aux fonctions** Boîte de réception saturée. Les icônes suivantes indiquent laquelle.

- 哪!SMS
- $\bullet$   $\textcolor{red}{\mathbf{\texttt{m-d}}}\,$  : MMS avec ou sans  $\,$ pièces jointes
- •©odu: Email
- 』:Message vocal
- <sub>使魂</sub> : Message push
- @ai : Message de configuration
- Profil actif  $\triangleright$  [p. 39](#page-40-3) 4.
	- •: Normal
	- B{ : Réunion
	- : Voiture
	- •: Discret
	- 、 \_\_、 Extérieur

Niveau de charge de la **CERTIFICATE** batterie

<span id="page-12-0"></span>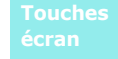

Le rôle des touches écran varie selon la fonctionnalité en cours d'utilisation. La dernière ligne de l'écran indique leur rôle actuel.

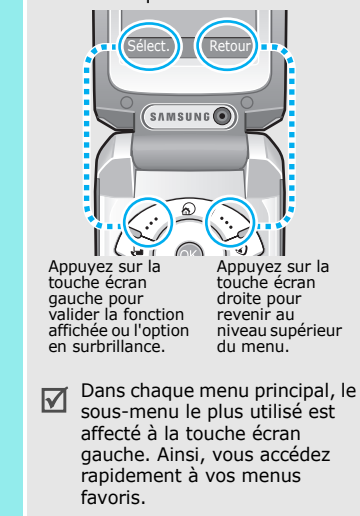

#### *Mise en service*

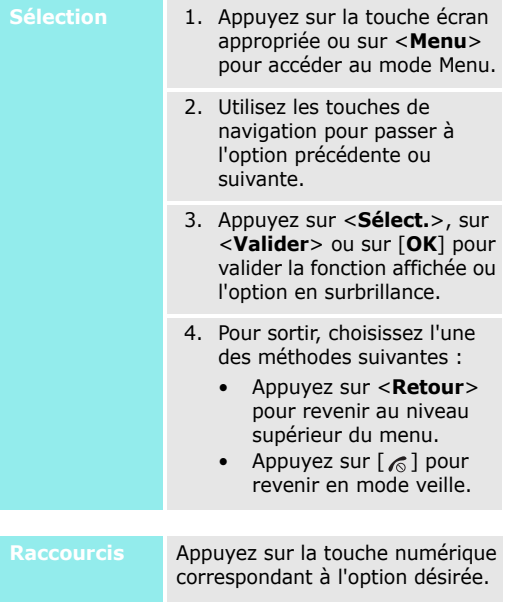

# <span id="page-13-0"></span>**Accès aux options de l'écran d'accueil**

Les icônes placées sur le côté gauche de l'écran d'accueil vous permettent d'accéder rapidement aux menus les plus utilisés.

#### **Parcourir l'écran d'accueil**

- Pour vous déplacer entre les différentes icônes de l'écran d'accueil, appuyez sur [Haut] ou [Bas].
- Pour ouvrir un menu, appuyez sur [**OK**] ou sur [Droite].
- Pour mettre un menu en surbrillance ou ouvrir un menu sélectionné, appuyez sur [**OK**].
- Pour fermer un écran de menus ou revenir au niveau précédent, appuyez sur [Gauche].

# <span id="page-14-0"></span>**Personnalisation du téléphone**

**Langue**

**Mé sor** 

 $\sim$   $\sim$   $\sim$ 

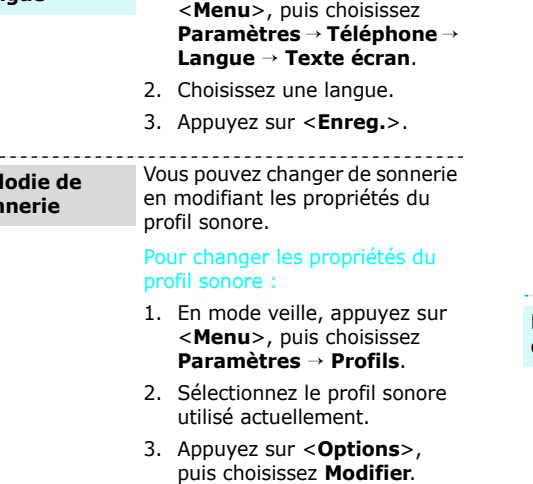

1. En mode veille, appuyez sur

- 4. Choisissez **Sonnerie appel vocal**, puis l'élément à affecter aux appels vocaux.
- 5. Appuyez sur <**Sélect.**>.
- 6. Choisissez **Tonalité d'appel vidéo**, puis l'élément à affecter aux appels visiophoniques.
- 7. Appuyez sur <**Sélect.**>.
- 8. Appuyez sur <**Options**> et choisissez **Enregistrer**.

#### Pour changer de profil sonore :

- 1. En mode veille, appuyez sur <sup>&</sup>lt;**Menu**>, puis choisissez **Paramètres**→ **Profils**.
- 2. Sélectionnez le profil désiré.

# **Fond d'écran du mode veille**

Vous pouvez choisir l'image affichée à l'arrière-plan en mode veille.

- 1. En mode veille, appuyez sur <sup>&</sup>lt;**Menu**>, puis choisissez **Paramètres**→ **Ecran** →**Fond d'écran**.
- 2. Appuyez sur [Gauche] ou [Droite] pour sélectionner un dossier d'images.
- 3. Choisissez une image, puis appuyez sur <**Régler**>.

<span id="page-15-0"></span>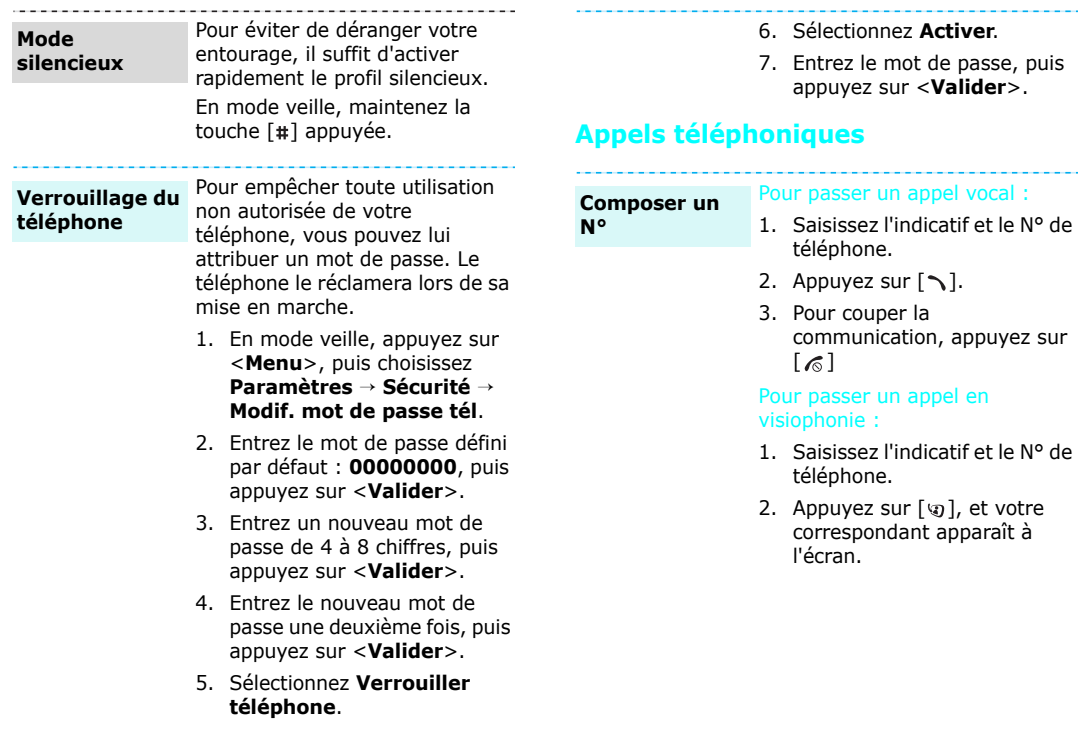

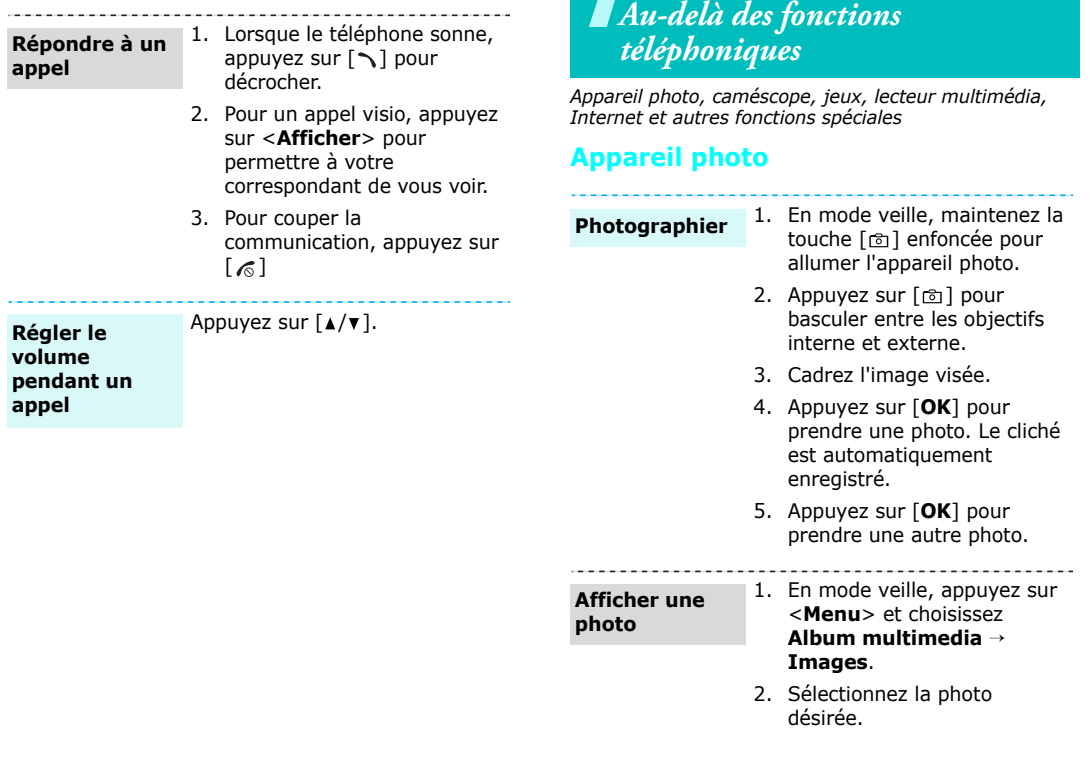

<span id="page-16-3"></span><span id="page-16-2"></span><span id="page-16-1"></span><span id="page-16-0"></span>۰.

# *Au-delà des fonctions téléphoniques*

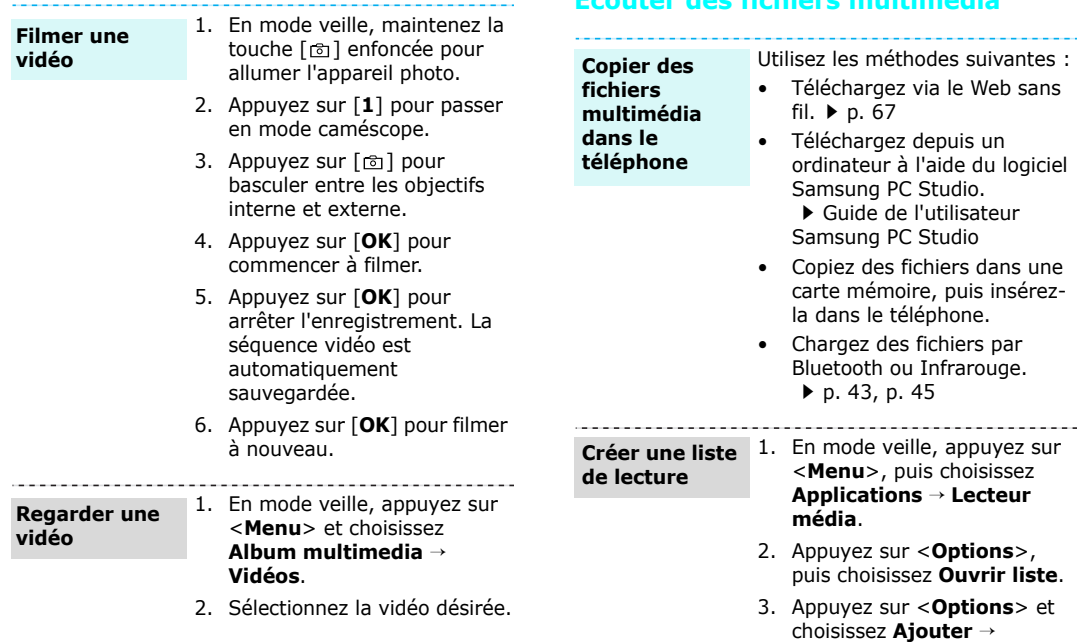

 **Dossier** ou **Fichiers**. 4. Appuyez sur [**OK**] pour cocher les fichiers désirés ou naviguez jusqu'au dossier désiré.

<span id="page-17-0"></span>**Ecouter des fichiers multimédia**

<span id="page-18-0"></span>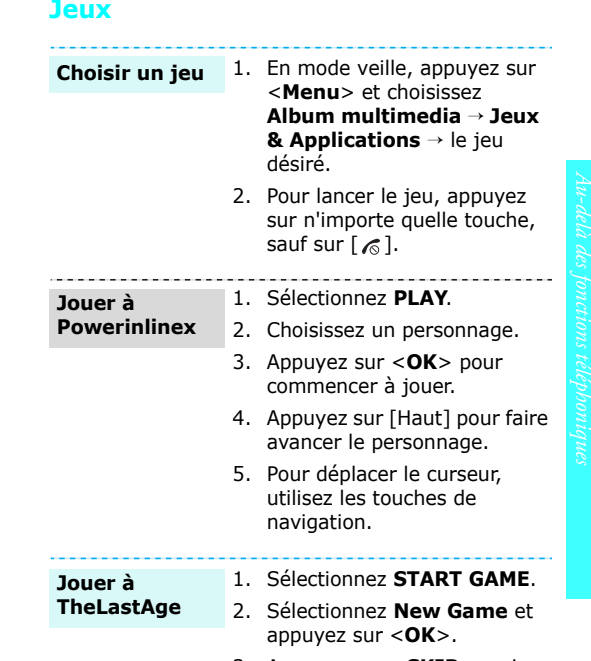

3. Appuyez sur <**SKIP**>, puis sur <**OK**>.

- 5. Appuyez sur <**Ajouter**> ou sur <**Sélect.**>.
- 6. Appuyez sur [**OK**] pour commencer à lire les fichiers.

#### **Ecouter des fichiers multimédia**

- 1. Dans l'écran du lecteur, appuyez sur [**OK**].
- 2. Appuyez sur [**OK**] pour lancer la lecture.
- 3. Pendant l'écoute, utilisez les touches suivantes :
	- **OK** : Met en pause ou reprend après une pause.
	- Haut : Ouvre la liste de lecture.
	- Gauche : Revient au fichier précédent. Maintenue enfoncée, recule dans le fichier.
	- Droite : Passe au fichier suivant. Maintenue enfoncée, avance dans le fichier.
	- $\bullet$   $\blacktriangle/\blacktriangledown$  : Règle le volume d'écoute.
	- Bas : Interrompt la lecture.

*Au-delà des fonctions téléphoniques*

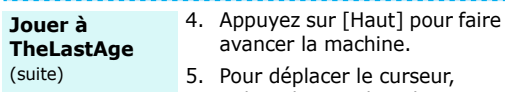

utilisez les touches de navigation.

# <span id="page-19-0"></span>**Navigation sur Internet**

Grâce au navigateur intégré, vous pouvez aisément surfer sur le Web sans fil, bénéficier de nombreux services, recevoir des informations en temps réel et télécharger des fichiers multimédia.

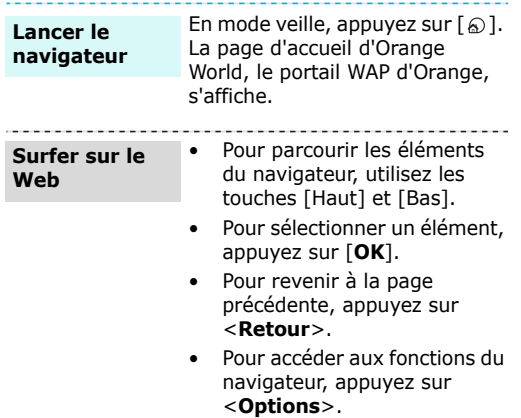

# <span id="page-19-1"></span>**Carnet d'adresses**

**Ajouter un contact**

# Dans la mémoire du téléphone :

- 1. En mode veille, entrez le numéro de téléphone à enregistrer.
- 2. Appuyez sur <**Options**> et choisissez **Enregistrer dans Contacts**→ **Téléphone** →**Nouveau**<sup>→</sup> un type de numéro.
- 3. Renseignez les coordonnées suivantes : Prénom, Nom de famille, Email pro., Email perso., Groupe, Page d'accueil, Anniversaire et Infos. supplémentaires (Titre poste, Service, Société, Surnom et Remarques).
- 4. Appuyez sur <**Options**> et choisissez **Enregistrer** pour créer ce contact.

#### Dans la carte SIM/USIM :

- 1. En mode veille, entrez le numéro de téléphone à enregistrer.
- 2. Appuyez sur <**Options**> et choisissez **Enregistrer dans Contacts** <sup>→</sup> **Carte SIM**→**Nouveau**.
- 3. Spécifiez les coordonnées, en fonction de votre type de carte : Nom, Email, Groupe et Emplacement.
- 4. Appuyez sur <**Enreg.**> pour enregistrer ce contact.

### **Rechercher un contact**

1. En mode veille, appuyez sur <**Contacts**>.

- 2. Sélectionnez un contact.
- 3. Naviguez jusqu'à un numéro, puis appuyez sur  $[\n\diagdown]$  pour le composer ou sur [**OK**] pour modifier les coordonnées de ce contact.

#### **Créer et envoyer votre carte de visite**

- 1. En mode veille, appuyez sur <sup>&</sup>lt;**Menu**>, puis choisissez **Carnet d'adresses**→**Ma carte de visite**.
- 2. Renseignez vos coordonnées personnelles.
- 3. Appuyez sur <**Options**>, puis choisissez **Enreg.** pour sauvegarder la carte de visite.
- 4. Pour l'envoyer à d'autres personnes, accédez de nouveau au menu **Ma carte de visite**.
- 5. Appuyez sur <**Options**>, puis choisissez **Envoyer carte de visite**→ la méthode d'envoi désirée.

# *Au-delà des fonctions téléphoniques*

# <span id="page-21-0"></span>**Envoi de messages**

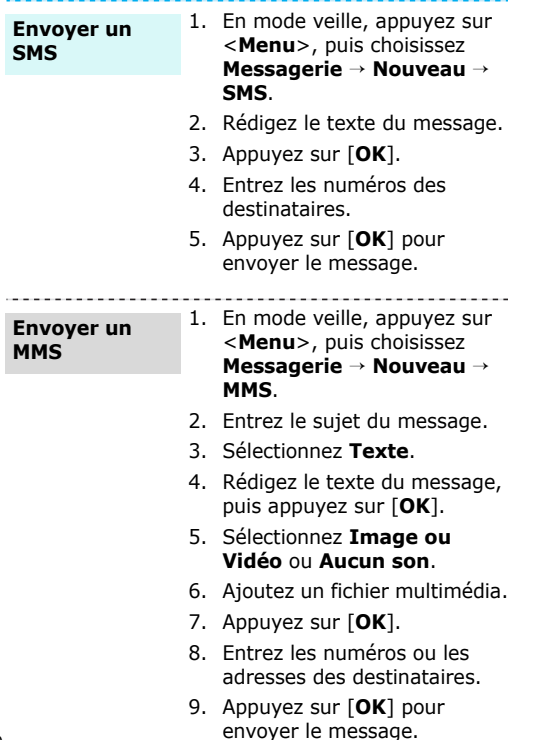

#### **Envoyer des fichiers par MMS**

- 1. En mode veille, appuyez sur <sup>&</sup>lt;**Menu**>, puis choisissez **Messagerie** <sup>→</sup> **Nouveau**  →**Autres**.
- 2. Entrez le sujet du message.
- 3. Passez au champ **Message**.
- 4. Rédigez le texte du message.
- 5. Passez à la ligne **Fichiers joints**.
- 6. Appuyez sur <**Options**>, puis choisissez **Ajouter des fichiers**, **Ajouter ma carte de visite** ou **Ajouter événement**.
- 7. Sélectionnez des images, des vidéos, des sons, des cartes de visite, des éléments du calendrier ou des tâches.
- 8. Appuyez sur <**Options**>, puis choisissez **Attacher**.
- 9. Appuyez sur [**OK**].
- 10. Entrez les numéros ou les adresses des destinataires.
- 11. Appuyez sur [**OK**] pour envoyer le message.

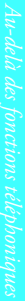

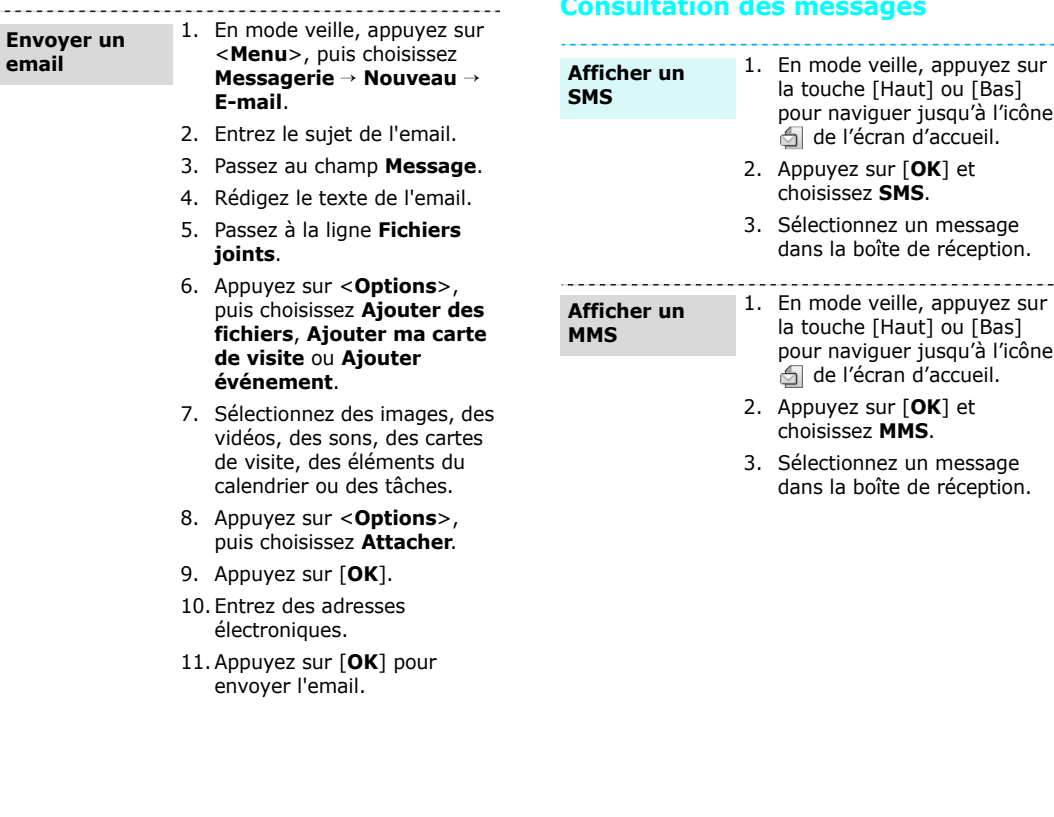

**email**

# <span id="page-22-0"></span>**Consultation des messages**

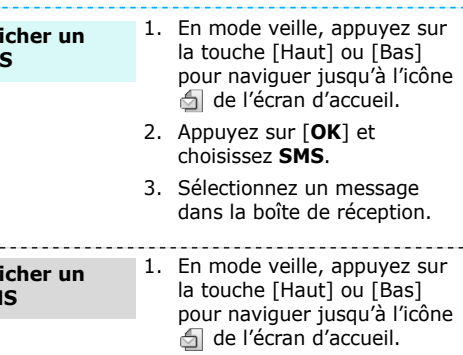

- 2. Appuyez sur [**OK**] et choisissez **MMS**.
- 3. Sélectionnez un message dans la boîte de réception.

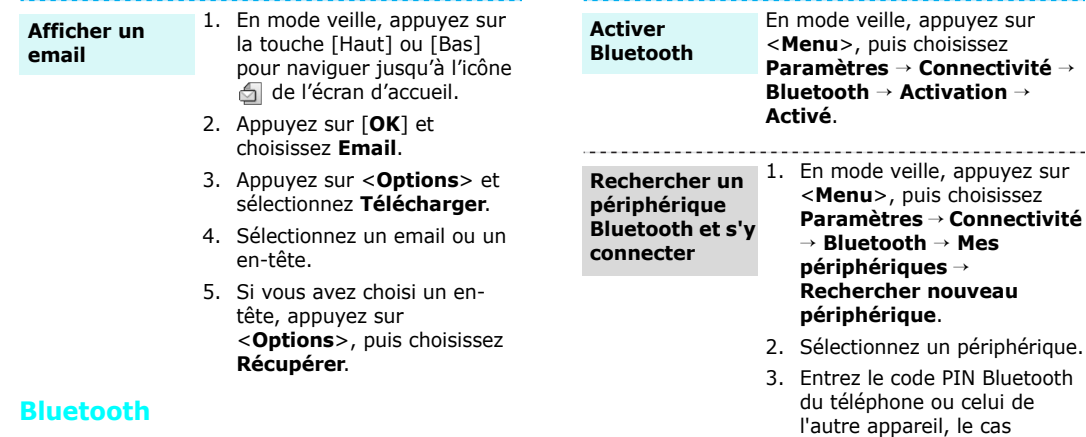

<span id="page-23-0"></span>Votre téléphone est équipé de la technologie Bluetooth qui permet de le connecter à d'autres périphériques Bluetooth sans aucun branchement physique. Grâce à cette fonctionnalité, vous pouvez échanger du contenu avec d'autres appareils, téléphoner en gardant les mains libres et contrôler votre téléphone à distance.

Lorsque l'utilisateur de l'autre périphérique entre le même code, l'association des deux appareils est effective.

échéant, puis appuyez sur

and a strong state

<**OK**>.

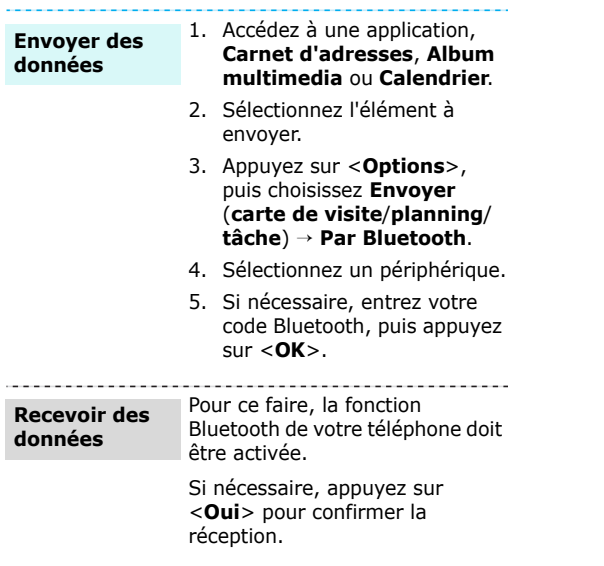

ł,

# <span id="page-25-0"></span>*Saisie de texte*

<span id="page-25-1"></span>*Modes ABC, T9, numérique et symbole*

Vous pouvez saisir du texte pour certaines fonctions comme la messagerie, le carnet d'adresses ou le calendrier, à l'aide des modes ABC, T9, numérique et symbole.

# **Changer le mode de saisie**

L'indicateur de mode de saisie s'affiche dès que le curseur est dans un champ de saisie de texte.

- •Maintenez la touche [\*] enfoncée pour basculer entre les modes T9 ( de ) et ABC ( **Anna**).
- Appuyez sur [\*] pour changer la casse ( @EM) **MENB**/ **MENB**) ou passer en mode numérique  $($  123 $).$
- Maintenez la touche [#] enfoncée pour passer en mode symbole (**EVEI**).

# **Mode T9**

La saisie de texte assistée (mode T9) permet d'entrer des mots très facilement en un minimum de pressions de touches.

# **Saisir un mot en mode T9**

- 1. Pour commencer à saisir un mot, appuyez sur les touches [**2**] à [**9**]. Appuyez une fois sur chaque touche pour entrer chaque lettre. Par exemple, pour saisir *Salut* en mode T9, appuyez sur [**7**], [**2**], [**5**], [**8**] et [**8**]. Chaque fois que vous appuyez sur une touche, le mode T9 anticipe le mot que vous saisissez.
- 2. Entrez le mot en entier avant de modifier ou de supprimer un caractère quelconque.
- 3. Lorsque le mot s'affiche correctement, passez à l'étape 4. Dans le cas contraire, appuyez sur [**0**] pour afficher d'autres propositions correspondant aux touches pressées.

Par exemple, les mots *du* et *et* utilisent les touches [**3**] et [**8**].

4. Pour insérer un espace et entrer le mot suivant, appuyez sur  $[#]$ .

# **Astuces du mode T9**

- Pour saisir des points ou des apostrophes automatiquement, appuyez sur [**1**].
- Pour déplacer le curseur, utilisez les touches de navigation.
- Pour supprimer des caractères un par un, appuyez sur [**C**]. Maintenez la touche [**C**] appuyée pour effacer toute votre saisie.

#### **Ajouter un mot au dictionnaire T9**

Cette fonction n'est pas disponible dans toutes les langues.

- 1. Saisissez le mot à ajouter.
- 2. Appuyez sur [**0**] pour afficher d'autres propositions correspondant aux touches pressées. Lorsque toutes les possibilités sont épuisées, l'option **Epeler** apparaît à la dernière liane.
- 3. Sélectionnez <**Epeler**>.
- 4. Entrez le mot désiré en mode ABC, puis appuyez sur <**Ajouter**>.

# **Mode ABC**

Appuyez sur la touche appropriée jusqu'à ce que le caractère désiré apparaisse à l'écran.

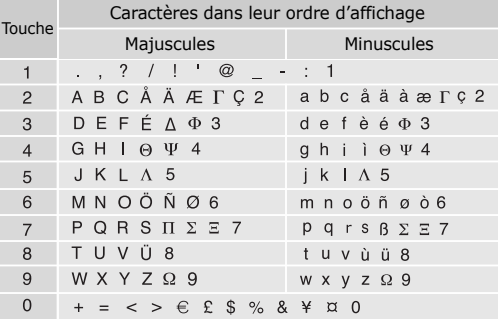

#### **Astuces du mode ABC**

- Pour saisir deux fois la même lettre ou une lettre différente de la même touche, attendez que le curseur se déplace automatiquement d'un cran vers la droite ou appuyez sur [Droite]. Entrez ensuite la lettre suivante.
- Pour insérer un espace, appuyez sur [#].
- • Pour déplacer le curseur, utilisez les touches de navigation.
- Pour supprimer des caractères un par un, appuyez sur [ **C**]. Maintenez la touche [ **C**] appuyée pour effacer toute votre saisie.

# **Mode numérique**

Ce mode permet d'entrer des nombres. Appuyez sur les touches correspondant aux chiffres souhaités.

# **Mode symbole**

Le mode symbole permet d'insérer des caractères spéciaux.

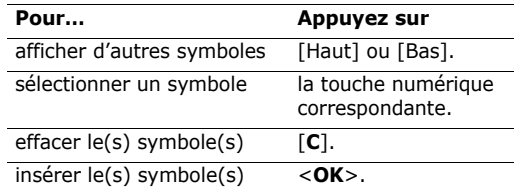

# <span id="page-27-0"></span>*Fonctions d'appel*

<span id="page-27-1"></span>*Fonctions d'appel avancées*

# **Téléphoner**

- 1. En mode veille, saisissez le numéro de téléphone à composer.
- 2. Appuyez sur  $[ \nabla ]$ .
- Pour effacer le dernier chiffre saisi, appuyez sur  $\overline{\mathsf{M}}$ la touche [**C**] ou maintenez-la enfoncée pour effacer toute votre saisie. Au besoin, vous pouvez déplacer le curseur pour corriger un chiffre incorrect.
	- Maintenez la touche [\*] enfoncée pour insérer une pause entre les chiffres.

# **Composer un numéro à l'étranger**

- 1. En mode veille, maintenez la touche [**0**] appuyée. Le symbole **+** apparaît.
- 2. Saisissez l'indicatif du pays et le numéro de téléphone désiré, puis appuyez sur  $[\n\bigwedge]$ .

# **Rappeler des numéros récents**

- 1. En mode veille, appuyez sur  $[\n\diagdown]$  pour afficher la liste des derniers numéros utilisés.
- 2. Naviguez jusqu'au numéro désiré, puis appuyez  $sur \lceil \bigwedge$ ].

# **Composer un numéro du carnet d'adresses**

Dès qu'un numéro est stocké dans le carnet d'adresses, il suffit de le sélectionner pour le composer.  $\triangleright$  [p. 33](#page-34-3)

Vous pouvez également attribuer des touches numériques aux numéros fréquemment utilisés à l'aide de la fonction Numérotation rapide.  $\triangleright$  [p. 36](#page-37-2)

#### **Composer un numéro stocké dans la carte SIM/USIM**

- 1. En mode veille, entrez le numéro d'emplacement du numéro à composer, puis appuyez sur  $[$ #].
- 2. Localisez le numéro désiré.
- 3. Appuyez sur <**Appel**> ou sur [ \] pour téléphoner normalement ou sur <**Visio**> pour appeler en visiophonie.

# **Mettre fin à la communication**

Fermez le téléphone ou appuyez sur  $\lceil \mathcal{L} \rceil$ .

# **Répondre à un appel**

Lorsqu'un correspondant vous appelle, la sonnerie retentit et l'image d'appel entrant s'affiche à l'écran.

Appuyez sur  $\lceil \searrow \rceil$  ou sur <**Accepter**> pour décrocher.

### **Astuces pour décrocher**

- Si vous avez activé l'option **Toutes touches**, vous pouvez appuyer sur n'importe quelle touche pour décrocher, sauf sur  $\lceil \mathcal{L} \rceil$  et sur <**Rejeter**>.  $\blacktriangleright$  [p. 40](#page-41-1)
- Lorsque l'option **Clapet actif** est activée, il vous suffit d'ouvrir le téléphone pour décrocher.  $\blacktriangleright$  [p. 40](#page-41-2)
- Appuyez sur <**Rejeter**> ou sur [  $\text{\ensuremath{\mathcal{C}}}\xspace$  ] pour refuser un appel.
- •Maintenez la touche  $\lceil \sqrt{x} \rceil$  enfoncée pour refuser un appel ou éteindre la sonnerie, selon le réglage de la **Touche latérale**. ▶ [p. 40](#page-41-3)

# **Afficher les appels manqués**

Le nombre d'appels auxquels vous n'avez pas répondu est affiché sur l'écran d'accueil.

- 1. Appuyez sur [Haut] ou [Bas] pour naviguer iusqu'à l'icône  $\blacksquare$ .
- 2. Appuyez sur [**OK**] et sélectionnez **Appels en absence**.
- 3. Au besoin, faites défiler les appels manqués.
- 4. Pour composer le numéro désiré, appuyez sur  $[\nabla]$ .

# **Kit piéton**

Le kit piéton permet de téléphoner sans tenir l'appareil.

Branchez-le dans la prise prévue à cet effet sur le côté gauche du téléphone.

Le bouton du kit piéton fonctionne comme suit :

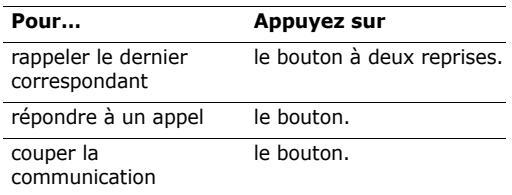

# **Options disponibles quand vous êtes en ligne**

Pendant un appel, un certain nombre de fonctions sont disponibles.

# **Régler le volume pendant un appel**

Pour ajuster le niveau sonore de l'écouteur pendant un appel, appuyez sur  $\lceil \triangle / v \rceil$ .

Appuyez sur [1] pour augmenter le volume et sur  $\lceil \mathbf{v} \rceil$  pour le diminuer.

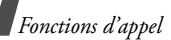

# **Mettre un appel en attente et le récupérer**

Pour mettre ou récupérer un appel en attente, appuyez sur <**Attente**> ou sur <**Libérer**>.

# **Passer un deuxième appel**

Si votre réseau le permet, vous pouvez appeler deux personnes en même temps.

- 1. Pour mettre le premier appel en attente, appuyez sur <**Attente**>.
- 2. Appelez le second correspondant en suivant la procédure habituelle.
- 3. Pour basculer d'un appel à l'autre, appuyez sur <**Permut**>.
- 4. Pour mettre fin à l'appel en attente, appuyez sur <sup>&</sup>lt;**Options**> et sélectionnez **Abandonner** <sup>→</sup> **Interrompre appel en attente**.
- 5. Pour couper la communication en cours, appuyez sur  $\lceil \mathcal{L} \rceil$ .

# **Prendre un deuxième appel**

Vous pouvez prendre un deuxième appel lorsque vous êtes déjà en ligne si votre réseau le permet et si vous avez activé la fonction Signal d'appel.

- $\blacktriangleright$  [p. 42](#page-43-0)
- 1. Appuyez sur  $[\n\bigwedge]$  pour décrocher. Le premier est automatiquement mis en attente.
- 2. Pour basculer d'un appel à l'autre, appuyez sur <**Permut**>.
- 3. Pour mettre fin à l'appel en attente, appuyez sur <sup>&</sup>lt;**Options**> et sélectionnez **Abandonner** <sup>→</sup> **Interrompre appel en attente**.
- 4. Pour couper la communication en cours, appuyez sur  $\lceil \mathcal{L} \rceil$ .

# **Transfert d'appel**

Vous pouvez transférer l'appel en cours à un correspondant en attente, si votre réseau le permet. Grâce à cette option, vos deux correspondants peuvent communiquer entre eux, sans vous.

Appuyez sur <**Options**> et sélectionnez **Transférer**.

# **Haut-parleur**

Le Haut-parleur vous permet de téléphoner en maintenant l'appareil à une certaine distance ou posé devant vous. Appuyez sur <**Options**> et sélectionnez **Haut-parleur** ou appuyez sur [**OK**].

# **Kit piéton Bluetooth**

Le kit piéton Bluetooth en option vous permet de téléphoner sans tenir l'appareil contre votre oreille. Pour ce faire, vous devez commencer par enregistrer le kit piéton et le connecter au téléphone. ▶ [p. 43](#page-44-2)

Appuyez sur <**Options**> et choisissez **Basculer sur le casque**. Pour revenir au téléphone, appuyez sur <sup>&</sup>lt;**Options**> et choisissez **Basculer sur le téléphone**.

### **Désactiver le micro** (mode silence)

Vous pouvez désactiver momentanément le micro du téléphone afin que votre correspondant ne puisse plus vous entendre.

Appuyez sur <**Options**> et choisissez **Silence**. Pour rétablir le micro, appuyez sur <**Options**> et choisissez **Son**.

#### **Activer ou désactiver les tonalités du clavier**

Vous pouvez activer ou désactiver les tonalités émises par le clavier.

Appuyez sur <**Options**> et sélectionnez **Silence clavier** ou **Son clavier**.

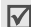

Pour communiquer avec certains répondeurs ou systèmes téléphoniques informatisés, l'option **Son clavier** doit être sélectionnée.

# **Utilisation du carnet d'adresses**

Le menu **Carnet d'adresses** vous permet de localiser et de stocker les coordonnées de vos contacts.  $\triangleright$  [p. 33](#page-34-4)

Appuyez sur <**Options**> et choisissez **Carnet d'adresses**.

# **Envoyer un SMS**

Vous pouvez rédiger et envoyer un SMS à d'autres personnes, ainsi qu'à vos correspondants en ligne.

Appuyez sur <**Options**>, puis choisissez **Envoyer SMS. ▶ [p. 55](#page-56-0)** 

# **Envoyer des tonalités DTMF**

Les tonalités DTMF (*Dual Tone Multi-Frequency*) sont utilisées pour la numérotation par fréquences vocales.

Vous pouvez envoyer une séquence de tonalités DTMF après la saisie de la totalité du numéro à envoyer ou sa récupération dans le carnet d'adresses. Cette fonction facilite la saisie d'un mot de passe ou d'un numéro de compte lors d'un appel à un système automatisé, tel qu'un service bancaire téléphonique.

- 1. Une fois connecté au système du service distant, appuyez sur <**Options**> et sélectionnez **Envoyer DTMF**.
- 2. Saisissez le numéro à envoyer, puis appuyez sur <sup>&</sup>lt;**Envoyer**>.

# **Ajouter un mémo**

Vous pouvez créer un mémo pendant un appel.

Appuyez sur <**Options**> et sélectionnez **Mémo**. [p. 84](#page-85-0)

# **Conférence téléphonique**

Cette fonction permet à six personnes de participer simultanément à une conversation sous forme de conférence interactive.

Votre opérateur doit prendre en charge la conférence téléphonique pour que cette fonction soit disponible.

*Fonctions d'appel*

# **Utiliser la conférence téléphonique**

- 1. Appelez le premier participant.
- 2. Appelez le second participant. Le premier est automatiquement mis en attente.
- 3. Appuyez sur <**Options**> et sélectionnez **Rejoindre conf**. Le premier participant rejoint la conférence.
- 4. Au besoin, appelez un autre correspondant ou répondez à un appel entrant.
- 5. Appuyez sur <**Options**> et sélectionnez **Rejoindre conf**.
- 6. Si nécessaire, répétez les étapes 4 et 5.

# **Converser en privé avec un seul participant**

- 1. Appuyez sur <**Options**> et sélectionnez **Isoler**.
- 2. Sélectionnez un nom ou un numéro dans la liste des participants.

Vous pouvez maintenant dialoguer en privé avec cette personne, tandis que les autres participants poursuivent la conférence.

3. Pour revenir à l'appel en conférence, appuyez sur <sup>&</sup>lt;**Options**> et choisissez **Rejoindre conf**.

# **Retrait d'un participant**

- 1. Appuyez sur <**Options**> et choisissez **Interrompre appel**.
- 2. Sélectionnez un nom ou un numéro dans la liste des participants.

Le participant est retiré de la conférence, qui se poursuit avec les autres correspondants.

3. Appuyez sur  $\lceil \frac{1}{2} \rceil$  pour mettre fin à la conférence téléphonique.

# **Visiophonie**

Dans une zone de service 3G (UMTS), votre téléphone peut passer et recevoir des appels visiophoniques qui permettent de voir votre correspondant à l'écran pendant la communication. Le téléphone de l'autre personne doit être également équipé pour la visiophonie.

### **Appeler en visiophonie**

- 1. En mode veille, saisissez le numéro de téléphone à composer.
- 2. Appuyez sur  $[\n\varpi]$ .

# **Répondre à un appel visio**

Lorsque vous recevez un appel visiophonique, procédez comme pour une communication normale. Appuyez sur <**Afficher**> pour permettre à votre correspondant de vous voir.

# **Options visiophoniques**

Pendant un appel visio, appuyez sur <**Options**<sup>&</sup>gt; pour accéder aux fonctions suivantes :

- • **Haut-parleur**/**Haut-parleur désactivé** : allume ou éteint le haut-parleur.
- **Basculer sur le casque**/**Basculer sur le téléphone** : l'appel passe sur le kit piéton Bluetooth ou revient au téléphone.
- •**Désactiver caméra** : la caméra est arrêtée.
- •**Désactiver voix** : seule l'image est diffusée.
- • **Désactiver caméra et voix** : éteint la caméra et le micro.
- • **Silence clavier** : les touches du clavier <sup>n</sup>'émettent plus aucun son.
- •**Zoom** : affiche la barre de contrôle du zoom.
- • **Luminosité** : affiche la barre de contrôle de la luminosité.
- • **Effets** : modifiez la tonalité des couleurs de l'image.
- • **Masquer**/**Afficher les informations** : affichez ou masquez les renseignements sur l'appel visiophonique.
- **Envoyer DTMF** : envoyez une séquence de tonalités DTMF après la saisie de la totalité du numéro à envoyer ou sa récupération dans le carnet d'adresses.
- **Qualité vidéo** : modifiez la qualité de l'image pour l'appareil photo/le caméscope.
- • **Terminer appel** : met fin à l'appel visiophonique.

# <span id="page-32-0"></span>*Fonctions des menus*

<span id="page-32-1"></span>*Liste des options des menus*

# <span id="page-32-2"></span>**Journal d'appels** *(Menu 1)*

Ce menu vous permet de consulter les appels manqués, composés ou reçus, ainsi que la durée et le coût de vos communications.

Pour y accéder, appuyez sur <**Menu**> en mode veille et sélectionnez **Journal d'appels**.

# <span id="page-32-3"></span>**Appels en absence** *(Menu 1.1)*

Ce menu permet d'afficher les derniers appels reçus auxquels vous n'avez pas répondu.

# **Consulter un compteur d'appels**

- 1. Naviguez jusqu'au nom ou au numéro désiré. La liste affiche également le nombre de rappels.
- 2. Appuyez sur  $\lceil \searrow \rceil$  pour composer le numéro ou sur [**OK**] pour afficher les détails d'un appel.

# **Options du journal d'appels**

Dans la liste des appels, appuyez sur <**Options**<sup>&</sup>gt; pour accéder aux fonctions suivantes :

- **Détails** : affiche des renseignements sur l'appel sélectionné.
- **Appel vocal** : appelez ce numéro en mode vocal.

*Fonctions des menus*

- **Visiophonie** : appelez ce numéro en mode visiophonie.
- **Utiliser le numéro** : copiez le numéro sélectionné dans l'écran de numérotation normale.
- • **Enregistrer dans Contacts** : stockez le numéro sélectionné dans le carnet d'adresses.
- • **Envoyer message** : envoyez un message au N° sélectionné par SMS, MMS ou Expéditeur de fichiers.
- • **Supprimer** : efface le contenu de compteur d'appels.
- **Tout supprimer** : efface le contenu de tous les compteurs.

# <span id="page-33-0"></span>**Appels émis** *(Menu 1.2)*

Ce menu permet d'afficher les numéros des dernières personnes que vous avez appelées.

# <span id="page-33-1"></span>**Appels reçus** *(Menu 1.3)*

Ce menu permet d'afficher les numéros des dernières personnes qui vous ont appelé.

# <span id="page-33-2"></span>**Contacts actuels** *(Menu 1.4)*

Ce menu présente les numéros de tous les appels composés, manqués ou reçus.

# <span id="page-33-3"></span>**Tout supprimer** *(Menu 1.5)*

Ce menu permet de supprimer le contenu des compteurs de chaque type d'appels.

- 1. Appuyez sur [**OK**] pour sélectionner le ou les types d'appels à effacer.
- 2. Appuyez sur <**Supprimer**>.
- 3. Appuyez sur <**Oui**> pour confirmer la suppression.

# <span id="page-33-4"></span>**Appels données** *(Menu 1.6)*

Ce menu permet d'afficher le volume total des données envoyées et recues.

Pour remettre ces compteurs à zéro, appuyez sur <sup>&</sup>lt;**Options**> et choisissez **Réinitialiser** ou **Tout réinit**.

# <span id="page-33-5"></span>**Coût des appels** *(Menu 1.7)*

Cette fonction réseau permet de connaître le coût de vos appels. Ce menu n'apparaît que si la fonction est supportée par votre carte USIM/SIM et n'est pas destinée à la facturation de vos communications.

- **Coûts totaux** : affiche le coût total de toutes vos communications. Si le coût total dépasse le montant maximum choisi dans l'option **Modif coût max**, vous devez réinitialiser le compteur avant de pouvoir téléphoner de nouveau.
- **Coût dernier appel** : présente le coût de votre dernière communication.

• **Coût maximum** : vérifiez le coût qui ne peut pas être dépassé.

Appuyez sur <**Options**> pour accéder aux fonctions suivantes :

- • **Réin. coût app** : remet les compteurs de coûts à zéro.
- • **Modif coût max** : définissez le montant que vos communications ne doivent pas dépasser.
- **Définir devise** : définissez le prix de l'unité téléphonique utilisé pour le calcul du coût de vos communications.

# <span id="page-34-0"></span>**Durée des appels** *(Menu 1.8)*

Ce menu affiche la durée des appels, vocaux et visio, passés et reçus. La durée réelle facturée par votre opérateur peut varier.

- • **Total émis** : affiche la durée totale de tous les appels vocaux émis.
- **Total appels reçus** : affiche la durée totale de tous les appels vocaux reçus.
- **Ga Total émis** : affiche la durée totale de tous les appels visio émis.
- •**<u><sup>6</sup>** Total appels recus : affiche la durée totale</u> de tous les appels visio reçus.

Pour remettre ces compteurs à zéro, appuyez sur <sup>&</sup>lt;**Options**> et choisissez **Réinitialiser** ou **Tout réinit**.

# <span id="page-34-4"></span><span id="page-34-1"></span>**Carnet d'adresses** *(Menu 2)*

Vous pouvez enregistrer des numéros dans les mémoires de la carte USIM/SIM et du téléphone. Bien que distinctes, les mémoires de la carte SIM/ USIM et du téléphone sont utilisées conjointement en une seule entité appelée Carnet d'adresses. Dans le menu **Carnet d'adresses**, vous pouvez gérer le contenu de votre carnet d'adresses.

Pour y accéder, appuyez sur <**Menu**> en mode veille et sélectionnez **Carnet d'adresses**.

# <span id="page-34-3"></span><span id="page-34-2"></span>**Rechercher contact** *(Menu 2.1)*

Ce menu permet de rechercher des numéros dans le carnet d'adresses.

Pour y accéder rapidement, appuyez sur 冈 <**Contacts**> en mode veille.

### **Rechercher un contact**

- 1. Entrez les premières lettres du nom recherché.
- 2. Sélectionnez le nom désiré dans la liste.
- 3. Naviguez jusqu'à un numéro, puis appuyez sur [ ] pour le composer ou sur [**OK**] pour modifier les coordonnées de ce contact.

# **Options du carnet d'adresses**

Dans la liste des contacts, appuyez sur <**Options**<sup>&</sup>gt; pour accéder aux fonctions suivantes :

• **Détails** : affichez toutes les coordonnées du contact sélectionné.

*Fonctions des menus*

- • **Modifier** : modifiez les coordonnées du contact affiché.
- • **Visiophonie** : appelez ce contact en mode visiophonie.
- •**Ajouter contact** : créez un nouveau contact.
- •**Supprimer** : effacez le contact sélectionné.
- • **Rechercher groupes** : accédez à la liste des groupes d'appel.
- • **Numéro service** : accédez aux numéros spéciaux prédéfinis par votre opérateur téléphonique.
- •**Tout supprimer** : effacez tous les contacts.

Dans les détails d'un contact, appuyez sur <sup>&</sup>lt;**Options**> pour accéder aux fonctions suivantes :

- • **Modifier** : modifiez les coordonnées du contact affiché.
- • **Envoyer message** : envoyez un message au N° sélectionné par SMS, MMS ou Expéditeur de fichiers.
- • **Options spéciales** : définissez les options suivantes :

**Icône** : choisissez une image à utiliser exclusivement pour identifier les appels de cette personne.

**Sonnerie** : choisissez une sonnerie à utiliser exclusivement pour les appels de cette personne.

**Tonalité alerte msg.** : choisissez la tonalité à utiliser exclusivement pour les messages provenant de cette personne.

- **Ajouter à numérotation rapide** : ajoutez le numéro sélectionné à la numérotation rapide.
- **Visiophonie** : appelez ce contact en mode visiophonie.
- **Copier sur SIM**/**téléphone** : copiez le contact sélectionné de la mémoire du téléphone dans la carte USIM/SIM et vice versa.
- **Envoyer carte de visite** : envoyez le contact par SMS, Email, Expéditeur de fichiers, Bluetooth ou Infrarouge.
- **Utiliser le numéro** : copiez le numéro dans l'écran de numérotation normale.
- **Supprimer** : effacez le contact.

# <span id="page-35-0"></span>**Nouveau contact** *(Menu 2.2)*

Ce menu permet de créer un nouveau contact dans le carnet d'adresses.

#### **Enregistrer un numéro dans la mémoire du téléphone**

- 1. Sélectionnez **Téléphone**.
- 2. Modifiez les paramètres ou entrez des renseignements sur le contact.
	- • **Prénom**/**Nom de famille** : renseignez le nom de la personne.
	- • **Numéro de téléphone** : ajoutez un numéro de téléphone mobile.
	- • **Email pro.** : entrez une adresse électronique professionnelle.
- **Email perso.** : entrez une adresse électronique personnelle.
- **Groupe** : affectez ce contact à un groupe d'appel.
- **Page d'accueil** : entrez l'adresse d'une page d'accueil.
- **Anniversaire** : entrez la date de naissance de la personne.
- **Infos. supplémentaires** : entrez le titre de son poste, son département, sa société, son surnom et divers renseignements.
- 3. Appuyez sur <**Options**> pour accéder aux fonctions suivantes d'ajouts supplémentaires :
	- • **Options spéciales** : choisissez une image et une mélodie de sonnerie ou de message à utiliser exclusivement pour identifier ce contact.
	- **Ajouter numéro de téléphone** : ajoutez une catégorie de numéro à ce contact.
	- • **Supprimer numéro de téléphone** : effacez la catégorie de numéro sélectionnée pour ce contact.
	- **Modifier type** : modifiez le type du numéro sélectionné.
	- **Activer**/**Désactiver visiophonie** : définissez le numéro sélectionné pour la visiophonie.
- 4. Appuyez sur <**Options**> et choisissez **Enregistrer**.

### **Enregistrer un numéro dans la carte USIM/ SIM**

- 1. Sélectionnez **Carte SIM**.
- 2. Modifiez les paramètres ou entrez des renseignements sur le contact.
	- •**Nom** : renseignez le nom de la personne.
	- • **Numéro de téléphone** : ajoutez un numéro de téléphone mobile.
	- **Email** : (pour carte USIM) affectez une adresse électronique.
	- **Groupe** : (pour carte USIM) affectez ce contact à un groupe d'appel.
	- **Emplacement** : entrez un numéro d'emplacement.
	- Si votre carte est de type USIM, appuyez sur  $\triangledown$ <sup>&</sup>lt;**Options**> et choisissez **Ajouter élément** pour entrer des numéros supplémentaires.
- 3. Appuyez sur <**Enreg.**>.

### **Groupes** *(Menu 2.3)*

Ce menu permet de classer vos contacts dans des groupes d'appel.

# **Ajouter des membres à un groupe d'appel**

- 1. Sélectionnez un groupe.
- 2. Pour sélectionner les contacts désirés, appuyez sur [**OK**].
- 3. Appuyez sur <**Enreg.**>.

# **Gérer les groupes d'appel**

Dans la liste des groupes, appuyez sur <**Options**<sup>&</sup>gt; pour accéder aux fonctions suivantes :

- • **Afficher membres** : affiche les membres du groupe sélectionné.
- **Ajouter membre** : ajoutez des contacts au groupe sélectionné.
- •**Ajouter groupe** : créez un nouveau groupe.
- • **Renommer groupe** : modifiez le nom du groupe.
- •**Supprimer groupe** : supprimez le groupe sélectionné.
- **Supprimer ts les groupes** : effacez tous les groupes, y compris ceux par défaut.

# **Num. rapide** *(Menu 2.4)*

Ce menu permet d'attribuer un chiffre de numérotation rapide (2 à 9) à huit de vos numéros de téléphone les plus utilisés.

#### **Attribuer des entrées de numérotation rapide**

- 1. Sélectionnez une touche entre **2** et **9**. La touche **1** est réservée à votre serveur de messagerie vocale.
- 2. Sélectionnez le contact désiré dans la liste.
- 3. S'il y a plusieurs numéros, sélectionnez-en un.

# **Gérer la numérotation rapide**

Dans l'écran Numérotation rapide, appuyez sur <sup>&</sup>lt;**Options**> pour accéder aux fonctions suivantes :

- •**Ajouter** : affectez un numéro à une touche libre.
- **Détails** : vérifiez le nom et le numéro affectés à une touche.
- **Visiophonie** : appelez en mode visiophonie.
- • **Modifier** : affectez un autre numéro à une touche.
- • **Supprimer** : effacez le paramètre de numérotation rapide d'une touche.

# **Appeler via la numérotation rapide**

Maintenez la touche appropriée enfoncée en mode veille.

# **Ma carte de visite** *(Menu 2.5)*

Ce menu permet de créer votre propre carte de visite électronique et de l'envoyer à d'autres personnes.

# **Enregistrer votre carte de visite**

La procédure de création d'une carte de visite est identique à celle qui permet d'enregistrer un contact dans la mémoire du téléphone. • p. 34

### **Options des cartes de visite**

Après l'enregistrement de la carte de visite, appuyez sur <**Options**> pour accéder aux fonctions suivantes :

- •**Modifier** : modifiez le contenu de la carte.
- • **Envoyer carte de visite** : envoyez la carte de visite par SMS, Email, Expéditeur de fichiers, Bluetooth ou Infrarouge.
- •**Supprimer** : effacez la carte de visite.

### **Tout copier** *(Menu 2.6)*

Ce menu permet de copier tous les contacts stockés dans la carte USIM/SIM dans la mémoire du téléphone et vice versa.

### **Mes numéros** *(Menu 2.7)*

Cette fonction vous permet de vérifier vos propres numéros de téléphone et de les nommer. Les changements effectués ici n'affectent en rien les numéros de l'abonné présents dans la carte USIM/ SIM.

### **Numéro service** *(Menu 2.8)*

Ce menu n'est disponible que si votre carte SIM/ USIM prend en charge le Service SDN. Ce menu permet d'afficher la liste des numéros des services SDN accordés par votre opérateur (services d'urgence, annuaire et messagerie vocale).

- 1. Naviguez jusqu'au numéro désiré.
- 2. Appuyez sur <**Composer**> ou sur  $[\n\bigwedge]$ .

### <span id="page-38-0"></span>**Paramètres** *(Menu 2.9)*

Ce menu permet de modifier les réglages par défaut des entrées du carnet d'adresses.

- • **Paramètres affichage** : choisissez si la liste des contacts doit être triée par noms ou prénoms.
- **Paramètres stockage par défaut** : choisissez un emplacement mémoire par défaut pour enregistrer les contacts. Si vous sélectionnez **Facultatif**, le téléphone vous demandera de choisir un emplacement à chaque enregistrement d'un numéro.

# **Etat mémoire** *(Menu 2.0)*

Ce menu permet d'afficher le nombre de contacts déjà enregistrés dans le carnet d'adresses et le nombre total de places.

*Fonctions des menus*

# **Paramètres** *(Menu 3)*

Ce menu permet de personnaliser les réglages de votre téléphone. Vous pouvez également rétablir ses réglages d'origine.

Pour y accéder, appuyez sur <**Menu**> en mode veille et sélectionnez **Paramètres**.

# **Profils** *(Menu 3.1)*

Votre téléphone fournit plusieurs profils qui vous permettent de modifier rapidement et aisément son comportement sonore en fonction des circonstances. Ce menu permet de définir les propriétés de chaque profil et d'activer le profil désiré.

# **Modifier un profil**

- 1. Sélectionnez le profil désiré.
- 2. Appuyez sur <**Options**>, puis choisissez **Modifier**.
- 3. Modifiez les réglages sonores :
	- **Type de sonnerie** : appuyez sur [**OK**] et choisissez le type de sonnerie destinée aux appels téléphoniques.
	- **Sonnerie appel vocal** : appuyez sur [**OK**] et choisissez la sonnerie destinée aux appels vocaux.
	- **Tonalité d'appel vidéo** : appuyez sur [**OK**] et choisissez la sonnerie destinée aux appels visiophoniques.
- **Volume sonnerie** : réglez le niveau du volume de la sonnerie.
- **Type d'alerte message** : appuyez sur [**OK**] et choisissez le type de sonnerie destinée aux messages.
- **Tonalité d'alerte message** : appuyez sur [**OK**] et choisissez la sonnerie destinée aux messages.
- **Répétition d'alerte message** : choisissez si le téléphone doit vous rappeler plusieurs fois l'arrivée d'un nouveau message.
- **Sons du téléphone** : appuyez sur [**OK**] et activez ou désactivez les différents sons émis par le téléphone.

**Tous activés** : toutes les tonalités sont activées.

**Alertes popups** : le téléphone émet un bip lorsqu'une fenêtre contextuelle s'ouvre.

**Bip durée d'appel** : le téléphone émet un bip toutes les minutes lors des appels sortants, afin de vous tenir informé(e) de la durée de vos communications.

**Tonalité connexion :** le téléphone émet un bip lorsque la liaison avec l'autre appareil est établie.

**Tonalité déconnexion** : le téléphone émet un bip lorsque la communication est coupée par votre correspondant ou lors de l'affaiblissement du signal.

**Mise en marche/arrêt** : le téléphone émet un bip lorsque vous le mettez en marche. **Ouv/Ferm clapet** : le téléphone émet un son lorsque vous l'ouvrez ou le fermez.

**Alertes en appel** : le téléphone émet un bip à l'arrivée d'un message ou d'une alarme pendant que vous êtes en ligne.

- • **Tonalités clavier** : appuyez sur [**OK**] et sélectionnez la tonalité émise lorsque vous appuyez sur une touche.
- **Volume clavier** : réglez le niveau sonore des touches.
- **Mode répondre aux appels** : (en voiture) appuyez sur [**OK**] et choisissez comment vous souhaitez décrocher lorsque le téléphone est connecté à un kit mains libres pour voiture.
- 4. Lorsque vous avez terminé, appuyez sur <sup>&</sup>lt;**Options**> et choisissez **Enregistrer**.

#### **Changer de profil**

Sélectionnez le profil désiré dans la liste.

# **Date & heure** *(Menu 3.2)*

Ce menu permet de modifier la date et l'heure affichées par votre téléphone. Avant de définir ces éléments, indiquez votre fuseau horaire dans le menu **Fuseaux horaires**. ▶ [p. 72](#page-73-0)

• **Heure** : entrez l'heure.

- **Date** : entrez la date du jour.
- **Format heure** : sélectionnez le format 12 heures ou 24 heures.
- •**Format date** : sélectionnez un format de date.
- •**Heure d'été** : activez l'heure d'été.
- • **Mise à jour automatique** : acceptez de recevoir, ou non, l'heure de votre réseau.

### **Téléphone** *(Menu 3.3)*

De nombreuses fonctions du système de votre téléphone vous permettent d'effectuer des réglages personnalisés.

#### **Langue** *(Menu 3.3.1)*

Ce menu permet de choisir parmi les langues proposées pour l'affichage et le mode de saisie T9.

### **Raccourcis** *(Menu 3.3.2)*

Lorsqu'elles sont maintenues enfoncées en mode veille, les touches de navigation peuvent servir de raccourcis pour accéder directement à certains menus. Ce menu permet de changer les affectations de raccourcis.

#### **Attribuer un raccourci à une touche**

- 1. Sélectionnez la touche qui servira de raccourci.
- 2. Sélectionnez le menu qui sera affecté à cette touche.

# **Options des raccourcis**

Dans l'écran Raccourcis, appuyez sur <**Options**<sup>&</sup>gt; pour accéder aux fonctions suivantes :

- •**Modifier** : modifiez le menu d'un raccourci.
- **Supprimer** : désactivez le raccourci affecté à la touche sélectionnée.
- **Tout supprimer** : désactivez tous les raccourcis affectés.

# **Clapet actif** *(Menu 3.3.3)*

Ce menu permet de répondre aux appels en ouvrant simplement le téléphone.

### **Toutes touches** *(Menu 3.3.4)*

Ce menu vous permet de décrocher en appuyant sur n'importe quelle touche, hormis  $\lceil \mathcal{L} \rceil$  et <**Rejeter**>.

# **Touche latérale** *(Menu 3.3.5)*

Ce menu permet de choisir le comportement du téléphone lorsque vous maintenez la touche  $\lceil \blacktriangle / \blacktriangledown \rceil$ enfoncée à l'arrivée d'un appel.

- •**Rejeter** : l'appel est refusé.
- •**Silence** : la sonnerie ne se déclenche pas.

# **Gestion des clés** *(Menu 3.3.6)*

Ce menu permet de gérer les clés de licence que vous avez achetées pour profiter du contenu multimédia verrouillé par les systèmes DRM.

# **Ecran** *(Menu 3.4)*

Ce menu permet de modifier l'affichage et l'éclairage de l'écran.

### **Message d'accueil** *(Menu 3.4.1)*

Ce menu permet de saisir le message de bienvenue qui s'affiche sur l'écran externe ou interne.

### **Fond d'écran** *(Menu 3.4.2)*

Vous pouvez changer l'image d'arrière-plan qui <sup>s</sup>'affiche en mode veille sur l'écran principal.

#### **Ecran externe** *(Menu 3.4.3)*

Ce menu permet de modifier les paramètres de l'écran externe.

- 1. Sélectionnez les éléments à afficher :
	- **Horloge** : choisissez le type d'horloge.
	- **Msg. accueil** : vous pouvez définir un message de type bannière.
	- **Fond d'écran** : vous pouvez sélectionner une image pour le fond d'écran.
- 2. Sélectionnez l'image désirée ou entrez le message de la bannière.

Pour **Fond d'écran**, vous pouvez choisir une partie d'une image.

- 3. Appuyez sur <**Enreg.**> ou sur [**OK**].
- 4. Appuyez sur <**Modifier**>.

#### **Luminosité** *(Menu 3.4.4)*

Ce menu permet de régler la luminosité de l'écran principal en fonction des différentes conditions d'éclairage.

# **Rétroéclairage** *(Menu 3.4.5)*

Vous pouvez choisir la durée de l'activation du rétroéclairage et de la persistance de l'affichage.

- **Activé** : sélectionnez la durée du rétroéclairage lorsque l'appareil n'est pas sollicité.
- • **Rétroécl. partiel** : sélectionnez la durée de persistance du mode obscurci après l'extinction du rétroéclairage. Après la durée prédéfinie, l'écran s'éteint.
- **Indicateur écran** : choisissez d'afficher ou non les icônes sur l'écran externe après la désactivation de l'affichage.

# **Affichage d'appel** *(Menu 3.4.6)*

Ce menu permet de personnaliser les réglages de l'écran de composition des numéros de téléphone.

- • **Taille de police** : sélectionnez la taille de la police.
- **Couleur de police** : sélectionnez la couleur de la police.
- **Couleur d'arrière-plan** : choisissez la couleur de l'arrière-plan.

# **Appel** *(Menu 3.5)*

Ce menu permet de définir les fonctions d'appel.

# **Présentation du numéro** *(Menu 3.5.1)*

Ce menu permet de refuser d'afficher votre numéro de téléphone sur l'écran de vos correspondants.

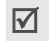

Dans certains réseaux, il est impossible de modifier la présentation du numéro.

- **Par réseau** : le réglage initial du réseau est conservé.
- **Envoyer** : votre numéro est transmis à chaque appel.
- **Masquer** : votre numéro ne s'affiche jamais sur le téléphone de vos correspondants.

# **Renvoi** *(Menu 3.5.2)*

Ce service réseau permet de rediriger les appels entrants vers un autre numéro de votre choix.

- 1. Sélectionnez le type d'appels à renvoyer.
- 2. Sélectionnez une option du renvoi d'appel :
	- **Toujours** : renvoie tous les appels systématiquement.
	- **Occupé** : les appels sont renvoyés lorsque vous êtes déjà en ligne.
	- • **En absence** : les appels sont renvoyés lorsque vous ne répondez pas.
- • **Inaccessible** : les appels sont renvoyés lorsque vous vous trouvez dans une zone non couverte par votre opérateur et lorsque votre téléphone est éteint.
- **Tout annuler** : annule toutes les options du renvoi d'appel.
- 3. Dans la ligne **Renvoi vers**, entrez le numéro qui doit recevoir les appels détournés.
- 4. Si vous avez sélectionné **En absence**, passez à la ligne **Temps d'attente** et choisissez le délai d'attente du réseau avant le renvoi d'un appel.
- 5. Appuyez sur <**Options**> et choisissez **Activer**. Pour interrompre le renvoi d'appel, sélectionnez **Désactiver**.

### **Interdiction** *(Menu 3.5.3)*

Ce service réseau vous permet de restreindre vos communications.

- 1. Sélectionnez le type d'appels à interdire.
- 2. Sélectionnez une option d'interdiction d'appel :
	- **Ts app. sortants** : interdit tous les appels sortants.
	- **Appels internationaux** : interdit les appels à l'étranger.
	- **Internationaux sauf vers pays d'origine** : à l'étranger, seuls les numéros du pays où vous vous trouvez peuvent être appelés, ainsi que ceux de votre pays d'origine.
	- **Ts app. entrants** : vous ne pouvez recevoir aucun appel.
- **Appels entrants en itinérance** : vous ne pouvez recevoir aucun appel lorsque vous utilisez votre téléphone à l'étranger.
- **Tout annuler** : désactive tous les réglages d'interdiction d'appel. Les appels peuvent être émis et reçus de façon normale.
- 3. Saisissez le mot de passe d'interdiction d'appel fourni par votre opérateur.
- 4. Appuyez sur <**Options**> et choisissez **Activer**. Pour interrompre l'interdiction d'appel, sélectionnez **Désactiver**.
- Vous pouvez modifier le mot de passe 冈 d'interdiction d'appel fourni par votre opérateur. Dans la liste des types d'appel, appuyez sur <sup>&</sup>lt;**Options**> et choisissez **Modif. mot passe**.

### **Attente** *(Menu 3.5.4)*

Ce service réseau vous signale qu'une autre personne cherche à vous joindre quand vous êtes déjà en ligne.

- 1. Sélectionnez le type d'appels concerné par cette option.
- 2. Appuyez sur <**Options**> et choisissez **Activer**. Pour interrompre le signal d'appel, sélectionnez **Désactiver**.

### **Rappel auto** *(Menu 3.5.5)*

Votre téléphone effectuera jusqu'à dix tentatives de rappel d'un numéro après un essai infructueux.

### **Groupe fermé** *(Menu 3.5.6)*

Ce menu vous permet de limiter vos appels entrants et sortants à un groupe d'utilisateurs sélectionnés. Pour plus d'informations sur la création d'un groupe fermé, contactez votre opérateur.

- • **Utiliser groupe** : activez les numéros d'index de groupe.
- **Accès extérieur** : autorise l'accès aux numéros qui ne font pas partie du groupe fermé. Cette option dépend de la nature de votre abonnement.
- **Groupe par défaut** : active le groupe fermé par défaut si vous en avez défini un avec votre opérateur. Lorsque vous appellerez un correspondant, vous aurez la possibilité d'utiliser ce groupe par défaut sans avoir à le sélectionner dans la liste.
- **Index de groupe** : activez, ajoutez ou supprimez des numéros d'index de groupe.

### **Visiophonie** *(Menu 3.5.7)*

Ce menu permet de modifier les réglages par défaut de la visiophonie.

• **Afficher** : changez les réglages de la réception des appels en visiophonie.

**Toujours** : la caméra est utilisée systématiquement.

**Facultatif** : vous pouvez activer ou désactiver la caméra à chaque appel visiophonique.

• **Réessayer par** : définissez l'alternative à adopter, MMS ou appel vocal, lorsqu'un appel en visiophonie échoue.

# **Connectivité** *(Menu 3.6)*

Ce menu permet de définir les options de connexion de votre téléphone.

### <span id="page-44-0"></span>**Bluetooth** *(Menu 3.6.1)*

Grâce à la technologie Bluetooth, votre téléphone peut se connecter à d'autres périphériques Bluetooth sans aucun branchement physique et vous pouvez échanger du contenu avec d'autres appareils, téléphoner en gardant les mains libres et contrôler votre téléphone à distance.

La technologie Bluetooth permet de connecter, sans fil et gratuitement, tous les appareils compatibles Bluetooth présents dans un rayon de 10 mètres. Les appareils Bluetooth échangeant leurs données à l'aide d'ondes hertziennes, ils n'ont pas besoin d'être alignés visuellement pour communiquer.

- Si des obstacles se trouvent entre les deux  $\overline{\mathsf{v}}$ appareils, la distance de fonctionnement peut être réduite.
	- Pour obtenir de bonnes performances, évitez d'employer Bluetooth en même temps que les fonctionnalités multimédia (dictaphone, appareil photo et lecteur média), et vice versa.
	- Certains périphériques ne sont pas compatibles avec votre téléphone.

*Fonctions des menus*

### **Configurer Bluetooth**

Le menu **Bluetooth** offre les options suivantes :

- • **Activation** : activez ou désactivez la fonction Bluetooth.
- • **Mes périphériques** : recherchez les périphériques Bluetooth connectables. Voir la section suivante.
- • **Visibilité de mon téléphone** : autorisez les autres appareils Bluetooth à se connecter à votre téléphone.
- • **Nom de mon téléphone** : attribuez un nom Bluetooth à votre téléphone ; il s'affichera sur les autres périphériques.
- • **Mode sécurisé** : décidez si le téléphone doit vous demander confirmation avant d'autoriser d'autres périphériques à accéder à vos données.
- • **Service Bluetooth** : affichez la liste des services Bluetooth disponibles.

### **Rechercher un périphérique Bluetooth et s'y connecter**

- 1. Dans les options Bluetooth, choisissez **Mes périphériques**.
- 2. Sélectionnez **Rechercher nouveau périphérique**.

Après la recherche, la liste des appareils accessibles s'affiche. Les icônes suivantes vous renseignent sur leur type :

- •Kit piéton ou kit mains libres pour voiture
- •**B** Téléphone mobile
- •**图** Ordinateur
- •Assistant numérique (PDA)
- •Appareil non reconnu

La couleur de l'icône indique l'état du périphérique :

- •Gris pour les périphériques non associés
- •Bleu pour les périphériques associés
- • Rouge pour les périphériques actuellement connectés à votre téléphone
- 3. Sélectionnez un périphérique.
- 4. Entrez le code Bluetooth, puis appuyez sur <sup>&</sup>lt;**OK**>. Ce code ne sert qu'une fois et vous n'avez pas à le mémoriser.

Lorsque l'utilisateur de l'autre périphérique entre le même code, l'association des deux appareils est effective.

Certains périphériques, notamment les kit piéton 冈 et les kits mains libres pour voiture, possèdent un code Bluetooth non modifiable, par exemple **0000**. Si c'est le cas de l'appareil auquel vous souhaitez vous connecter, vous devez saisir ce code.

# **Options des périphériques**

Dans la liste des périphériques, appuyez sur <sup>&</sup>lt;**Options**> pour accéder aux fonctions suivantes :

• **Connecter** : connectez-vous à un kit piéton ou à un kit mains libres pour voiture.

- • **Déconnecter** : mettez fin à la liaison avec le périphérique connecté.
- • **Parcourir le périphérique** : recherchez des données dans l'autre appareil et importez-les directement dans votre téléphone.
- • **Autoriser**/**Interdire le périphérique** : choisissez si le système doit vous demander l'autorisation lorsque d'autres périphériques tentent de se connecter à votre téléphone.
- • **Supprimer** : retirez le périphérique sélectionné ou tous les périphériques de la liste.
- • **Renommer** : changez le nom du périphérique associé.

### **Envoyer des données via Bluetooth**

- 1. Activez la fonction Bluetooth.
- 2. Ouvrez l'application qui contient l'élément à envoyer.
- 3. Sélectionnez l'élément désiré, puis appuyez sur <sup>&</sup>lt;**Options**>.
- 4. Sélectionnez **Envoyer** <sup>→</sup> **par Bluetooth**.

Le téléphone recherche tous les périphériques présents dans le périmètre et en affiche la liste.

- 5. Sélectionnez un périphérique.
- 6. Si nécessaire, entrez le code Bluetooth requis pour l'association, puis appuyez sur <**OK**>.

### **Recevoir des données via Bluetooth**

Pour ce faire, la fonction Bluetooth de votre téléphone doit être activée.

- 1. Si un périphérique Bluetooth non autorisé envoie des données à votre téléphone, appuyez sur <sup>&</sup>lt;**Oui**> pour l'accepter.
- 2. Pour recevoir les données, appuyez sur <**Oui**>.

### <span id="page-46-0"></span>**Infrarouge** *(Menu 3.6.2)*

Cette fonction vous permet d'envoyer et de recevoir des données par le biais du port infrarouge. Pour utiliser la liaison infrarouge, procédez comme suit :

- Configurez et activez un port infrarouge compatible IrDA sur l'autre périphérique.
- Activez la fonction infrarouge de votre téléphone : sélectionnez **Infrarouge** <sup>→</sup> **Activé**.
- Alignez le port infrarouge du téléphone avec celui de l'autre périphérique.

Si aucune liaison n'est établie entre votre téléphone et l'autre appareil compatible IrDA en l'espace de 60 secondes, la fonction est automatiquement désactivée.

### **Réseau** *(Menu 3.6.3)*

Ce menu vous permet de modifier les réglages de la connexion au réseau de téléphonie mobile.

- • **Sélection réseau** : indiquez si le choix du réseau à utiliser lorsque vous êtes en dehors de votre zone de couverture s'effectue automatiquement ou manuellement. Vous pouvez utiliser un réseau différent du vôtre si un contrat d'itinérance a été conclu entre les deux opérateurs.
- **Sélection de la bande** : choisissez le réseau à utiliser.

**Automatique** : le téléphone recherche les réseaux disponibles.

**GSM 900/1800** : le téléphone fonctionne avec le réseau mixte GSM 900/1800.

**GSM 1900** : le téléphone fonctionne avec le réseau GSM 1900. Cette option n'est disponible qu'aux Etats-unis.

**UMTS** : le téléphone fonctionne avec le réseau de troisième génération (UMTS 3G). Vous obtiendrez une meilleure qualité sonore et pourrez bénéficier des services les plus modernes, tels que la visiophonie, l'échange de données et la réception d'informations.

• **Réseaux préférés** : sélectionnez le réseau de votre choix. Vous pouvez modifier la liste des réseaux.

# <span id="page-47-0"></span>**Connexions** *(Menu 3.6.4)*

Vous pouvez configurer votre connexion réseau. Il est généralement inutile de modifier ces paramètres. En cas de problème, contactez le service client de votre opérateur.

# **Créer un profil de connexion**

- 1. Appuyez sur <**Nouveau**>. Si un profil est déjà enregistré, appuyez sur <**Options**> et choisissez **Nouveau**.
- 2. Définissez chaque information.
	- **Définir nom** : modifiez le nom de la configuration réseau.
	- **Nom d'accès** : modifiez l'adresse du portail du réseau GPRS.
	- **Type d'authentif.** : choisissez le type d'authentification utilisé.
	- • **ID utilisateur** : modifiez l'identifiant de connexion au serveur.
	- **Mot de passe** : modifiez le mot de passe d'accès au serveur.
	- • **Protocole** : choisissez le protocole parmi **WAP**, **HTTP** et **Autre**.
	- • **URL page d'accueil** : entrez l'adresse de votre page d'accueil.
	- • **Adresse du proxy**/**Port** : (pour le protocole HTTP) définissez l'adresse et le port du serveur proxy.
- **Adresse passerelle** : (pour le protocole WAP) définissez l'adresse de la passerelle.
- **Connexion sécurisée** : (pour le protocole WAP) activez ou désactivez le mode sécurisé.
- **Durée (sec.)** : définissez, en secondes, la durée d'inactivité après laquelle le réseau sera automatiquement déconnecté.
- **Paramètres avancés** : définissez les options suivantes :

**IP statique** : précisez si vous souhaitez saisir une adresse IP manuellement ; voir l'option IP tél. locale. Si vous préférez que l'adresse IP soit attribuée automatiquement par le serveur, désactivez cette option.

**IP tél. locale** : entrez l'adresse IP fournie par votre opérateur réseau, si vous avez activé l'option IP statique.

**DNS statique** : précisez si vous souhaitez saisir l'adresse du serveur DNS manuellement ; voir l'option Serveur 1/2. Si vous préférez qu'elle soit attribuée automatiquement par le serveur, désactivez cette option.

**Serveur 1**/**2** : entrez les adresses du serveur DNS.

**Classe de trafic** : choisissez la classe de trafic, si vous avez sélectionné le réseau PS.

### **Gérer les profils de connexion**

Dans la liste des profils de connexion, sélectionnez un élément, puis appuyez sur <**Options**> pour accéder aux fonctions suivantes :

- • **Modifier** : modifiez le profil de connexion sélectionné.
- **Nouveau** : créez un nouveau profil de connexion.
- **Renommer** : modifiez le nom du profil de connexion sélectionné.
- **Supprimer** : supprimez le profil de connexion sélectionné.
- **Restaurer** : rétablissez la configuration par défaut.
	- Vous ne pouvez ni modifier ni supprimer les profils de connexion par défaut.

# **Paramétrage** *(Menu 3.7)*

Vous pouvez personnaliser l'utilisation des applications disponibles.

# **Orange World** *(Menu 3.7.1)*

Ce menu permet de sélectionner le profil de connexion à utiliser pour accéder à Internet. Vous pouvez également créer ou modifier un profil.

 $\blacktriangleright$  [p. 46](#page-47-0)

# **Messagerie** *(Menu 3.7.2)*

Ce menu permet de modifier les réglages par défaut de la messagerie.  $\triangleright$  [p. 62](#page-63-0)

# **Carnet d'adresses** *(Menu 3.7.3)*

Ce menu permet de modifier les réglages du carnet d'adresses.  $\triangleright$  [p. 37](#page-38-0)

# **Appareil photo** *(Menu 3.7.4)*

Ce menu permet de modifier les réglages par défaut de la prise de photos. ▶ [p. 51](#page-52-0)

# **Caméscope** *(Menu 3.7.5)*

Ce menu permet de modifier les réglages par défaut de l'enregistrement de séquences vidéo. ▶ [p. 53](#page-54-0)

# **Mémo vocal** *(Menu 3.7.6)*

Ce menu permet de modifier les réglages par défaut du dictaphone. ▶ [p. 72](#page-73-1)

# **Lecteur média** *(Menu 3.7.7)*

Ce menu permet de modifier les réglages par défaut de la fonction de lecture des fichiers multimédia.

 $\blacktriangleright$  [p. 70](#page-71-0)

# **Vidéo à la carte** *(Menu 3.7.8)*

Ce menu permet d'activer un profil de connexion à utiliser pour accéder aux serveurs de lecture en continu des services de streaming (Vidéo à la carte). Vous pouvez également créer ou modifier un profil.

 $p.46$ 

# **Sécurité** *(Menu 3.8)*

Ce menu permet de protéger votre appareil contre les utilisations non autorisées en gérant les différents codes d'accès du téléphone et de la carte USIM/SIM.

Si vous saisissez un code PIN/PIN2 incorrect à  $\overline{\mathbf{M}}$ trois reprises, votre carte USIM/SIM se bloque automatiquement. Pour la débloquer, vous devez saisir votre code PUK ou PUK2 (*Personal Unblocking Key*). Ces codes sont fournis par votre opérateur téléphonique.

# <span id="page-49-0"></span>**Verrouiller téléphone** *(Menu 3.8.1)*

Cette fonction protège votre téléphone contre les utilisations non autorisées.

Lorsqu'elle est activée, vous devez saisir un code de 4 à 8 chiffres à chaque mise en marche de l'appareil.

Ce mot de passe est initialement réglé sur **00000000**. Pour le modifier, utilisez le menu **Modif. mot de passe tél**.

# **Verrou carte SIM** *(Menu 3.8.2)*

Cette fonction empêche votre téléphone de fonctionner avec une carte SIM/USIM autre que la vôtre en lui attribuant un code de verrouillage SIM. Pour utiliser une autre carte SIM, vous devez saisir le code de verrouillage SIM.

### **Verrouillage PIN** *(Menu 3.8.3)*

Le code PIN (Numéro d'identification personnel de 4 à 8 chiffres) protège votre carte USIM/SIM contre les utilisations non autorisées. Lorsque cette fonction est activée, le téléphone réclame ce code à chaque mise en marche.

#### **Mode FDN** *(Menu 3.8.4)*

S'il est supporté par votre carte USIM/SIM, le mode FDN (Numéro à composition fixe) vous permet de restreindre vos appels sortants à un nombre limité de numéros de téléphone. Lorsque cette fonction est activée, vous ne pouvez appeler que les numéros stockés dans votre carte USIM/SIM.

# **Modif. mot de passe tél.** *(Menu 3.8.5)*

Ce menu permet de modifier le mot de passe du téléphone.

# **Verrouillage confidentialité** *(Menu 3.8.5)*

Ce menu permet de protéger vos messages, vos contenus multimédia, vos contacts et le journal d'appels.

- 1. Appuyez sur [**OK**] pour sélectionner les éléments à protéger.
- 2. Appuyez sur <**Enreg.**> pour verrouiller les éléments cochés.
- 3. Entrez le mot de passe du téléphone, puis appuyez sur <**Valider**>.

Pour accéder à un élément protégé, vous devez fournir le mot de passe du téléphone.

# **Modif. code PIN** *(Menu 3.8.7)*

Ce menu permet de changer votre code PIN. Pour qu'il soit disponible, la fonction Verrouillage PIN doit être activée.

### **Modif. code PIN2** *(Menu 3.8.8)*

Si elle est supportée par votre carte USIM/SIM, cette fonction permet de modifier votre code PIN2 actuel.

### **Etat mémoire** *(Menu 3.9)*

Ce menu permet de connaître la quantité de mémoire occupée par les données stockées (SMS, MMS, Emails, Messages push, Album multimedia, Calendrier et Carnet d'adresses). Vous pouvez également connaître la quantité de mémoire partagée et l'état de la carte mémoire.

# **Réinitialisation paramètres** *(Menu 3.0)*

Ce menu permet de rétablir les réglages initiaux du téléphone.

- 1. Entrez le mot de passe du téléphone, puis appuyez sur <**Valider**>.
	- Le mot de passe est initialement réglé sur  $\overline{M}$ **00000000**, mais vous pouvez le modifier.  $\blacktriangleright$  [p. 48](#page-49-0)
- 2. Appuyez sur <**Oui**>. Le téléphone s'éteint et se rallume automatiquement.

# **Appareil photo** *(Menu 4)*

L'appareil photo intégré à votre téléphone vous permet de prendre des photos et de filmer des séquences vidéo. Le menu **Appareil photo** permet d'allumer l'appareil photo et de gérer vos clichés et vos films.

Pour y accéder, appuyez sur <**Menu**> en mode veille et sélectionnez **Appareil photo** ou maintenez la touche [ a ] enfoncée.

- $\mathbf{\nabla}$  Ne prenez pas de photos de personnes sans leur autorisation.
	- Ne prenez pas de cliché dans les endroits où les appareils photo sont interdits.
	- Ne prenez pas de photos susceptibles de ne pas respecter la vie privée des individus.

# <span id="page-51-0"></span>**Photographier**

L'appareil produit des images au format JPEG.

- Lorsque vous prenez une photo à la lumière directe du soleil ou dans des conditions de surexposition, des zones d'ombres risquent d'apparaître sur l'image.
- 1. Ouvrez le menu **Appareil photo** ou maintenez la touche [ a ] enfoncée.
- 2. Appuyez sur  $\lceil \frac{1}{2} \rceil$  pour basculer entre l'objectif interne, situé sous l'écran, et celui qui est à l'extérieur du téléphone.
- 3. Cadrez l'image visée.
	- La touche écran gauche permet d'accéder aux options photographiques.
		- $\blacktriangleright$  section suivante
	- Le clavier permet de modifier certains réglages et de changer de mode.  $\triangleright$  [p. 52](#page-53-1)
- 4. Appuyez sur [**OK**] pour prendre une photo. La photo est enregistrée dans le dossier **Images**.
	- Maintenez le téléphone immobile pendant une  $\triangledown$ à deux secondes après la prise pour ne pas perturber le traitement de l'image.

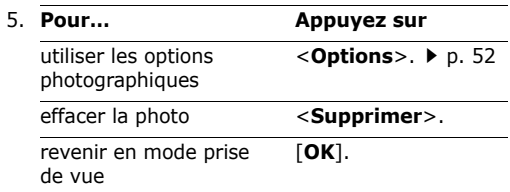

#### **Options photographiques en mode prise de vue**

En mode capture, appuyez sur la touche écran gauche pour accéder aux options suivantes :

- **Photographier** : déclenchez la prise d'un cliché.
- • **Enregistrer vidéo** : basculez en mode caméscope.
- **Changer de caméra** : basculez entre les objectifs interne et externe.
- **Aller aux photos** : affichez les photos stockées dans le dossier **Images**. **>** [p. 74](#page-75-0)
- • **Mode capture** : photographiez dans les modes suivants :

**Cliché unique** : un seul cliché en mode normal. Vous pouvez activer ou désactiver l'enregistrement automatique de vos clichés.

**Cliché multiple** : plusieurs clichés en rafale. Vous pouvez choisir le nombre de clichés désirés.

**Prise mosaïque** : plusieurs clichés fondus dans un même cadre. Vous pouvez choisir leur disposition.

- **Effets** : modifiez la tonalité des couleurs de l'image.
- •**Cadres** : appliquez un cadre d'ornement.
- •**Flash** : choisissez l'usage du flash.
- • **Minuteur** : définissez un délai retardant avant la prise d'une photo.
- •**Zoom** : affichez la barre de contrôle du zoom.
- • **Luminosité** : affichez la barre de contrôle de la luminosité.
- <span id="page-52-0"></span>• **Paramètres photo** : modifiez les réglages photographiques par défaut.

**Nom par défaut** : modifiez le préfixe attribué par défaut au nom des fichiers.

**Stockage par défaut** : choisissez un emplacement mémoire par défaut où enregistrer les photos.

**Objectif** : choisissez un mode d'aperçu, Plein écran ou Normal avec proportions réelles.

**Son obturateur** : choisissez le son émis par l'obturateur.

**Qualité** : sélectionnez une qualité d'image.

**Taille image** : sélectionnez la taille d'image.

**Vitesse mode rafale** : sélectionnez la vitesse de l'obturateur entre chaque prise en mode rafale.

**Mesure de la lumière** : réglez l'exposition sur une certaine zone de l'image. Sélectionnez **Activé** pour afficher le cadre de luminosité au milieu de l'image, puis modifiez l'exposition en fonction de la luminosité qui apparaît dans ce cadre.

**ISO** : modifiez la sensibilité ISO de l'appareil photo. Dans des conditions d'éclairage insuffisantes, un paramètre ISO faible améliore la qualité de l'image. Plus le paramètre ISO est élevé, plus l'obturation est rapide et plus l'appareil est sensible à la lumière. Cependant, un paramètre ISO trop élevé risque d'altérer l'image.

**Equilibre des blancs** : ajustez la gamme de couleurs de la photo en jouant avec les tons chauds et froids.

• **Raccourcis appareil photo** : affichez les fonctions des touches disponibles en mode prise de vue.

#### <span id="page-53-1"></span>**Fonctionnement du clavier en mode prise de vue**

Les touches du clavier permettent de modifier les réglages photographiques en mode prise de vue.

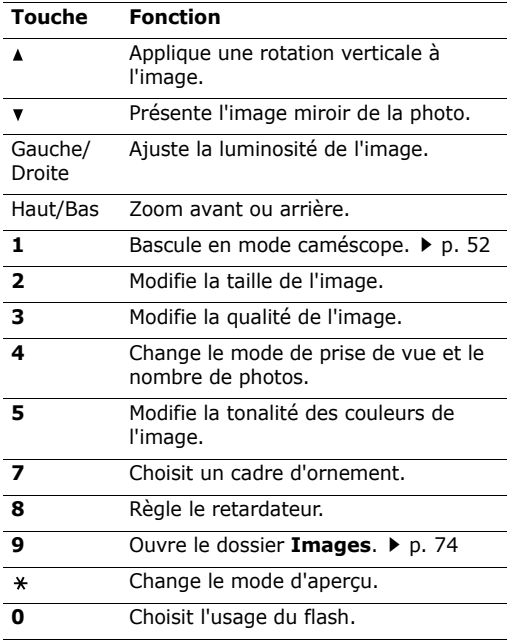

# <span id="page-53-0"></span>**Options photographiques**

Après l'enregistrement d'une photo, appuyez sur <sup>&</sup>lt;**Options**> pour accéder aux fonctions suivantes :

- •**Nouvelle prise** : revenez en mode prise de vue.
- **Afficher** : ouvrez la photo sélectionnée lorsque vous avez pris plusieurs clichés.
- **Envoyer** : envoyez la photo par MMS, Email, Expéditeur de fichiers, Bluetooth ou Infrarouge.
- **Supprimer** : effacez la photo.
- **Définir comme** : affichez la photo à l'arrièreplan de l'écran principal ou de l'écran externe ou associez-la à l'identification d'un correspondant inscrit dans le carnet d'adresses.
- **Aller aux photos** : affichez les photos stockées dans le dossier **Images**. **>** [p. 74](#page-75-0)
- **Renommer** : modifiez le nom de la photo.

# <span id="page-53-2"></span>**Filmer une séquence vidéo**

Vous pouvez utiliser votre téléphone comme un caméscope pour filmer les scènes affichées à l'écran et les enregistrer dans un fichier vidéo. L'appareil produit des clips vidéo au format 3gp.

- 1. En mode prise de vue, appuyez sur [**1**] pour passer en mode caméscope.
- 2. Appuyez sur [6] pour basculer entre l'objectif interne, situé sous l'écran, et celui qui est à l'extérieur du téléphone.
- 3. Cadrez l'image visée.
	- Appuyez sur <**Options**> pour accéder aux fonctions du caméscope.  $\blacktriangleright$  section suivante
	- Le clavier permet de modifier certains réglages et de changer de mode. ▶ [p. 54](#page-55-1)
- 4. Appuyez sur [**OK**] pour commencer à filmer. Pour faire une pause, appuyez sur <**Interr.**>.
- 5. Appuyez sur [**OK**] pour arrêter l'enregistrement. Le film est automatiquement enregistré dans le dossier **Vidéos**.

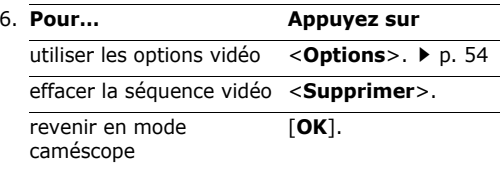

# **Options vidéo en mode caméscope**

En mode caméscope, appuyez sur <**Options**> pour accéder aux fonctions suivantes :

- •**Enregistrer** : commencez à filmer.
- • **Photographier** : basculez en mode prise de vue.
- • **Changer de caméra** : basculez entre les objectifs interne et externe.
- **Aller aux Vidéos** : affichez les séquences vidéo stockées dans le dossier **Vidéos.** • [p. 76](#page-77-0)
- **Effets** : modifiez la gamme de couleurs de l'image.
- •**Flash** : choisissez l'usage du flash.
- •**Zoom** : affichez la barre de contrôle du zoom.
- • **Luminosité** : affichez la barre de contrôle de la luminosité.
- <span id="page-54-0"></span>• **Paramètres vidéo** : modifiez les réglages d'enregistrement suivants :

**Nom par défaut** : modifiez le préfixe par défaut du nom de la vidéo.

**Stockage par défaut** : choisissez un emplacement mémoire par défaut où enregistrer les vidéos.

**Qualité** : sélectionnez la qualité d'image.

**Durée enregistr.** : choisissez un mode d'enregistrement vidéo.

Sélectionnez **Normal** pour filmer une séquence dont la limite sera fixée par la quantité de mémoire disponible. La durée de votre vidéo dépend alors de la quantité de mémoire déjà occupée.

Sélectionnez **Pour message** pour filmer une séquence qui pourra être envoyée dans un MMS. **Taille** : sélectionnez la taille d'image.

**Enregistrement audio** : enregistrez le son et l'image.

• **Raccourcis caméscope** : affichez les fonctions des touches disponibles en mode caméscope.

### <span id="page-55-1"></span>**Utiliser le clavier en mode caméscope Options vidéo**

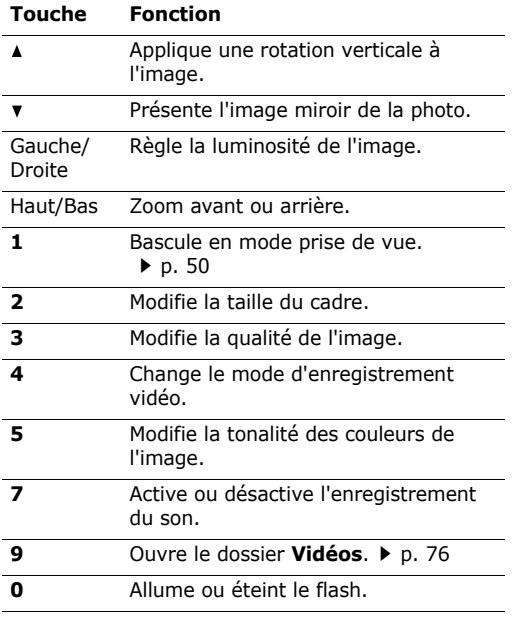

<span id="page-55-0"></span>Après l'enregistrement d'une séquence vidéo, appuyez sur <**Options**> pour accéder aux fonctions suivantes :

- **Lire** : regardez la séquence vidéo.
- **Nouvel enregistrement** : revenez en mode caméscope.
- **Envoyer** : envoyez la vidéo par MMS, Email, Expéditeur de fichiers, Bluetooth ou Infrarouge.
- **Supprimer** : effacez la séquence vidéo.
- **Aller aux vidéos** : affichez les séquences vidéo stockées dans le dossier **Vidéos.** • [p. 76](#page-77-0)
- **Renommer** : modifiez le nom de la vidéo.

# **Messagerie** *(Menu 5)*

Ce menu permet d'envoyer et de recevoir des SMS, des MMS et des emails. Vous pouvez également utiliser les fonctions de messages push, de répondeur et de diffusion d'informations.

Pour y accéder, appuyez sur <**Menu**> en mode veille et sélectionnez **Messagerie**.

# **Nouveau** *(Menu 5.1)*

Ce menu vous permet de rédiger et d'envoyer des SMS, des MMS et des emails. Vous pouvez également envoyer des fichiers à l'aide d'un MMS.

#### **SMS** *(Menu 5.1.1)*

Le service de messages courts (SMS) permet d'envoyer et de recevoir des messages contenant du texte.

Le nombre maximal de caractères autorisés dans un SMS varie selon les opérateurs. Si votre message excède le nombre maximal de caractères autorisés, votre téléphone le divise en

1. Rédigez le texte du message.

Pour récupérer un modèle de texte, une entrée de contact ou un favori, appuyez sur <**Options**<sup>&</sup>gt; et sélectionnez **Insérer**.

- 2. Appuyez sur [**OK**].
- 3. Entrez le numéro du destinataire.

Pour envoyer le message à plusieurs personnes, appuyez sur [Bas] et renseignez d'autres champs de destinataires.

4. Appuyez sur [**OK**] pour envoyer le message.

#### **MMS** *(Menu 5.1.2)*

Le service MMS (*Multimedia Message Service*) permet d'envoyer et de recevoir des messages contenant une combinaison de texte, d'image, de son et de vidéo, d'un téléphone à un autre ou à une adresse électronique.

- 1. Entrez le sejet du message dans la ligne **Sujet**.
- 2. Passez à la ligne **Texte**.
- 3. Rédigez le texte du message, puis appuyez sur [**OK**].
- 4. Sélectionnez la ligne **Image ou Vidéo** ou **Aucun son**.
- 5. Sélectionnez un fichier image ou audio, puis appuyez sur <**Ajouter**>.
- plusieurs parties.<br>
Mataille maximale autorisée pour un MMS diffère d'un opérateur à l'autre. Si vous ne pouvez plus joindre de fichiers, ajoutez une page supplémentaire.
	- 6. Appuyez sur <**Options**> pour accéder aux fonctions suivantes :
		- •**Affich.** : affichez le message créé.
		- • **Modifier texte**/**Changer de fichier** : modifiez le texte, l'image ou le son.
		- • **Supprimer le texte**/**Supprimer le fichier** : effacez le texte, l'image ou le son.
		- **Enreg. dans brouillons** : enregistrez le message dans le dossier **Brouillons**.
		- **Ajouter page** : ajoutez une nouvelle page. Pour passer d'une page à l'autre, appuyez sur [Gauche] ou [Droite] dans l'écran du message.
		- **Déplacer la page** : décalez la page en cours vers l'avant ou l'arrière.
		- **Supprimer page** : supprimez la page ajoutée.

*Fonctions des menus*

• **Modifier le style** : modifiez les propriétés de la page.

**Cette page** : définissez sa durée d'affichage, la couleur et le style de sa police.

**Toute la page** : changez la mise en page et la couleur d'arrière-plan.

- **Enregistrer comme modèle** : enregistrez le message sous forme de modèle dans le dossier **Modèles MMS**.
- 7. Lorsque vous avez terminé, appuyez sur [**OK**].
- 8. Entrez un numéro de téléphone ou une adresse électronique.

Pour envoyer le message à plusieurs personnes, appuyez sur [Bas] et renseignez d'autres champs de destinataires.

9. Appuyez sur [**OK**] pour envoyer le message.

### **Autres** *(Menu 5.1.3)*

Ce menu permet d'envoyer plusieurs fichiers multimédia en les joignant à un MMS.

- 1. Entrez le sejet du message dans la ligne **Sujet**.
- 2. Passez au champ **Message** et rédigez votre texte.
- 3. Sélectionnez la ligne **Fichiers joints**.
- 4. Pour sélectionner les fichiers désirés, appuyez sur [**OK**].
- 5. Appuyez sur <**Options**>, puis choisissez **Attacher**.
- 6. Appuyez sur <**Options**> pour accéder aux fonctions suivantes :
	- **Liste fich. joint(s)** : affichez la liste des fichiers ajoutés au message.
	- **Ajouter ma carte de visite** : ajoutez les coordonnées d'un contact au format carte de visite.
	- **Ajouter événement** : ajoutez un mémo du calendrier.
	- **Supprimer toutes les pièces jointes** : retirez tous les fichiers joints.
	- **Enreg. dans brouillons** : enregistrez le message dans le dossier **Brouillons**.
- 7. Lorsque vous avez terminé, appuyez sur [**OK**].
- 8. Entrez un numéro de téléphone ou une adresse électronique.

Pour envoyer le message à plusieurs personnes, appuyez sur [Bas] et renseignez d'autres champs de destinataires.

9. Appuyez sur [**OK**] pour envoyer le message.

# **E-mail** *(Menu 5.1.4)*

Vous pouvez envoyer et recevoir des emails contenant du texte, des images et des fichiers audio. Pour utiliser ce service, vous devez configurer votre compte de messagerie électronique. > [p. 65](#page-66-0)

- 1. Entrez le sujet de l'email dans la ligne **Sujet**.
- 2. Passez au champ **Message**.
- 3. Rédigez le texte du message.
- 4. Sélectionnez la ligne **Fichiers joints**.
- 5. Pour sélectionner les fichiers désirés, appuyez sur [**OK**].
- 6. Appuyez sur <**Options**>, puis choisissez **Attacher**.
- 7. Appuyez sur <**Options**> pour accéder aux fonctions suivantes :
	- **Liste fich. joint(s)** : affichez la liste des fichiers ajoutés au message.
	- **Ajouter ma carte de visite** : ajoutez les coordonnées d'un contact au format carte de visite.
	- **Ajouter événement** : ajoutez un mémo du calendrier.
	- **Supprimer toutes les pièces jointes** : retirez tous les fichiers joints.
	- **Enreg. dans brouillons** : enregistrez l'email dans le dossier **Brouillons**.
- 8. Lorsque vous avez terminé, appuyez sur [**OK**].
- 9. Entrez une adresse électronique.

Pour envoyer l'email à plusieurs personnes, appuyez sur [Bas] et renseignez d'autres champs de destinataires.

10. Appuyez sur [**OK**] pour envoyer l'email.

#### **Reçus** *(Menu 5.2)*

Ce dossier stocke tous les types de messages reçus, à l'exception des emails. Tous les messages (MMS, SMS, répondeur vocal, messages push du serveur Web et messages de configuration) sont stockés ici.

Les messages de configuration sont envoyés par votre opérateur. Ils contiennent les paramètres réseau nécessaires à la configuration de votre téléphone.

### **Afficher un message**

•

Dans la liste des messages, les icônes suivantes indiquent le type de chaque message :

- SMS MMS
	-
- **H** Notification MMS 常要 Configuration
- 
- •**Message push** • Final SIM
	-
- Selon le système DRM (Gestion des droits  $\overline{\mathsf{v}}$ d'auteur), certains messages ne peuvent pas être transférés.Ils sont signalés par l'icône .
	- L'icône **!** indique que le message a été envoyé avec une priorité élevée. Une icône grise signale un message de priorité basse.

Dans la liste des messages, appuyez sur <**Options**<sup>&</sup>gt; pour accéder aux fonctions suivantes :

• **Affich.** : affichez le message sélectionné. Pour les notifications de MMS, vous pouvez accéder aux propriétés du fichier.

*Fonctions des menus*

- • **Récupérer** : récupérez le MMS auprès du serveur.
- **Rejeter** : le MMS est refusé.
- • **Annuler récupération** : annulez la récupération du MMS auprès du serveur.
- •**Répondre** : envoyez une réponse à l'expéditeur.
- • **Répondre à tous** : envoyez une réponse à l'expéditeur et aux autres destinataires.
- • **Transférer** : envoyez ce message à une autre personne.
- •**Installer** : appliquez la configuration contenue dans le message à votre téléphone.
- •**Trier par** : changez l'ordre de tri de la liste.
- •**Supprimer** : effacez le message sélectionné.
- •**Tout supprimer** : effacez tous les messages.
- •**Détails** : affichez les propriétés du message.

# **Options des messages**

Lorsqu'un message est affiché, appuyez sur <sup>&</sup>lt;**Options**> pour accéder aux fonctions suivantes :

### **SMS**

- • **Appel**/**Aller à URL**/**Aller à RTSP** : composez le N° de téléphone en surbrillance ou ouvrez le lien hypertexte en surbrillance.
- • **Nouvel email** : envoyez un email à l'adresse électronique en surbrillance.
- •**Répondre** : envoyez une réponse à l'expéditeur.
- **Transférer** : envoyez ce message à une autre personne.
- **Rappeler** : composez le N° de téléphone de l'expéditeur.
- • **Enregistrer dans Contacts** : récupérez les adresses électroniques et les numéros de téléphone contenus dans le message pour les enregistrer dans votre carnet d'adresses.
- **Dépl. dans SIM**/**tél.** : déplacez le message de la carte USIM/SIM vers la mémoire du téléphone et vice versa.
- •**Supprimer** : effacez le message.

#### **MMS**

- **Lire** : affichez le message.
- **Appel**/**Aller à URL**/**Aller à RTSP** : composez le N° de téléphone en surbrillance ou ouvrez le lien hypertexte en surbrillance.
- **Ouvrir fichier** : ouvrez les fichiers multimédia sélectionnés.
- **Ajouter aux favoris** : enregistrez le lien hypertexte en surbrillance dans la liste des favoris.
- **Nouvel email** : envoyez un email à l'adresse électronique en surbrillance.
- **Envoyer un MMS** : envoyez un MMS à l'adresse en surbrillance.
- **Répondre** : envoyez une réponse à l'expéditeur.
- • **Répondre à tous** : répondez à l'expéditeur et aux autres destinataires.
- • **Transférer** : envoyez ce message à une autre personne.
- • **Rappeler** : composez le N° de téléphone de l'expéditeur.
- • **Enregistrer comme modèle** : enregistrez le message sous forme de modèle dans le dossier **Modèles MMS**.
- • **Enregistrer les fichiers** : stockez les éléments multimédia du message dans le téléphone ou dans la carte mémoire.
- • **Enregistrer dans Contacts** : récupérez les adresses électroniques et les numéros de téléphone contenus dans le message pour les enregistrer dans votre carnet d'adresses.
- •**Supprimer** : effacez le message.
- •**Détails** : affichez les propriétés du message.

#### **Messages de configuration**

- • **Installer** : appliquez la configuration contenue dans le message à votre téléphone.
- •**Supprimer** : effacez le message.

#### **Messages push**

- • **Aller à URL**/**Aller à RTSP** : accédez au lien hypertexte sélectionné.
- •**Supprimer** : effacez le message.

### **Brouillons** *(Menu 5.3)*

Ce dossier contient les messages que vous avez enregistrés lors de leur création pour les envoyer ultérieurement.

Dans la liste des messages, appuyez sur <**Options**<sup>&</sup>gt; pour accéder aux fonctions suivantes :

- **Affich.** : ouvrez le message sélectionné.
- •**Modifier** : modifiez le message sélectionné.
- •**Envoyer** : envoyez le message sélectionné.
- •**Trier par** : changez l'ordre de tri de la liste.
- •**Supprimer** : effacez le message sélectionné.
- •**Tout supprimer** : effacez tous les messages.

### **Boîte d'emission** *(Menu 5.4)*

Ce dossier contient les messages que vous avez envoyés ou tenté d'envoyer.

Les icônes suivantes indiquent l'état de l'envoi des messages :

- le message est en cours d'envoi.
- •l'envoi du message a échoué.

Dans la liste des messages, appuyez sur <**Options**<sup>&</sup>gt; pour accéder aux fonctions suivantes :

- •**Affich.** : ouvrez le message sélectionné.
- •**Renvoyer** : renvoyez le message.
- •**Modifier** : modifiez le message sélectionné.
- •**Annuler envoi** : l'envoi du message est annulé.
- **Trier par** : changez l'ordre de tri de la liste.

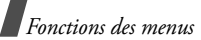

- •**Supprimer** : effacez le message.
- •**Tout supprimer** : effacez tous les messages.
- •**Détails** : affichez les propriétés du message.

# **Eléments envoyés** *(Menu 5.5)*

Ce dossier stocke les messages que vous avez réussi à envoyer.

Dans la liste des messages, appuyez sur <**Options**<sup>&</sup>gt; pour accéder aux fonctions suivantes :

- •**Affich.** : affichez le message sélectionné.
- • **Transférer** : envoyez ce message à une autre personne.
- •**Modifier** : modifiez le message sélectionné.
- •**Trier par** : changez l'ordre de tri de la liste.
- •**Supprimer** : effacez le message.
- •**Tout supprimer** : effacez tous les messages.
- •**Détails** : affichez les propriétés du message.

# **Réception emails** *(Menu 5.6)*

Ce dossier stocke les emails que vous avez reçus.

# **Afficher les emails reçus**

- 1. Dans la boîte de réception des emails, appuyez sur <**Options**>.
- 2. Sélectionnez **Télécharger** pour récupérer les nouveaux emails auprès du serveur.

Le téléphone vérifie la présence de nouveaux emails et les télécharge s'il en trouve. Les icônes suivantes indiquent l'état de chaque email :

- •**Email** récupéré
- **Az Email récupéré avec ses pièces jointes**
- •Email non récupéré
- Selon le système DRM (Gestion des droits  $\overline{\mathsf{M}}$
- d'auteur), certains messages ne peuvent pas être transférés. Ils sont signalés par l'icône  $\mathbb{R}$ .
	- L'icône **!** indique que l'email a été envoyé avec une priorité élevée. Une icône grise signale une priorité basse.
- 3. Sélectionnez un email ou un en-tête.
- 4. Si l'email contient plusieurs pages, appuyez sur  $\lceil \triangle / v \rceil$  pour les parcourir une par une.
- 5. Pour afficher, regarder ou écouter une pièce jointe, sélectionnez-la.

# **Options des emails**

Dans la liste des emails ou dans l'écran d'un email, appuyez sur <**Options**> pour accéder aux fonctions suivantes :

- •**Affich.** : ouvrez l'email sélectionné.
- **Appel**/**Aller à URL**/**Aller à RTSP** : composez le N° de téléphone en surbrillance ou ouvrez le lien hypertexte en surbrillance.
- **Récupérer** : récupérez le contenu de l'email sélectionné auprès du serveur.
- •**Répondre** : envoyez une réponse à l'expéditeur.
- • **Répondre à tous** : envoyez une réponse à l'expéditeur et aux autres destinataires.
- • **Transférer** : envoyez l'email à une autre personne.
- • **Enregistrer les fichiers** : stockez les éléments multimédia du message dans le téléphone ou dans la carte mémoire.
- **Télécharger** : récupérez les en-têtes ou les emails auprès du serveur.
- •**Trier par** : changez l'ordre de tri de la liste.
- • **Enregistrer dans Contacts** : récupérez les adresses électroniques et les numéros de téléphone contenus dans l'email pour les enregistrer dans votre carnet d'adresses.
- • **Bloquer** : ajoutez l'adresse électronique de l'expéditeur ou l'objet du message à la liste de blocage.
- • **Suppr. téléphone seulement** : effacez l'email sélectionné ou tous les emails de la mémoire du téléphone.
- **Suppr. serveur et téléphone** : effacez l'email sélectionné ou tous les emails de la mémoire du téléphone et du serveur de messagerie.
- • **Comptes de messagerie** : changez le compte actif.
- •**Détails** : affichez les propriétés de l'email.

# **Modèles** *(Menu 5.7)*

Ce menu vous permet de créer, modifier et envoyer les modèles de MMS et de SMS.

### **Modèles** *(Menu 5.7.1)*

Ce menu permet de préparer des modèles de SMS fréquemment utilisés.

Appuyez sur <**Nouveau**> pour créer un nouveau modèle de texte.

Dans la liste des modèles, appuyez sur <**Options**<sup>&</sup>gt; pour accéder aux fonctions suivantes :

- **Envoyer** : envoyez le modèle sous forme de SMS, de MMS, d'Email, ou bien par l'Expéditeur de fichiers.
- •**Nouveau** : créez un nouveau modèle.
- •**Modifier** : modifiez le modèle sélectionné.
- •**Supprimer** : effacez le modèle.
- •**Tout supprimer** : effacez tous les modèles.

### **Modèles MMS** *(Menu 5.7.2)*

Ce menu permet de préparer des modèles de MMS fréquemment utilisés.

Appuyez sur <**Nouveau**> pour créer un nouveau modèle de MMS.

Dans la liste des modèles, appuyez sur <**Options**<sup>&</sup>gt; pour accéder aux fonctions suivantes :

• **Affich.** : ouvrez le modèle de message.

*Fonctions des menus*

- • **Envoyer** : envoyez le modèle sous forme de MMS.
- •**Nouveau** : créez un nouveau modèle.
- •**Modifier** : modifiez le modèle sélectionné.
- •**Supprimer** : effacez le modèle.
- •**Tout supprimer** : effacez tous les modèles.

# **Diffusion** *(Menu 5.8)*

Votre téléphone reçoit des messages de diffusion contenant des informations sur différents sujets, tels que les prévisions météorologiques, le trafic routier et les dernières nouvelles. Ce menu vous permet d'accéder aux messages d'information reçus.

Tous les messages de diffusion sont stockés dans le dossier **Temporaire** dont le contenu s'efface automatiquement après un certain délai. Si vous souhaitez conserver un message, enregistrez-le dans le dossier **Enregistrement**. Pendant la lecture du message, appuyez sur <**Options**> et choisissez **Enregistrer**.

Dans la liste des messages, appuyez sur <**Options**<sup>&</sup>gt; pour accéder aux fonctions suivantes :

- •**Affich.** : ouvrez le message sélectionné.
- •**Supprimer** : effacez le message sélectionné.
- • **Tout supprimer** : effacez tous les messages du dossier sélectionné.

# **Tout supprimer** *(Menu 5.9)*

Ce menu vous permet de supprimer individuellement le contenu de chaque dossier de messages.

- 1. Pour sélectionner les dossiers de messages à supprimer, appuyez sur [**OK**].
- 2. Appuyez sur <**Suppr.**>.
- 3. Appuyez sur <**Oui**> pour confirmer la suppression.

### <span id="page-63-0"></span>**Paramètres** *(Menu 5.0)*

Ce menu permet de définir plusieurs options du service de messagerie.

### **SMS** *(Menu 5.0.1)*

Vous pouvez configurer les paramètres par défaut du service SMS.

• **Paramètres x** : définissez les propriétés suivantes pour le profil :

**Adresse du centre** : stockez ou modifiez le numéro de votre serveur SMS.

**Expiration** : définissez la durée de conservation de vos messages par le serveur SMS.

**Type par défaut** : définissez le type de message par défaut. Le réseau est en mesure de convertir les messages au format sélectionné.

**Nom** : nommez le profil.

• **Configuration de l'envoi** : définissez les options suivantes pour l'envoi des SMS : **Chemin de réponse** : autorisez le destinataire à vous répondre via votre serveur SMS.

**Accusé réception** : le réseau vous informe de la réception de votre message par son destinataire.

**Sélection réseau** : choisissez votre mode de transmission préféré, GSM (CS) ou GPRS (PS).

**Conserver une copie** : conservez une copie de vos messages dans le dossier **Eléments envoyés** après leur départ.

**Prise en charge des caractères** : sélectionnez un type de codage des caractères. Si vous choisissez **Automatique**, le téléphone passe automatiquement du codage GSM au codage Unicode dès que vous saisissez un caractère Unicode. Le codage Unicode réduit de moitié environ le nombre maximal de caractères autorisés dans un message. Si ce menu <sup>n</sup>'apparaît pas, votre téléphone utilise le codage de caractères Automatique par défaut.

#### **MMS** *(Menu 5.0.2)*

Vous pouvez configurer les paramètres par défaut du service MMS.

• **Options d'envoi** : définissez les options suivantes pour l'envoi des MMS :

**Priorité** : définissez le niveau de priorité de vos messages.

**Expiration** : définissez la durée de conservation de vos messages par le serveur MMS.

**Livraison** : définissez un délai d'attente avant l'envoi des messages.

**Masquer adresse** : votre adresse n'apparaîtra pas sur le téléphone de vos destinataires.

**Demander un accusé de réception** : le réseau vous informe de la réception de votre message par son destinataire.

**Demander une confirmation de lecture** : demande la confirmation de la lecture de votre

message pour chaque destinataire.

**Conserver une copie** : conservez une copie de vos messages dans le dossier **Eléments envoyés** après leur départ.

**Ajouter ma carte de visite** : joignez vos coordonnées à vos messages via l'expéditeur de fichiers.

**Ajouter signature** : modifiez et joignez votre signature à vos messages via l'expéditeur de fichiers.

• **Options de réception** : définissez les options suivantes pour la réception des MMS :

**Réseau propre** : détermine si votre téléphone récupère systématiquement les nouveaux messages quand vous êtes dans votre zone de couverture locale.

**Réseau d'itinérance** : détermine si votre téléphone récupère systématiquement les nouveaux messages quand vous êtes dans une zone couverte par un autre réseau.

Pour ces deux modes de réception, choisissez parmi les options suivantes :

- **Téléchargement automatique** : le téléphone récupère systématiquement les messages sur le serveur.
- **Manuelle** : le téléphone reçoit d'abord les notifications du serveur. Utilisez l'option **Récupérer** pour télécharger manuellement les nouveaux messages.
- **Restreint** : le téléphone reçoit d'abord les notifications du serveur. Lorsque vous tentez de télécharger des messages, le téléphone vous informe des frais supplémentaires. Cette option <sup>n</sup>'est disponible que pour le choix **Réseau d'itinérance**.
- **Rejeter** : le téléphone refuse tous les messages.

**Envoyer un accusé de réception** : l'expéditeur reçoit un accusé de réception du réseau.

#### **Envoyer une confirmation de lecture** : détermine si le téléphone envoie une confirmation de lecture à l'expéditeur.

**Rejeter les msg anonymes** : le téléphone refuse tous les messages provenant d'expéditeurs anonymes.

**Rejeter la publicité** : le téléphone refuse les messages à caractère publicitaire.

- **Profils MMS** : sélectionnez le profil de connexion à utiliser pour les MMS. Vous pouvez également créer ou modifier un profil.  $\triangleright$  p. 46
- **Taille de message** : sélectionnez la taille maximale autorisée pour les pièces jointes aux MMS. Cette taille de fichier peut varier d'un pays à l'autre.
- **Mode création** : sélectionnez un mode de création de MMS.

**Avertissement** : le téléphone vous informe lorsque vous créez et envoyez un message avec un format de fichier non reconnu.

**Disponible** : vous pouvez créer et envoyer des messages utilisant des formats de fichier non reconnus.

**Restreint** : vous n'êtes pas autorisé à créer et envoyer des messages utilisant des formats de fichier non reconnus.

• **Fréquence des diapos** : sélectionnez la durée d'affichage de chaque page d'un message.

### **Email** *(Menu 5.0.3)*

Vous pouvez configurer les paramètres par défaut du service de messagerie électronique.

• **Options d'envoi** : définissez les options suivantes pour l'envoi des emails :

**De** : définissez votre nom d'expéditeur, qui apparaîtra sur l'écran des destinataires.

**Compte d'envoi** : sélectionnez le compte à utiliser par défaut.

**Priorité** : choisissez le niveau de priorité de vos emails.

**Conserver une copie** : conservez une copie de vos emails dans le dossier **Eléments envoyés** après leur envoi.

#### **Inclure le message dans la réponse** :

détermine si le téléphone conserve le texte d'origine dans vos réponses.

**Accusé réception** : le réseau vous signale la réception de votre email par son destinataire.

**Ajouter ma carte de visite** : joignez vos coordonnées à vos emails.

**Ajouter signature** : joignez votre signature à vos emails.

**Entrée de signature** : modifiez votre signature.

• **Options de réception** : définissez les options suivantes pour la réception des emails :

**Définir la limite du téléchargement** : détermine la taille maximale autorisée pour les emails reçus. Votre téléphone rejettera tous les emails dépassant cette limite.

**Appel sélectif automatique** : le téléphone vérifie automatiquement la présence de nouveaux emails sur le serveur et les récupère à intervalles prédéfinis.

**Fréquence d'interrogation** : choisissez la fréquence à laquelle votre téléphone vérifie l'arrivée de nouveaux emails sur le serveur.

**Bloquer adresse** : indiquez les adresses électroniques dont les messages doivent être refusés.

**Bloquer sujet**: indiquez les objets dont yous souhaitez rejeter les emails.

- **Profils de messagerie** : sélectionnez le profil de connexion à utiliser pour l'envoi et la réception des emails. Vous pouvez également créer ou modifier un profil.  $\triangleright$  [p. 46](#page-47-0)
	- Pendant l'envoi et la récupération d'emails,  $\overline{M}$ vous ne pouvez pas modifier les paramètres du profil.
- <span id="page-66-0"></span>• **Comptes de messagerie** : sélectionnez ou définissez le compte à utiliser pour les emails. Appuyez sur <**Options**> et sélectionnez **Modifier** pour accéder aux fonctions suivantes :

**Nom du compte** : nommez le compte actuellement sélectionné.

**Serveur SMTP** : entrez l'adresse IP ou le nom de domaine du serveur des emails sortants.

**Port SMTP** : entrez le numéro du port SMTP.

### **Type de serveur de récupération** :

sélectionnez le protocole du serveur des emails reçus. Les options restantes dépendent du protocole choisi.

**Récup. serveur**/**Serveur IMAP4** : entrez l'adresse IP ou le nom de domaine du serveur POP3 ou IMAP4.

**Port POP3**/**Port IMAP4** : entrez le numéro du port POP3 ou IMAP4.

**Option de récupération IMAP4** : (uniquement pour le protocole IMAP4) déterminez si le téléphone récupère tous les messages ou seulement les nouveaux.

**Option de récupération** : choisissez quelle partie des emails le téléphone récupère sur le serveur.

**Conserver sur le serveur** : le serveur conserve une copie des emails après leur récupération.

**Mon adresse** : entrez votre adresse électronique.

**Nom d'utilisateur** : définissez le nom d'utilisateur nécessaire pour les connexions au serveur POP3 ou IMAP4.

**Mot de passe** : définissez le mot de passe nécessaire pour les connexions au serveur POP3 ou IMAP4.

**Utiliser identif SMTP** : activez l'authentification SMTP.

**Identique à POP3/IMAP4** : décidez si le serveur SMTP doit hériter des paramètres du serveur POP3 ou IMAP4.

**Nom d'utilisateur** : entrez le nom d'utilisateur SMTP.

**Mot de passe** : définissez le mot de passe SMTP.

#### **Msg vocal** *(Menu 5.0.4)*

Vous pouvez modifier le numéro du service de messagerie vocale.

### **Message push** *(Menu 5.0.5)*

Déterminez si votre téléphone accepte ou non les messages push.

# **Diffusion** *(Menu 5.0.6)*

Ce menu vous permet de modifier les réglages du service de messages de diffusion.

- **R**é**ception** : activez ou désactivez la réception des messages d'infos.
- **Code** : indiquez les chaînes dont vous souhaitez recevoir les messages d'infos.

Si vous sélectionnez **Codes respectifs**, vous pouvez définir une liste de chaînes de diffusion actives.

• **Langue** : choisissez vos langues préférées pour l'affichage des messages d'information.

# **Etat mémoire** *(Menu 5. )*

Ce menu vous permet de consulter l'état de la mémoire pour les messages SMS, MMS, emails ou de configuration.

# <span id="page-68-0"></span>**Orange World** *(Menu 6)*

Le navigateur de votre téléphone vous permet d'accéder au Web sans fil. Via ce navigateur, vous pouvez accéder aux dernières nouvelles et à un large choix de contenus Web, tel que des fonds d'écran, des sonneries et des fichiers musicaux.

Pour y accéder, appuyez sur <**Menu**> en mode veille et sélectionnez **Orange World**.

# **Accueil** *(Menu 6.1)*

Ce menu permet de connecter le téléphone au réseau et de charger la page d'accueil de votre opérateur Internet. Vous pouvez également appuyer sur [  $\odot$  ] en mode veille.

# **Fonctionnement du navigateur**

Dans le navigateur :

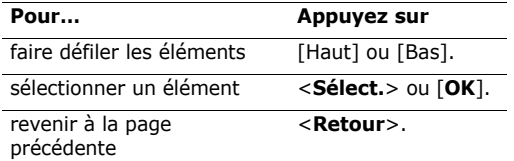

# **Options des pages Web**

Dans une page Web, appuyez sur <**Options**> pour accéder aux fonctions suivantes :

• **Accueil** : revenez à la page d'accueil.

- **Entrer l'URL** : entrez manuellement l'adresse URL de la page Web désirée.
- **Recharger** : recharge la page affichée pour mettre son contenu à jour.
- **Ajouter favori** : ajoutez la page affichée à votre liste de favoris.
- **Favoris** : affichez la liste des favoris.
- **Historique** : affichez les URL visitées précédemment.
- **Envoyer lien** : envoyez l'adresse URL par SMS, Email ou Expéditeur de fichiers.
- • **Enregistrer** : enregistrez l'image de la page en cours, Web ou autre.
- **Avancées** : effacez le contenu du navigateur et accédez à ses paramètres.

**Rechercher texte** : localisez un mot ou une phrase dans la page Web ouverte.

**Supprimer historique** : effacez les adresses URL stockées dans l'historique.

**Supprimer cookies** : effacez les cookies.

**Supprimer mémoire cache** : effacez le contenu de la mémoire cache.

**Détails** : accédez aux informations sur la page en cours.

**Paramètres navigateur** : modifiez l'affichage du navigateur, la sécurité et les certificats.

**Paramètres réseau** : sélectionnez le profil de connexion à utiliser pour la connexion à Internet.

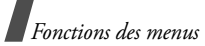

Vous pouvez également créer ou modifier un profil.  $\triangleright$  p. 46

**A propos de...** : affichez le numéro de version et les infos de copyright du navigateur Web.

# **Quitter le navigateur**

Appuyez sur  $\lceil \epsilon \rceil$  pour fermer le navigateur.

# **Entrer l'URL** *(Menu 6.2)*

Pour accéder rapidement à une page Web, tapez directement son adresse.

# **Favoris** *(Menu 6.3)*

Vous pouvez conserver et gérer les adresses de vos pages Web préférées sous forme de favoris. Vous pouvez également les gérer pendant votre navigation sur Internet.

# **Ajouter un favori**

- 1. Appuyez sur <**Nouveau**> et choisissez **Favori**. Si le téléphone contient déjà des favoris, appuyez sur <**Options**>, puis choisissez **Nouveau** <sup>→</sup>**Favori**.
- 2. Entrez une adresse URL, puis appuyez sur [**OK**].
- 3. Saisissez le nom du favori et appuyez sur <**OK**>.
- 4. Appuyez sur [**OK**] pour enregistrer l'élément.

# **Options des favoris**

Dans la liste des favoris, appuyez sur <**Options**<sup>&</sup>gt; pour accéder aux fonctions suivantes :

- •**Ouvrir** : ouvrez le dossier sélectionné.
- •**Choisir** : affichez la page du favori sélectionné.
- • **Détails** : affichez des renseignements sur le favori.
- **Envoyer lien** : envoyez le favori par SMS, Email ou Expéditeur de fichiers.
- • **Nouveau** : ajoutez un nouveau favori ou dossier.
- **Modifier** : changez le nom et l'URL du favori sélectionné.
- **Déplacer** : déplacez le favori dans un autre dossier.
- •**Renommer** : modifiez le nom du dossier.
- **Supprimer** : supprimez le favori sélectionné ou tous les favoris. Vous pouvez supprimer le dossier sélectionné ou tous les dossiers.

# **Historique** *(Menu 6.4)*

Vous pouvez consulter la liste des pages récemment visitées.

# **Paramètres navigateur** *(Menu 6.5)*

Vous pouvez personnaliser l'affichage, la sécurité et les certificats du navigateur.

# **Paramètres réseau** *(Menu 6.6)*

Vous pouvez sélectionner le profil de connexion à utiliser pour accéder à Internet. Vous pouvez également créer ou modifier un profil.  $\triangleright$  p. 46

# **Applications** *(Menu 7)*

Ce menu permet de profiter des fichiers multimédia, d'enregistrer un mémo vocal, de définir des fuseaux horaires et d'utiliser le téléphone comme calculatrice ou convertisseur.

Pour y accéder, appuyez sur <**Menu**> en mode veille et sélectionnez **Applications**.

### **SAT** *(Menu 7.1)*

Ce menu est disponible si vous possédez une carte SIM/USIM qui prend en charge les menus des cartes SIM AT (*Application Tool Kit*) et qui fournit des services supplémentaires (informations, météo, résultats sportifs, loisirs et guidage). Ces services peuvent varier selon le forfait souscrit auprès de votre opérateur.

Pour plus d'informations, consultez la documentation de votre carte SIM/USIM ou contactez votre opérateur.

# **Lecteur média** *(Menu 7.2)*

Ce menu permet de profiter des fichiers multimédia, tels que des musiques et des clips vidéo. Vous pouvez également profiter des diffusions multimédia en continu.

#### **Télécharger et recevoir des fichiers multimédia**

Les méthodes suivantes permettent d'enregistrer des fichiers multimédia dans votre téléphone :

- Téléchargez via le Web sans fil. ▶ [p. 67](#page-68-0)
- • Téléchargez depuis un ordinateur à l'aide du logiciel Samsung PC Studio. ▶ Guide de l'utilisateur Samsung PC Studio
- Chargez des fichiers par Bluetooth ou Infrarouge.  $\triangleright$  [p. 43](#page-44-0), [p. 45](#page-46-0)
- Copiez des fichiers dans une carte mémoire, puis insérez-la dans le téléphone.

# **Créer une liste de lecture**

Ajoutez les fichiers multimédia à la liste de lecture pour pouvoir les regarder ou les écouter.

- 1. Dans l'écran du lecteur, appuyez sur [**OK**].
- 2. Appuyez sur <**Options**> et sélectionnez **Ajouter**.
- 3. Sélectionnez **Dossier** ou **Fichiers**.
- 4. Appuyez sur [**OK**] pour sélectionner les fichiers désirés, ou naviguez jusqu'au dossier désiré.

*Fonctions des menus*

- 5. Appuyez sur <**Ajouter**> ou sur <**Sélect.**>.
- 6. Pour écouter ou regarder des fichiers, appuyez sur [**OK**].

### **Lire ou écouter des fichiers multimédia**

- 1. Dans l'écran du lecteur, appuyez sur [**OK**].
- 2. Sélectionnez un fichier. La lecture commence.

Pendant la lecture, vous pouvez utiliser les touches suivantes :

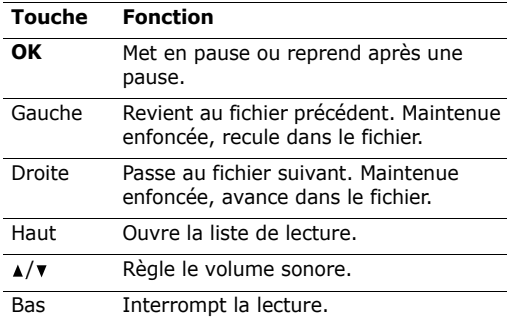

# **Options du lecteur média**

Durant la lecture dans le Lecteur média, appuyez sur <sup>&</sup>lt;**Options**> pour accéder aux fonctions suivantes :

• **Pause**/**Reprendre** : met en pause ou reprend après une pause.

- **Arrêter** : interrompt la lecture.
- **Envoyer** : envoyez le fichier musical par MMS, Email, Expéditeur de fichiers, Bluetooth ou Infrarouge.
- •**Ouvrir liste** : consultez la liste de lecture.
- • **Activer la clé** : obtenez une nouvelle clé de licence après l'expiration de votre autorisation d'utilisation du fichier DRM sélectionné.
- **Réactiver la clé** : obtenez une autre clé lorsque votre autorisation d'utilisation du fichier DRM sélectionné n'est pas périmée.
- **Ouvrir le gestionnaire de fichiers** : ouvrez la liste des fichiers multimédia.
- **Masqué à Bluetooth** : le fichier reste invisible pour les autres périphériques Bluetooth.
- **Visible par Bluetooth** : le fichier reste accessible pour les autres périphériques Bluetooth.
- **Masquer**/**Afficher le contrôleur** : masque ou affiche la barre de contrôles du lecteur média.
- **Détails** : affichez les propriétés du fichier.
- <span id="page-71-0"></span>• **Param. lecteur** : modifiez les paramètres par défaut de la lecture des fichiers multimédia.**Options de lecture** : choisissez un mode de répétition.

**Volume** : choisissez un niveau sonore.
**Contrôleur** : affichez la barre de contrôles du lecteur.

**Apparence du lecteur audio** : choisissez l'habillage du lecteur.

- • **Réglages vidéo à la carte** : sélectionnez le profil de connexion à utiliser pour accéder au serveur de vidéo en continu. Vous pouvez également créer ou modifier un profil.  $\triangleright$  [p. 46](#page-47-0)
- • **Gestion des clés** : gérez les clés de licence que vous avez achetées.

#### **Options de la liste de lecture**

Dans l'écran du lecteur, appuyez sur [Haut] pour accéder à la liste de lecture, puis sur <**Options**<sup>&</sup>gt; pour accéder aux fonctions suivantes :

- •**Lire** : écoutez ou regardez le fichier sélectionné.
- • **Ajouter** : ajoutez des fichiers ou un dossier à la liste de lecture.
- **Supprimer** : retirez le fichier sélectionné ou tous les fichiers de la liste de lecture.
- • **Déplacer** : positionnez le fichier sélectionné à l'emplacement désiré dans la liste actuelle ou dans une autre.
- **Copier** : copiez le fichier sélectionné dans la liste de lecture actuelle ou dans une autre.
- • **Supprimer la liste** : effacez la liste de lecture actuelle.
- **Renommer la liste** : changez le nom de la liste de lecture.
- **Nouvelle liste** : créez une liste de lecture.

#### <span id="page-72-0"></span>**Mémo vocal** *(Menu 7.3)*

Ce menu vous permet d'enregistrer des mémos vocaux.

#### <span id="page-72-1"></span>**Enregistrer un mémo vocal**

- 1. Appuyez sur [**OK**] pour commencer à enregistrer.
- 2. Parlez dans le microphone. Pour interrompre momentanément l'enregistrement ou pour reprendre après une pause, appuyez sur [**OK**].
- 3. Lorsque vous avez terminé, appuyez sur <**Arrêter**>. Le mémo vocal est automatiquement sauvegardé.

#### <span id="page-72-2"></span>**Ecouter un mémo vocal**

- 1. Dans l'écran Mémo vocal, appuyez sur <sup>&</sup>lt;**Options**> et sélectionnez **Accéder aux sons**.
- 2. Sélectionnez le dossier **Mémos vocaux**.
- 3. Sélectionnez un mémo vocal. Sa lecture commence.

*Fonctions des menus*

Pendant l'écoute, vous pouvez utiliser les touches suivantes :

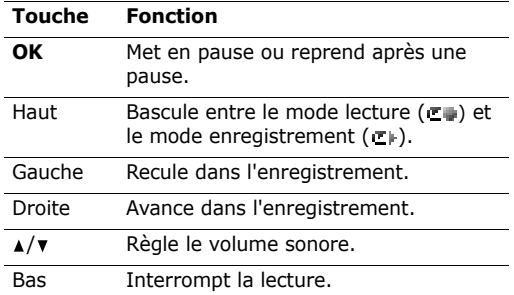

#### **Options de l'enregistreur vocal**

Dans l'écran de lecture, appuyez sur <**Options**<sup>&</sup>gt; pour accéder aux fonctions suivantes :

- •**Lire** : écoutez le mémo.
- • **Reprendre** : reprenez la lecture après une pause.
- •**Arrêter** : interrompez la lecture.
- • **Enregistrer** : enregistrez un nouveau mémo vocal.
- • **Envoyer** : envoyez le fichier sélectionné par MMS, Email, Expéditeur de fichiers, Bluetooth ou Infrarouge.
- •**Accéder aux sons** : ouvrez le dossier **Sons**.
- •**Renommer** : modifiez le nom du fichier.
- <span id="page-73-1"></span>•**Supprimer** : effacez le fichier sélectionné.
- **Masqué à Bluetooth** : le fichier reste invisible pour les autres périphériques Bluetooth.
- **Visible par Bluetooth** : le fichier reste accessible pour les autres périphériques Bluetooth.
- **Détails** : affichez les propriétés du fichier.
- **Param. enreg.** : modifiez les paramètres d'enregistrement des mémos vocaux.

**Nom par défaut** : modifiez le préfixe par défaut des mémos vocaux.

**Durée enregistr.** : choisissez une durée d'enregistrement à ne pas dépasser.

## <span id="page-73-0"></span>**Fuseaux horaires** *(Menu 7.4)*

Ce menu permet de définir votre fuseau horaire et de connaître l'heure dans d'autres parties du monde.

## **Définir votre fuseau horaire**

- 1. Dans l'écran de la carte, appuyez sur [Gauche] ou [Droite] pour sélectionner la ville correspondant à votre fuseau horaire. A chaque nouveau fuseau horaire, l'heure et la date locales apparaissent.
- 2. Appuyez sur [**OK**] pour enregistrer vos paramètres.

#### **Afficher et définir un fuseau horaire étranger**

- 1. Dans l'écran de la carte, appuyez sur [Bas].
- 2. Appuyez sur [Gauche] ou [Droite] pour sélectionner le fuseau horaire étranger désiré.
- 3. Appuyez sur [**OK**] pour enregistrer vos paramètres.

#### **Appliquer l'heure d'été**

- 1. Dans l'écran de la carte, appuyez sur <sup>&</sup>lt;**Options**> et sélectionnez **Heure d'été**.
- 2. Pour sélectionner les fuseaux horaires désirés, appuyez sur [**OK**].
- 3. Appuyez sur <**Sélect.**>.
- 4. Appuyez sur <**Options**> et choisissez **Enregistrer**.

## <span id="page-74-0"></span>**Calculatrice** *(Menu 7.5)*

Ce menu permet d'effectuer les opérations arithmétiques de base : addition, soustraction, multiplication et division.

## **Calculer**

- 1. Entrez le premier nombre de l'opération. Appuyez sur [#] pour insérer une virgule.
- 2. Choisissez l'opérateur du calcul à l'aide des touches de navigation.
- 3. Entrez le deuxième nombre.
- 4. Pour afficher le résultat, appuyez sur [**OK**].

## **Options de la calculatrice**

Appuyez sur <**Options**> pour accéder aux fonctions suivantes :

- •**Identique** : affichez le résultat.
- • **Calcul récent** : affichez le résultat du dernier calcul.
- **Mise en mémoire** : enregistrez une valeur en mémoire.
- **Rappel de la mémoire** : récupérez la valeur enregistrée.
- **Effacer la mémoire** : effacez les valeurs enregistrées.

## <span id="page-74-1"></span>**Convertisseur** *(Menu 7.6)*

Ce menu permet d'effectuer les conversions courantes, par exemple de devises ou de températures.

#### **Convertir**

- 1. Sélectionnez le type de conversion désirée.
- 2. Appuyez sur [Gauche] ou [Droite] pour sélectionner l'unité d'origine, puis appuyez sur [Bas].
- 3. Entrez la valeur à convertir.
	- Appuyez sur [#] pour insérer une virgule.
	- Appuyez sur  $[*/]$  pour définir une température positive (+) ou négative (-).
- 4. Appuyez sur [Bas].

*Fonctions des menus*

5. Appuyez sur [Gauche] ou [Droite] pour sélectionner l'unité de conversion désirée.Le résultat de la conversion s'affiche à l'écran.

#### **Options du convertisseur**

Appuyez sur <**Options**> pour accéder aux fonctions suivantes :

- **Effacer** : effacez les valeurs en cours.
- • **Inverser la conversion** : faites la conversion inverse.
- **Taux de change** : modifiez la liste des taux de change.

#### <span id="page-75-0"></span>**Help** *(Menu 7.7)*

Ce menu permet d'afficher le mode d'emploi à l'écran. Ce dernier contient des informations commerciales générales et des instructions spécifiques sur les applications, telles que la messagerie, l'appareil photo, le navigateur Web, etc.

Vous pouvez également programmer l'affichage automatique de l'écran d'aide principal à la mise en marche du téléphone. Dans l'écran Menu, appuyez sur <**Retour**>, puis sur <**Oui**>.

# <span id="page-75-1"></span>**Album multimedia** *(Menu 8)*

Ce menu permet d'accéder à tous les fichiers (images, séquences vidéo et audio, musiques, sonneries, jeux et autres) stockés dans le téléphone ou dans une carte mémoire.

Pour y accéder, appuyez sur <**Menu**> en mode veille et sélectionnez **Album multimedia**.

Selon le système DRM (Gestion des droits ⊠ d'auteur), certains éléments multimédia téléchargés sur Internet ou reçus par MMS ne peuvent être lus ou transférés qu'avec une clé de licence. Vous pouvez acquérir cette clé auprès du site Web propriétaire des droits d'auteur de ce contenu. Pour ce faire, utilisez l'option **Activer la clé** dans les options de l'élément.

#### <span id="page-75-2"></span>**Images**

Ce menu affiche les fonds d'écran par défaut, les photos prises avec le téléphone et les images téléchargées ou reçues dans des messages. Vous pouvez également modifier une image à l'aide de plusieurs options de retouche.

#### <span id="page-75-3"></span>**Afficher une image**

- 1. Appuyez sur [Gauche] ou [Droite] pour sélectionner un dossier d'images.
- 2. Sélectionnez une image.
- 3. Pour afficher les autres images, appuyez sur [Gauche] ou [Droite].

#### **Retoucher une image**

- 1. Sélectionnez une image.
- 2. Appuyez sur <**Options**>, puis choisissez **Modifier**.
- 3. Retouchez la photo à l'aide des options suivantes :
	- **Redimensionner** : modifiez la taille de l'image.
	- **Effets spéciaux** : modifiez la gamme de couleurs ou appliquez des effets spéciaux à la photo.
	- **Ajuster** : réglez le contraste, la luminosité ou la balance des couleurs de l'image.
	- **Cadres** : ajoutez un cadre d'ornement à la photo.
	- **Cliparts** : ajoutez un clipart à la photo.
	- • **Insérer un texte** : ajoutez du texte à la photo.
	- **Faire pivoter** : faites pivoter la photo dans le sens des aiguilles d'une montre ou le sens inverse.
	- **Retourner** : retournez l'image verticalement ou horizontalement.
	- • **Rogner** : sélectionnez une section de la photo, de la taille et de la forme de votre choix.
- 4. Lorsque vous avez terminé, appuyez sur [**OK**].
- 5. Nommez la photo, puis appuyez sur <sup>&</sup>lt;**Enregistr...**>.

## **Options des images**

Lorsqu'une image est affichée, appuyez sur <sup>&</sup>lt;**Options**> pour accéder aux fonctions suivantes :

- • **Envoyer** : envoyez le fichier sélectionné par MMS, Email, Expéditeur de fichiers, Bluetooth ou Infrarouge.
- **Masqué à Bluetooth** : le fichier reste invisible pour les autres périphériques Bluetooth.
- **Visible par Bluetooth** : le fichier reste accessible pour les autres périphériques Bluetooth.
- **Activer la clé** : obtenez une nouvelle clé de licence après l'expiration de votre autorisation d'utilisation du fichier DRM sélectionné.
- **Réactiver la clé** : obtenez une autre clé lorsque votre autorisation d'utilisation du fichier DRM sélectionné n'est pas périmée.
- **Définir comme** : affichez l'image à l'arrièreplan de l'écran principal ou de l'écran externe ou associez-la à l'identification d'un correspondant inscrit dans le carnet d'adresses.
- **Déplacer** : déplacez le fichier dans un autre dossier.
- •**Copier** : copiez le fichier dans un autre dossier.
- • **Taille réelle** : affichez l'image en taille réelle ou à la taille de l'écran.
- • **Diaporama** : affichez toutes les images dans un diaporama.

*Fonctions des menus*

- • **Modifier** : retouchez l'image et enregistrez-la sous un nouveau nom.
- <span id="page-77-1"></span><span id="page-77-0"></span>•**Supprimer** : effacez le fichier sélectionné.
- •**Renommer** : modifiez le nom du fichier.
- •**Détails** : affichez les propriétés du fichier.
- • **Gestion des clés** : gérez les clés de licence que vous avez achetées.

Dans la liste des images, appuyez sur <**Options**<sup>&</sup>gt; pour accéder aux fonctions suivantes :

- **Affich.** : ouvrez l'image sélectionnée.
- • **Envoyer** : envoyez le fichier par MMS, Email, Expéditeur de fichiers, Bluetooth ou Infrarouge.
- • **Masqué à Bluetooth** : le fichier reste invisible pour les autres périphériques Bluetooth.
- • **Visible par Bluetooth** : le fichier reste accessible pour les autres périphériques Bluetooth.
- **Définir comme** : affichez l'image à l'arrièreplan de l'écran principal ou de l'écran externe ou associez-la à l'identification d'un correspondant inscrit dans le carnet d'adresses.
- **Déplacer** : déplacez le fichier dans un autre dossier.
- •**Copier** : copiez le fichier dans un autre dossier.
- • **Supprimer** : supprimez le fichier sélectionné ou tous les fichiers.
- •**Renommer** : modifiez le nom du fichier.
- **Verrouiller**/**Déverrouiller** : protégez ce fichier contre toute tentative de suppression ou déverrouillez-le.
- **Nouveau dossier** : ajoutez un nouveau dossier.
- •**Détails** : affichez les propriétés du fichier.
- • **Etat mémoire** : accédez aux informations sur la mémoire de chaque dossier de l'**Album multimedia**.

#### **Télécharger des images**

- 1. Pour sélectionner **Téléchargements**, appuyez sur [Gauche] ou [Droite].
- 2. Sélectionnez **Images supplémentaires**. Vous êtes connecté à un site Web prédéfini.
- 3. Localisez une image, puis suivez les instructions affichées pour la télécharger.

## **Vidéos**

Ce menu affiche les séquences vidéo filmées avec le téléphone, téléchargées ou reçues dans des messages.

#### <span id="page-77-2"></span>**Regarder une vidéo**

- 1. Appuyez sur [Gauche] ou [Droite] pour sélectionner un dossier de séquences vidéo.
- 2. Sélectionnez une séquence vidéo.

Pendant la lecture, utilisez les touches suivantes :

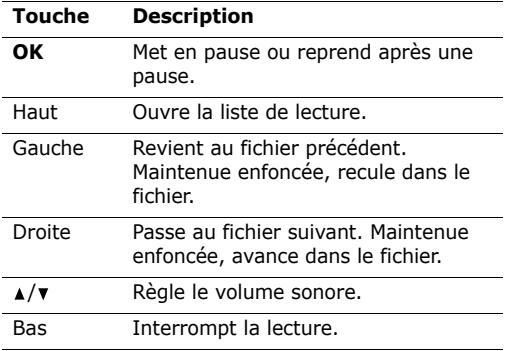

#### **Options vidéo**

Pendant la lecture, appuyez sur <**Options**> pour accéder aux fonctions suivantes :

- • **Pause**/**Reprendre** : mettez en pause ou reprenez après une pause.
- **Arrêter** : interrompez la lecture.
- • **Envoyer** : envoyez le fichier sélectionné par MMS, Email, Expéditeur de fichiers, Bluetooth ou Infrarouge.
- **Ajouter à la liste de lecture** : ajoutez le clip à la liste de lecture.
- •**Ouvrir liste** : ouvrez l'actuelle liste de lecture.
- **Activer la clé** : obtenez une nouvelle clé de licence après l'expiration de votre autorisation d'utilisation du fichier DRM sélectionné.
- **Réactiver la clé** : obtenez une autre clé lorsque votre autorisation d'utilisation du fichier DRM sélectionné n'est pas périmée.
- **Masqué à Bluetooth** : le fichier reste invisible pour les autres périphériques Bluetooth.
- **Visible par Bluetooth** : le fichier reste accessible pour les autres périphériques Bluetooth.
- **Masquer**/**Afficher le contrôleur** : masquez ou affichez la barre de contrôles du lecteur multimédia.
- **Détails** : affichez les propriétés du fichier.
- **Param. lecteur** : modifiez les paramètres par défaut de la lecture des fichiers.

**Options de lecture** : choisissez un mode de répétition.

**Volume** : choisissez un niveau sonore.

**Contrôleur** : masquez ou affichez la barre de contrôles du lecteur.

**Apparence du lecteur audio** : choisissez l'habillage du lecteur.

- • **Réglages vidéo à la carte** : activez le profil de connexion à utiliser pour accéder au serveur de vidéo en continu (streaming). Vous pouvez également créer ou modifier un profil.  $\triangleright$  [p. 46](#page-47-0)
- **Gestion des clés** : gérez les clés de licence que vous avez achetées.

## **Télécharger des vidéos**

- 1. Pour sélectionner **Téléchargements**, appuyez sur [Gauche] ou [Droite].
- 2. Sélectionnez **Vidéos supplémentaires**. Vous êtes connecté à un site Web prédéfini.
- 3. Localisez une vidéo, puis suivez les instructions affichées pour la télécharger.

## <span id="page-79-0"></span>**Musique**

Ce menu affiche les fichiers musicaux téléchargés ou reçus dans des messages. Vous pouvez également profiter des diffusions multimédia en continu.

## **Ecouter de la musique**

Sélectionnez un fichier musical. L'écoute commence.

Pendant la lecture, utilisez les touches suivantes :

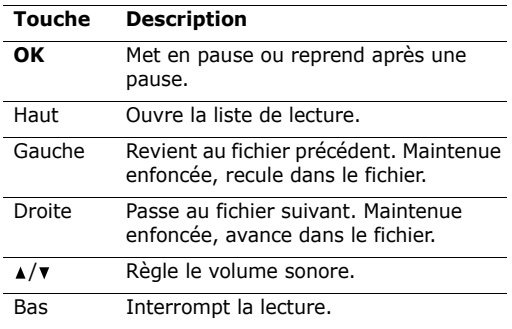

## **Options des fichiers musicaux**

Pendant la lecture, appuyez sur <**Options**> pour accéder aux fonctions suivantes :

- • **Pause**/**Reprendre** : mettez en pause ou reprenez après une pause.
- **Arrêter** : interrompez la lecture.
- **Envoyer** : envoyez le fichier sélectionné par MMS, Email, Expéditeur de fichiers, Bluetooth ou Infrarouge.
- **Ajouter à la liste de lecture** : ajoutez le morceau de musique à la liste de lecture.
- **Ouvrir liste** : ouvrez la liste de lecture.
- **Activer la clé** : obtenez une nouvelle clé de licence après l'expiration de votre autorisation d'utilisation du fichier DRM sélectionné.
- **Réactiver la clé** : obtenez une autre clé lorsque votre autorisation d'utilisation du fichier DRM sélectionné n'est pas périmée.
- • **Masqué à Bluetooth** : le fichier reste invisible pour les autres périphériques Bluetooth.
- **Visible par Bluetooth** : le fichier reste accessible pour les autres périphériques Bluetooth.
- **Détails** : affichez les propriétés du fichier.
- **Param. lecteur** : modifiez les paramètres par défaut de la lecture des fichiers.

**Options de lecture** : choisissez un mode de répétition.

**Volume** : choisissez un niveau sonore.**Apparence du lecteur audio** : choisissez l'habillage du lecteur.

- • **Réglages vidéo à la carte** : activez le profil de connexion à utiliser pour accéder au serveur de vidéo en continu (streaming). Vous pouvez également créer ou modifier un profil.  $\triangleright$  [p. 46](#page-47-0)
- **Gestion des clés** : gérez les clés de licence que vous avez achetées.

#### **Télécharger de la musique**

- 1. Sélectionnez **Musiques supplémentaires**. Vous êtes connecté à un site Web prédéfini.
- 2. Localisez un fichier musical, puis suivez les instructions pour le télécharger.

#### <span id="page-80-0"></span>**Sons**

Ce menu affiche les sons, présents par défaut ou enregistrés avec le téléphone, téléchargés ou reçus dans des messages. Vous pouvez également accéder aux mémos vocaux déjà enregistrés.

#### **Ecouter un clip audio**

- 1. Appuyez sur [Gauche] ou [Droite] pour sélectionner un dossier audio.Pour accéder aux mémos vocaux, ouvrez le dossier **Mémos vocaux**. **P** [p. 71](#page-72-0)
- 2. Sélectionnez un clip audio. Le son est alors joué.

Pendant la lecture, vous pouvez utiliser les touches suivantes :

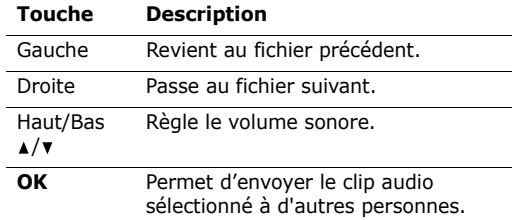

#### **Options des fichiers audio**

Pendant la lecture, appuyez sur <**Options**> pour accéder aux fonctions suivantes :

- **Envoyer** : envoyez le fichier sélectionné par MMS, Email, Expéditeur de fichiers, Bluetooth ou Infrarouge.
- **Masqué à Bluetooth** : le fichier reste invisible pour les autres périphériques Bluetooth.
- • **Visible par Bluetooth** : le fichier reste accessible pour les autres périphériques Bluetooth.
- **Définir comme sonnerie** : faites du clip audio sélectionné votre sonnerie pour les appels vocaux ou visiophoniques.
- • **Ajouter au contact** : choisissez le clip audio sélectionné pour la sonnerie identifiant un correspondant.

*Fonctions des menus*

- • **Supprimer** : supprimez le fichier sélectionné ou tous les fichiers.
- •**Renommer** : modifiez le nom du fichier.
- •**Détails** : affichez les propriétés du fichier.

#### **Télécharger des sonneries**

- 1. Dans le dossier **Sonneries**, sélectionnez **Sonneries supplémentaires**. Vous êtes connecté à un site Web prédéfini.
- 2. Localisez une sonnerie, puis suivez les instructions affichées pour la télécharger.

## <span id="page-81-0"></span>**Jeux & Applications**

Ce menu permet de télécharger des jeux Java et de les utiliser.

#### **Jouer à Powerinlinex**

- 1. Dans le menu **Jeux & Applications**, choisissez **Powerinlinex**.
- 2. Appuyez sur une touche quelconque, à l'exception de  $\lceil \mathcal{L} \rceil$ .
- 3. Sélectionnez **PLAY** ou appuyez sur <**PLAY**>.
- 4. Choisissez un personnage.
- 5. Appuyez sur <**OK**> pour commencer à jouer.
- 6. Appuyez sur [Haut] pour faire avancer le personnage.
- 7. Pour déplacer le curseur, utilisez les touches de navigation.
- Pendant le jeu, appuyez sur <**Options**> pour ⊠ accéder aux fonctions du jeu.

## **Jouer à TheLastAge**

- 1. Dans le menu **Jeux & Applications**, choisissez **TheLastAge**.
- 2. Appuyez sur une touche quelconque, à l'exception de  $\lceil \mathcal{L} \rceil$ .
- 3. Sélectionnez **START GAME** ou appuyez sur <**PLAY**>.
- 4. Sélectionnez **New Game** ou **Load Game**, puis appuyez sur <sup>&</sup>lt;**OK**>.
- 5. Pour **New Game**, appuyez sur <**SKIP**>, puis sur <**OK**>.
- 6. Appuyez sur [Haut] pour faire avancer votre machine.
- 7. Pour changer de direction, utilisez les touches de navigation.

Pendant une partie, appuyez sur <**Options**<sup>&</sup>gt;  $\overline{M}$ pour accéder aux fonctions du jeu.

#### **Options des jeux Java**

Dans la liste des jeux, appuyez sur <**Options**> pour accéder aux fonctions suivantes :

• **Lire** : lancez le jeu sélectionné.

- • **Déplacer** : déplacez le jeu dans un autre dossier.
- **Supprimer** : effacez le jeu sélectionné ou le dossier de jeux ajouté.
- • **Renommer** : modifiez le nom du jeu téléchargé ou du dossier de jeux ajouté.
- • **Verrouiller**/**Déverrouiller** : empêchez la suppression, le déplacement et le changement de nom du jeu, ou déverrouillez-le.
- •**Détails** : affichez les propriétés du jeu.
- • **Nouveau dossier** : ajoutez un nouveau dossier de jeux.
- • **Réseau** : activez le profil de connexion à utiliser pour accéder à un serveur Java. Vous pouvez également créer ou modifier un profil.  $\triangleright$  [p. 46](#page-47-0)
- • **Etat mémoire** : accédez aux informations sur la mémoire de chaque dossier de l'**Album multimedia**.

#### **Télécharger de nouveaux jeux**

- 1. Sélectionnez **Télécharger**. Vous êtes connecté à un site Web prédéfini.
- 2. Localisez un jeu, puis suivez les instructions affichées pour le télécharger.

## **Autres fichiers**

Les fichiers que vous avez recus mais qui ne sont pas compatibles avec votre téléphone sont stockés dans ce dossier. Ils ne peuvent pas être ouverts dans le téléphone. Les formats de fichier non supportés incluent \*.doc, \*.ppt, \*.txt, etc.

Dans la liste des fichiers, appuyez sur <**Options**<sup>&</sup>gt; pour accéder aux fonctions suivantes :

- **Déplacer** : déplacez le fichier dans un autre dossier.
- •**Copier** : copiez le fichier dans un autre dossier.
- • **Supprimer** : supprimez le fichier sélectionné ou tous les fichiers.
- **Renommer** : modifiez le nom du fichier ou du dossier.
- • **Verrouiller**/**Déverrouiller** : protégez ce fichier contre toute tentative de suppression, ou déverrouillez-le.
- •**Nouveau dossier** : ajoutez un nouveau dossier.
- •**Détails** : affichez les propriétés du fichier.
- • **Etat mémoire** : accédez aux informations sur la mémoire de chaque dossier de l'**Album multimedia**.

# **Carte mémoire**

Ce menu permet d'accéder aux fichiers multimédia qui sont stockés dans la carte mémoire. Il n'est disponible que lorsqu'une carte mémoire est insérée dans le téléphone.

Pour plus d'informations sur l'utilisation des fichiers, consultez le menu approprié.

# <span id="page-83-0"></span>**Calendrier** *(Menu 9)*

La fonction Calendrier vous permet d'organiser et de gérer votre emploi du temps, vos tâches, les dates d'anniversaire et les mémos vocaux. Vous pouvez également programmer des alarmes.

Pour y accéder, appuyez sur <**Menu**> en mode veille et sélectionnez **Calendrier**.

## <span id="page-83-1"></span>**Réveil** *(Menu 9.1)*

Ce menu permet de programmer des alarmes. Le type d'alerte normal correspond aux paramètres sélectionnés dans le profil actif. Le réveil matin n'est pas affecté par la configuration du profil.

## **Programmer une alarme**

- 1. Sélectionnez un type d'alarme.
- 2. Sélectionnez **Activé** à la ligne **Réveil**, puis appuyez sur [Bas].
- 3. Entrez l'heure de l'alarme désirée, puis appuyez sur [Bas].
- 4. Définissez l'option de répétition.
- 5. Sélectionnez la ligne **Tonalité alerte**.
- 6. Choisissez une mélodie pour l'alarme.
- 7. Appuyez sur <**Options**> et choisissez **Enregistrer**.

#### **Eteindre l'alarme**

Lorsque l'alarme sonne, choisissez l'une des options suivantes pour l'éteindre :

- Appuyez sur <**OK**>.
- Appuyez sur <**Répeter**> pour que l'alarme retentisse de nouveau dans 5 minutes. Vous pouvez répéter cette opération à cinq reprises.

## **Désactiver une alarme**

- 1. Sélectionnez l'alarme à désactiver.
- 2. Sélectionnez **Désactivé** dans la ligne **Réveil**.
- 3. Appuyez sur <**Options**> et choisissez **Enregistrer**.

## **Affich. Mensuel** *(Menu 9.2)*

Ce menu vous permet d'organiser votre planning mensuel.

## **Consulter l'agenda**

Lorsque vous ouvrez le calendrier, la date du jour apparaît encadrée en rouge. Naviguez jusqu'à la date désirée. Vous pouvez passer au mois précédent ou suivant en appuyant sur  $\lceil \triangle / \mathbf{v} \rceil$ .

Appuyez sur <**Options**> pour accéder aux fonctions suivantes :

- **Affich.** : affichez les événements enregistrés à cette date.
- • **Nouveau** : ajoutez un nouvel événement, anniversaire, mémo ou tâche. Vous pouvez programmer plusieurs événements par jour.
- • **Vue de la semaine** : ouvrez le calendrier au format hebdomadaire.
- •**Aller à aujourd'hui** : ouvrez la date du jour.
- •**Aller à date** : entrez la date désirée.
- • **Date de début** : choisissez entre le dimanche et le lundi comme premier jour de la semaine.
- • **Supprimer** : effacez les événements d'une période donnée.
- **Tout supprimer** : effacez tous les événements du calendrier.

#### <span id="page-84-1"></span>**Entrer un nouvel élément planifié**

- 1. Sélectionnez une date dans le calendrier.
- 2. Appuyez sur <**Options**>, puis choisissez **Nouveau** <sup>→</sup> **Agenda**.
- 3. Renseignez les champs suivants ou modifiez les paramètres :
	- •**Titre** : entrez l'intitulé de l'événement.
	- •**Détails** : entrez les détails de l'événement.
	- • **Début**/**Fin** : entrez les heures de début et de fin de l'événement.
	- **Date de début**/**Date de fin** : entrez les dates de début et de fin de l'événement.
- • **Emplacement** : entrez les informations sur le lieu de l'événement.
- **Réveil** : définissez une alarme pour l'événement et son heure de sonnerie.
- **Répéter** : programmez la récurrence de l'événement. Vous pouvez sélectionner une unité de répétition et la date de la dernière occurrence.
- **Expiration** : définissez la date de suppression de l'événement dans le calendrier.
- 4. Appuyez sur <**Options**> et choisissez **Enregistrer**.

#### <span id="page-84-0"></span>**Entrer un anniversaire**

- 1. Sélectionnez une date dans le calendrier.
- 2. Appuyez sur <**Options**>, puis choisissez **Nouveau** <sup>→</sup> **Anniversaire**.
- 3. Renseignez les champs suivants ou modifiez les paramètres :
	- •**Occasion** : entrez les détails de l'anniversaire.
	- •**Date** : entrez la date.
	- • **Réveil** : programmez une alarme pour cet anniversaire. Vous pouvez définir le nombre de jours restants avant l'événement et l'heure de sonnerie de l'alarme.
	- **Tous les ans** : le téléphone peut vous rappeler cet anniversaire chaque année.
- 4. Appuyez sur <**Options**> et choisissez **Enregistrer**.

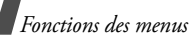

#### <span id="page-85-1"></span>**Entrer une tâche**

- 1. Sélectionnez une date dans le calendrier.
- 2. Appuyez sur <**Options**>, puis choisissez **Nouveau** <sup>→</sup> **Tâche**.
- 3. Renseignez les champs suivants ou modifiez les paramètres :
	- **Titre** : entrez l'intitulé de la tâche.
	- •**Tâche** : décrivez la tâche.
	- **Date de début** : entrez la date de début.
	- **Date d'exécution** : entrez la date à laquelle la tâche doit être terminée.
	- **Priorité** : choisissez un niveau de priorité.
- 4. Appuyez sur <**Options**> et choisissez **Enregistrer**.

## <span id="page-85-0"></span>**Saisir un mémo**

- 1. Appuyez sur <**Options**>, puis choisissez **Nouveau** <sup>→</sup> **Mémo**.
- 2. Rédigez le texte du mémo, puis appuyez sur [Bas].
- 3. Entrez la date.
- 4. Appuyez sur <**Options**> et choisissez **Enregistrer**.

## **Afficher un événement**

1. Dans le calendrier, sélectionnez la date dont vous souhaitez consulter les événements. La liste des événements apparaît.

Les icônes suivantes vous renseignent sur le type d'événement :

- •**E** Evénement planifié • ← Anniversaire
- e⁄ Tâche
- (₩ Mémo
- 2. Sélectionnez un événement pour afficher ses détails.

# **Options des événements**

Dans la liste des événements, appuyez sur <sup>&</sup>lt;**Options**> pour accéder aux fonctions suivantes :

- **Affich.** : affichez l'événement sélectionné.
- •**Nouveau** : ajoutez un nouvel événement.
- **Terminé**/**A faire** : modifiez l'état de la tâche sélectionnée.
- **Affich. Mensuel** : ouvrez la vue mensuelle du calendrier.
- **Vue de la semaine** : ouvrez la vue hebdomadaire du calendrier.
- **Modifier date**/**Modifier date exéc.**/**Redéf. programme** : changez les dates de l'événement.
- <span id="page-85-2"></span>• **Supprimer** : effacez l'événement sélectionné.
- • **Tout supprimer** : effacez tous les événements du jour sélectionné.
- • **Envoyer planning**/**Envoyer tâche** : envoyez l'événement par SMS, Email, Expéditeur de fichiers, Bluetooth ou Infrarouge.
- **Envoyer mémo** : envoyez le mémo par SMS.

#### **Vue de la semaine** *(Menu 9.3)*

Ce menu permet d'afficher les événements de la semaine sélectionnée. La date du jour apparaît en rouge. La couleur des crochets entourant les jours du calendrier indique la nature des événements planifiés.

- 1. Sélectionnez la ligne de date, puis appuyez sur [Gauche] ou [Droite] pour changer de semaine.
- 2. Sélectionnez la cellule qui contient l'événement désiré.

#### **Evénements d'aujourd'hui** *(Menu 9.4)*

Ce menu permet d'afficher les événements du jour sélectionné.

Sélectionnez un événement pour afficher ses détails. L'événement s'ouvre en mode d'édition.

## **Agenda** *(Menu 9.5)*

Ce menu affiche les événements planifiés. Si vous avez activé les options Répéter et Réveil, les icônes  $\Box$  et  $\Omega$  sont affichées.

Sélectionnez un élément planifié pour afficher ses détails.

## **Anniversaire** *(Menu 9.6)*

Ce menu affiche les anniversaires enregistrés. Si vous avez activé les options Répéter et Réveil, les icônes  $\Box$  et  $\bigcirc$  sont affichées.

Sélectionnez un anniversaire pour afficher ses détails.

#### **Tâche** *(Menu 9.7)*

Ce menu affiche les tâches créées. Les icônes situées à droite indiquent leur importance : plus le chiffre est bas, plus la priorité est élevée. La case d'état est cochée lorsque sa tâche est terminée.

Sélectionnez une tâche pour afficher ses détails.

## **Mémo** *(Menu 9.8)*

Ce menu affiche les mémos créés.

Sélectionnez un mémo pour afficher ses détails.

# <span id="page-86-0"></span>**Alarme événem. manqués** *(Menu 9.9)*

Lorsque vous ne répondez pas à l'alarme d'un événement ou d'un anniversaire, le téléphone stocke l'alarme jusqu'à votre confirmation.

- 1. Sélectionnez un événement.
- 2. Appuyez sur <**Confirm.**> pour confirmer la suppression de l'événement.

## <span id="page-86-1"></span>**Etat mémoire** *(Menu 9.0)*

Ce menu affiche le nombre d'événements de chaque type déjà créés et le nombre total d'événements pouvant encore être stockés.

# <span id="page-87-0"></span>*Dépannage*

#### *Support technique*

Pour éviter tout appel inutile, procédez aux vérifications élémentaires énumérées dans cette section avant de contacter votre support technique.

#### **Lorsque vous allumez votre téléphone, les messages suivants s'affichent à l'écran :**

"Veuillez insérer une carte SIM."

• Vérifiez que la carte SIM/USIM est installée correctement.

"Verrouill. téléphone"

• La fonction de verrouillage automatique a été activée. Pour pouvoir utiliser le téléphone, vous devez saisir son mot de passe.

"Verrouillage PIN"

- • Vous utilisez ce téléphone pour la première fois. Vous devez saisir le code PIN fourni avec la carte SIM/USIM.
- La fonction de verrouillage du code PIN est activée. A chaque mise en service du téléphone, le code PIN doit être saisi. Pour désactiver cette fonction, utilisez le menu **Verrouillage PIN**.

"Verrouillage PUK"

• Un code PIN incorrect a été saisi à trois reprises et le téléphone est maintenant bloqué. Entrez le code PUK fourni par votre opérateur téléphonique.

#### **Le message "Aucun service", "Echec réseau" ou "Non effectué" s'affiche à l'écran.**

- La connexion au réseau a été perdue. Vous êtes peut-être dans une zone de réception médiocre. Déplacez-vous et recommencez.
- Vous tentez d'accéder à une option pour laquelle vous n'avez souscrit aucun abonnement auprès de votre opérateur. Contactez-le pour obtenir plus d'informations.

#### **Vous avez saisi un numéro, mais il n'a pas été composé.**

- Assurez-vous d'avoir appuyé sur  $[\n\bigtriangleup]$ .
- Assurez-vous d'avoir accédé au réseau cellulaire approprié.
- Assurez-vous de ne pas avoir programmé une option d'interdiction d'appel sortant.

#### **Votre correspondant ne parvient pas à vous joindre.**

- Assurez-vous que votre téléphone est allumé.  $(\lceil \mathcal{L} \rceil)$  plus de 2 secondes.)
- Assurez-vous de vous connecter au réseau cellulaire approprié.
- Assurez-vous de ne pas avoir programmé une option d'interdiction d'appel entrant.

#### **Votre correspondant ne vous entend pas.**

- Assurez-vous de ne pas avoir désactivé votre microphone.
- Assurez-vous de tenir le téléphone suffisamment près de votre bouche. Le microphone se trouve en bas de l'appareil.

#### **Le téléphone commence à émettre des bips et le message "Batterie faible" clignote à l'écran.**

• Le niveau de charge de la batterie est insuffisant. Rechargez-la.

#### **La qualité sonore de l'appel est médiocre.**

- Vérifiez la puissance du signal affichée à l'écran  $(T_{\text{all}})$ . Le nombre de barres indique le niveau de puissance : fort  $(\mathbb{T}_{\text{all}})$  à faible  $(\mathbb{T})$ .
- Essayez de déplacer légèrement le téléphone ou de vous rapprocher d'une fenêtre si vous êtes dans un immeuble.

#### **Aucun numéro n'est composé lorsque vous choisissez une entrée du carnet d'adresses.**

- A l'aide de la fonction de recherche des contacts, vérifiez que les numéros ont été enregistrés correctement.
- Corrigez-les, si nécessaire.

#### **La batterie ne se recharge pas correctement ou le téléphone s'éteint parfois tout seul.**

• Nettoyez les contacts de chargement du téléphone et de la batterie à l'aide d'un chiffon doux et propre.

#### **Si ces vérifications ne vous ont pas permis de résoudre le problème rencontré, notez les éléments suivants :**

- •les numéros de modèle et de série du téléphone,
- •les détails de la garantie,
- •une description précise du problème rencontré.

Contactez ensuite votre revendeur le plus proche ou le service après-vente de Samsung.

# <span id="page-89-0"></span>*Informations relatives à la santé et à la sécurité*

## **Informations sur la certification DAS**

Ce téléphone répond à toutes les normes européennes concernant l'exposition aux ondes radio.

Votre téléphone mobile est un équipement destiné à émettre et recevoir des ondes radio. Il a été conçu pour ne pas dépasser les limites d'exposition aux radiofréquences (RF) recommandées par le Conseil de l'Union européenne. Ces limites font partie d'un ensemble de directives exhaustives et établissent les niveaux d'exposition autorisés aux radiofréquences pour le grand public. Ces directives ont été développées par des organismes scientifiques indépendants au travers d'une évaluation périodique des études réalisées. Les limites prévoient une marge de sécurité importante destinée à garantir la sécurité des personnes, quelle que soit leur age et leur état de santé.

La norme d'exposition aux ondes émises par les téléphones portables emploie une unité de mesure appelée Débit d'absorption spécifique (DAS). La valeur DAS limite recommandée par le Conseil de l'Union européenne est de 2,0 W/kg.\*

La plus haute valeur DAS mesurée pour ce modèle est 0,702 W/kg.

Le débit d'absorption spécifique est mesuré dans des conditions normales d'utilisation, le téléphone émettant à son niveau de puissance maximum certifié dans toutes les bandes de fréquence testées. Dans la pratique, le niveau réel du DAS du téléphone est légèrement inférieur à ce niveau maximum.

En effet, ce téléphone est conçu pour fonctionner à plusieurs niveaux de puissance mais n'utilise que le niveau minimal pour établir une liaison avec le réseau. En général, plus vous êtes proche d'un relais, moins la puissance utilisée par le téléphone est élevée.

Avant la commercialisation d'un nouveau modèle au public, la conformité à la Directive Européenne R&TTE doit être démontrée. Parmi ses exigences essentielles, cette directive inclut la protection de la santé et de la sécurité de l'utilisateur et de toute autre personne.

Cependant, par mesure de précaution, quelques dispositions simples peuvent contribuer à diminuer le niveau d'exposition. Ainsi, afin de réduire au maximum la puissance d'émission de votre téléphone, veillez à l'utiliser dans des conditions de réception optimales, l'indicateur affiché à l'écran comportant alors un nombre suffisant de barres.

<sup>\*</sup> La limite DAS définie pour les téléphones mobiles grand public est de 2,0 watts/kilogramme (W/kg). Elle est mesurée sur un cube représentant 10 grammes de tissu du corps humain. Cette limite intègre une marge de sécurité importante afin de garantir une sécurité maximale de l'utilisateur et de prendre en compte les variations pouvant intervenir lors des mesures. Les valeurs DAS peuvent varier en fonction des réglementations nationales et de la bande utilisée par le réseau.

Par ailleurs, il est également recommandé d'utiliser autant que possible le kit piéton. Cependant, on veillera dans ce cas à éloigner le téléphone du ventre des femmes enceintes et du bas ventre des adolescents.

#### <span id="page-90-0"></span>**Précautions d'utilisation des batteries**

- • N'utilisez jamais un chargeur ou des batteries endommagés.
- •Utilisez la batterie uniquement pour votre téléphone.
- • Si vous utilisez le téléphone près d'une station de base, il utilise moins de puissance. La durée de communication et de veille dépend fortement de la puissance du signal sur le réseau cellulaire et des paramètres définis par l'opérateur du réseau.
- • Les délais de recharge de la batterie dépendent du niveau de charge restant et du type de batterie et de chargeur utilisé. La batterie peut être rechargée et déchargée des centaines de fois, mais elle va s'user progressivement. Lorsque la durée de fonctionnement (conversation et veille) devient nettement inférieure à la normale, il devient nécessaire d'acheter une nouvelle batterie.
- En cas d'inutilisation prolongée, une batterie pleine se décharge progressivement d'elle-même.
- • N'utilisez que les batteries et les chargeurs Samsung. Lorsque le chargeur n'est pas utilisé, ne le laissez pas branché à une prise de courant. Ne laissez pas la batterie branchée au chargeur pendant plus d'une semaine, car une surcharge risque de raccourcir sa durée de vie.
- • Les températures extrêmes affectent la capacité de charge de votre batterie : commencez par la rafraîchir ou la réchauffer.
- • N'entreposez pas la batterie dans des endroits chauds ou froids, tels qu'une voiture placée en plein soleil ou stationnée dans un garage en hiver, car vous risquez d'amoindrir ses capacités et sa durée de vie. Essayez toujours de conserver la batterie à température ambiante. Un téléphone dont la batterie est chaude ou froide peut rencontrer des difficultés de fonctionnement temporaires, même si la batterie est entièrement chargée. Les batteries Li-ion sont particulièrement sensibles aux températures inférieures à 0 °C (32 °F).
- • Ne court-circuitez pas la batterie. Un court-circuit accidentel peut survenir lorsqu'un objet métallique (pièce, trombone ou stylo) établit un contact direct entre les bornes + et – de la batterie (languettes métalliques situées à l'arrière de la batterie), par exemple lorsque vous transportez une batterie de rechange dans une poche ou un sac. Une mise en court-circuit des bornes peut endommager la batterie ou l'objet engendrant le court-circuit.
- • Débarrassez-vous des batteries usagées en respectant la réglementation locale. Recyclez toujours vos batteries. Ne jetez jamais de batteries au feu.

# <span id="page-91-0"></span>**Sécurité routière**

Votre téléphone portable vous offre l'avantage de pouvoir téléphoner depuis quasiment n'importe où et à tout moment. En contrepartie, cette liberté exige une certaine responsabilité de la part de l'utilisateur.

Votre principale responsabilité lorsque vous êtes au volant est de conduire prudemment. Si vous utilisez votre téléphone en étant au volant d'une voiture, assurez-vous de respecter la législation en vigueur dans le pays ou la région traversée.

## **Environnement de fonctionnement**

Respectez la législation spéciale en vigueur dans certains pays et éteignez toujours votre téléphone lorsque son utilisation est interdite ou lorsqu'elle peut engendrer des interférences ou un danger.

Lorsque vous reliez votre téléphone ou un accessoire à un autre équipement, lisez attentivement les consignes de sécurité indiquées dans son mode d'emploi. Ne reliez pas deux produits incompatibles entre eux.

Afin de garantir une performance et une sécurité optimales, il est conseillé d'utiliser l'appareil comme un combiné classique (écouteur plaqué sur l'oreille, antenne orientée vers le haut).

## **Equipements électroniques**

La plupart des équipements électroniques modernes sont munis d'un blindage contre les radiofréquences (RF). Cependant, certains peuvent ne pas être protégés contre les signaux émis par votre téléphone. Contactez le fabricant de l'équipement concerné.

#### **Stimulateurs cardiaques**

Les fabricants de stimulateurs cardiaques recommandent un espacement minimum de 15 cm entre le téléphone et un stimulateur afin d'éviter tout problème de fonctionnement de ce dernier. De plus, pendant les appels, veillez à utiliser le téléphone du côté opposé à l'implant. Cette recommandation est conforme aux études menées par les organismes indépendants et aux conseils du programme américain de recherche sur les technologies de téléphonie mobile (Wireless Technology Research). Si vous pensez que le fonctionnement du stimulateur est perturbé par le téléphone, éteignez ce dernier immédiatement.

#### **Prothèses auditives**

Certains téléphones mobiles numériques peuvent perturber le fonctionnement de certaines prothèses auditives. Si c'est le cas, contactez le fabricant de votre prothèse.

#### **Autres équipements médicaux**

Si vous utilisez un autre équipement médical, consultez son fabricant pour vous assurer qu'il est parfaitement protégé contre les radiofréquences.

Vous pouvez également obtenir ces informations auprès de votre médecin.

Eteignez votre téléphone dans les locaux médicaux chaque fois que la signalétique vous le demande.

#### **Véhicules**

Les radiofréquences peuvent perturber le fonctionnement des systèmes électroniques mal installés ou non blindés des véhicules à moteur. Contactez votre revendeur ou le constructeur pour obtenir plus d'informations sur les équipements d'origine.

Et sur ceux ayant pu être ajoutés ultérieurement sur votre véhicule.

#### **Zones signalisées**

Eteignez votre téléphone dans tous les locaux où la signalétique vous le demande.

## **Atmosphères potentiellement explosives**

Eteignez votre téléphone dans toutes les zones présentant des risques d'explosions et conformez-vous à la signalétique et aux instructions données. Une étincelle pourrait provoquer une explosion et causer des dommages corporels graves, voire mortels.

Il est impératif d'éteindre le téléphone dans les stations d'essence. Il est également conseillé de suivre les restrictions concernant l'utilisation d'équipements radio dans les dépôts de carburants (zones de distribution et de stockage), les usines chimiques et tous les lieux où des opérations de mise à feu sont en cours.

Les zones présentant une atmosphère potentiellement explosive sont clairement signalées, mais ce n'est pas toujours le cas. Elles incluent notamment les ponts inférieurs des navires, les installations de stockage et de transfert de produits chimiques, les véhicules fonctionnant au GPL (butane ou propane par exemple), les lieux dont l'air contient des produits chimiques ou des particules, tels que de la poussière de céréales ou de métal, ainsi que toutes les zones où vous devez normalement éteindre le moteur de votre véhicule.

## <span id="page-92-0"></span>**Appels d'urgence**

Comme tout autre téléphone cellulaire, ce modèle utilise des signaux radio, des relais cellulaires et filaires, ainsi que des fonctions programmées par l'utilisateur qui ne peuvent pas garantir une connexion dans toutes les situations. Par conséquent, ne vous reposez pas exclusivement sur votre téléphone portable pour les appels d'urgence ou autres appels importants (urgences d'ordre médical par exemple).

Pour l'émission et la réception d'appels, le téléphone doit être allumé et se trouver dans une zone de service fournissant une puissance de signal cellulaire adéquate.

Il est possible que les appels d'urgence n'aboutissent pas sur tous les réseaux de téléphonie mobile ou lorsque certains services réseau et/ou fonctionnalités du téléphone sont activés. Contactez votre opérateur pour obtenir des informations complémentaires.

Pour passer un appel d'urgence, procédez de la manière suivante.

- 1. Allumez votre téléphone, si nécessaire.
- 2. Composez le numéro d'urgence (par exemple le 112 ou tout autre numéro d'urgence national). Les numéros d'urgence diffèrent selon les pays.
- 3. Appuyez sur la touche  $[\nabla]$ .

Si certaines fonctions sont activées (par exemple, l'interdiction d'appels), commencez par les désactiver avant de passer votre appel. Consultez le mode d'emploi du téléphone et contactez votre fournisseur de services local.

## **Autres informations de sécurité**

- • L'installation ou la réparation du téléphone dans un véhicule doit être effectué uniquement par des techniciens qualifiés. Une installation défectueuse ou une réparation incorrecte peut s'avérer dangereuse et annuler toute clause de garantie applicable à l'appareil.
- • Vérifiez régulièrement que tous les équipements cellulaires présents dans votre véhicule sont montés et fonctionnent correctement.
- • Ne transportez ou ne stockez jamais de liquides inflammables, de gaz ou de matériaux explosifs dans le même habitacle que le téléphone, ses composants ou accessoires.
- • Pour les possesseurs de véhicules équipés d'airbags, <sup>n</sup>'oubliez pas que le déclenchement de ce dispositif est très violent. Ne placez pas d'objet, y compris un équipement téléphonique fixe ou mobile, au-dessus de l'airbag ni dans sa zone de déploiement. Si l'équipement téléphonique n'est pas installé correctement, le déclenchement de l'airbag pourrait occasionner des blessures graves au conducteur.
- Eteignez votre téléphone cellulaire en avion. L'utilisation de ce type de téléphones en avion est illégale et peut s'avérer dangereuse pour le fonctionnement de l'avion.
- Pour le contrevenant, le non respect de ces instructions peut aboutir à la suspension ou à l'interdiction d'abonnement à des services de téléphonie, à des poursuites, voire aux deux actions combinées.

## <span id="page-93-0"></span>**Entretien et réparation**

Votre téléphone est un produit technologique avancé et doit être manipulé avec précaution. Les suggestions suivantes vous aideront à utiliser votre appareil conformément à la garantie et à prolonger sa durée de vie.

- • Conservez le téléphone et ses accessoires hors de portée des enfants en bas age et des animaux de compagnie. Ils risquent de l'endommager ou d'obstruer ses ouvertures.
- Entreposez l'appareil dans un endroit sec. L'eau, l'humidité et les liquides contenant des minéraux corroderont les circuits électroniques.
- • N'utilisez pas le téléphone avec les mains mouillées. Cela risquerait de provoquer un choc électrique ou d'endommager le téléphone.
- • N'utilisez pas et n'entreposez pas le téléphone dans des zones poussiéreuses et encrassées car ses composants pourraient être endommagés.
- • N'entreposez pas le téléphone dans des zones chaudes. Des températures élevées peuvent réduire la durée de vie des composants électroniques, endommager la batterie et déformer ou faire fondre certains plastiques.
- • N'entreposez pas le téléphone dans des zones froides. Lorsque votre appareil revient à sa température normale, de l'humidité susceptible d'endommager les circuits électroniques peut se former à l'intérieur du téléphone.
- • Ne laissez pas tomber ou ne heurtez pas le téléphone. Un choc peut endommager les circuits internes.
- • N'utilisez pas de produits chimiques corrosifs, de solvants de nettoyage ou de détergents puissants pour nettoyer l'appareil. Essuyez-le avec un chiffon doux légèrement imbibé d'eau savonneuse tiède.
- • N'appliquez aucun produit de type peinture sur le téléphone. La peinture pourrait bloquer les pièces mobiles de l'appareil et perturber son fonctionnement.
- • Ne posez pas le téléphone dans ou sur un appareil chauffant, tel qu'un four micro-ondes, une cuisinière ou un radiateur. Lorsqu'il est surchauffé, le téléphone peut exploser.
- • Lorsque le téléphone ou la batterie sont mouillés, l'étiquette signalant les dégâts des eaux change de couleur. Dans ce cas, la garantie constructeur ne peut plus prendre les réparations en charge, même si elle n'est pas encore parvenue à expiration.
- • Si votre téléphone est équipé d'un flash ou d'un éclairage, ne l'utilisez pas trop près des yeux des personnes et des animaux. Cela risque de provoquer des problèmes oculaires.
- N'utilisez que l'antenne fournie avec l'appareil ou une antenne de remplacement agréée. L'utilisation d'une antenne non agréée ou des modifications dans son système de fixation pourrait endommager le téléphone et constituer une violation des réglementations en vigueur sur les équipements radio.
- • En cas de fonctionnement incorrect du téléphone, de la batterie, du chargeur ou de l'un des accessoires, rapportez-le au service après-vente le plus proche. Des techniciens vous aideront à résoudre le problème et effectueront, si nécessaire, la réparation de l'appareil.

# *Index*

**A**

 [Accusés de réception des messages •](#page-64-0)  63 [Agenda • 82](#page-83-0) [Aide • 74](#page-75-0) [Alarme d'événement manquée • 85](#page-86-0) Appareil photo [photos • 50](#page-51-0) [séquences vidéo • 52](#page-53-0) [Appel en conférence • 29](#page-30-0) Appels [mise en attente • 28](#page-29-0)[rappel • 26](#page-27-0) [réception • 26,](#page-27-1) [30](#page-31-0) [rejeter • 27](#page-28-0) [renvoi • 41](#page-42-0) [restriction • 42](#page-43-0)[signal • 42](#page-43-1) [Appels d'urgence • 91](#page-92-0) [Appels émis • 32](#page-33-0) [Appels en absence • 31](#page-32-0) [Appels internationaux • 26](#page-27-2) [Appels reçus • 32](#page-33-1)

#### **B**

 Batterie [chargement • 7](#page-8-0) [précautions • 89](#page-90-0) [voyant de faible charge • 8](#page-9-0) [Bip de durée d'appel • 38](#page-39-0) Bluetooth [envoi de données • 45](#page-46-0)[paramètres • 44](#page-45-0) [réception de données • 45](#page-46-1) [Boîte d'envoi des messages • 59](#page-60-0)

Boîte de réception des messages [emails • 60](#page-61-0)[MMS • 58](#page-59-0)[push • 59](#page-60-1) [SMS • 58](#page-59-1)

#### **C**

 [Calculatrice • 73](#page-74-0) [Caractères, saisie • 24](#page-25-0) Carnet d'adresses[copie • 37](#page-38-0) [modification • 34](#page-35-0)[numérotation rapide • 36](#page-37-0) [options • 33](#page-34-0) [suppression • 34](#page-35-1) [Carte de visite • 36](#page-37-1)Carte SIM [insertion • 7](#page-8-1) [verrouillage • 48](#page-49-0) [Choix du réseau • 46](#page-47-1)[Clapet actif • 40](#page-41-0) [Code PIN, changement • 49](#page-50-0) Compteurs d'appels [en absence • 31](#page-32-0)[Conférence, appels • 29](#page-30-1) [Confidentialité • 49](#page-50-1) [Configuration de la connexion • 46](#page-47-2) [Connexion, tonalité • 38](#page-39-1) [Consignes de sécurité • 88](#page-89-0) [Convertisseur • 73](#page-74-1)[Coût des appels • 32](#page-33-2) Créer l'emploi du temps [anniversaires • 83](#page-84-0)[événements • 83](#page-84-1)[mémos • 84](#page-85-0)[tâches • 84](#page-85-1)

#### **D**

 [Dernier numéro, rappel • 26](#page-27-0) Désactivation[microphone • 29](#page-30-2) [tonalités du clavier • 29](#page-30-3)[Diffusion, messages • 62](#page-63-0) [Durée des appels • 33](#page-34-1) [Durée du rétroéclairage • 41](#page-42-1)

#### **E**

 Ecran[icônes 10](#page-11-0)[langue • 39](#page-40-0) [luminosité • 41](#page-42-2)[paramètres • 40](#page-41-1) Emails[affichage • 60](#page-61-1) [composition/envoi • 56](#page-57-0) [paramètres • 64](#page-65-0) [suppression • 61](#page-62-0) Enregistrement [mémos vocaux • 71](#page-72-1)[séquences vidéo • 52](#page-53-1) Etat mémoire [Carnet d'adresses • 37](#page-38-1) [événements planifiés • 85](#page-86-1) [messages • 66](#page-67-0) [téléphone • 49](#page-50-2)

#### **F**

 [Fichiers multimédia • 74](#page-75-1)Fond d'écran[écran externe • 40](#page-41-2) [écran principal • 40](#page-41-3) [Fuseaux horaires • 72](#page-73-0)

#### **G**

[Groupe d'appel • 36](#page-37-2)

# *Index*

#### **H**

[Haut-parleur • 28](#page-29-1)

#### **I**

[Icônes, description • 10](#page-11-0) [Images téléchargées • 74](#page-75-2) [Infrarouge, connexion • 45](#page-46-2) [Internet, navigateur • 67](#page-68-0) [Itinérance • 46](#page-47-3)

#### **J**

[Jeux • 80](#page-81-0) Journal d'appels [émis • 32](#page-33-0)[reçus • 32](#page-33-1)

#### **L**

[Langue, choix • 39](#page-40-1) [Lecteur média • 69](#page-70-0)[Luminosité • 41](#page-42-3)

#### **M**

Mémos vocaux[enregistrement • 71](#page-72-1) [lecture • 71](#page-72-2)[suppression • 72](#page-73-1) [Message de bienvenue • 40](#page-41-4) Messages [bienvenue • 40](#page-41-5)[diffusion d'infos • 62](#page-63-1)[MMS • 55](#page-56-0)[MMS avec pièces jointes • 56](#page-57-1) [push • 59](#page-60-2) [SMS • 55](#page-56-1)[Messages de configuration • 57](#page-58-0) [Messages envoyés • 59](#page-60-3) Messages reçus [emails • 60](#page-61-0)

[MMS • 58](#page-59-0) $push - 59$ [SMS • 58](#page-59-2)[Mise en attente d'un appel • 28](#page-29-2) Mise en marche/arrêt [microphone • 29](#page-30-2) [téléphone • 8](#page-9-1) MMS[affichage • 58](#page-59-3) [composition/envoi • 55](#page-56-2) [paramètres • 63](#page-64-1) [suppression • 59](#page-60-4) [Mode ABC, saisie de texte • 25](#page-26-0) [Mode de saisie, changer • 24](#page-25-1) [Mode FDN • 49](#page-50-3)Modèles [MMS • 61](#page-62-1)[texte • 61](#page-62-2)Mot de passe [restriction • 42](#page-43-2)[téléphone • 49](#page-50-4)

#### **N**

 Noms[recherche • 33](#page-34-2)[saisie • 24](#page-25-0) [Numéros personnels • 37](#page-38-2) [Numérotation rapide • 36](#page-37-0)

#### **O**

[Orange World • 67](#page-68-0)

#### **P**

**Photos** [affichage • 74](#page-75-3) [prise • 50](#page-51-1) [suppression • 52,](#page-53-2) [76](#page-77-0) [PIN2, modification du code • 49](#page-50-5) [Présentation du numéro • 41](#page-42-4)[Problèmes, résolution • 86](#page-87-0) [Profils • 38](#page-39-2)

#### **R**

[Raccourcis • 39](#page-40-2)Rappel [automatique • 42](#page-43-3) [manuel • 26](#page-27-0) [Rappel automatique • 42](#page-43-3) Réception [appel • 26,](#page-27-1) [30](#page-31-1) [second appel • 28](#page-29-3) Rédaction de messages [emails • 56](#page-57-2) [MMS • 55](#page-56-3)[MMS avec pièces jointes • 56](#page-57-3) [SMS • 55](#page-56-4) [Réglages sonores • 38](#page-39-2) [Réinitialiser le téléphone • 49](#page-50-6) [Renvoi d'appels • 41](#page-42-0) [Restriction d'appel • 42](#page-43-0) [Réveil • 82](#page-83-1)

#### **S**

 [Santé et sécurité • 88](#page-89-0)Sécurité[informations • 88](#page-89-0) [Sécurité routière • 90](#page-91-0)[Serveur vocal • 66](#page-67-1)[Signal d'appel • 42](#page-43-1) SMS[affichage • 58](#page-59-1) [composition/envoi • 55](#page-56-5) [paramètres • 62](#page-63-2) [suppression • 58](#page-59-4) [Sonneries téléchargées • 78](#page-79-0)

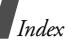

[Sons téléchargés • 79](#page-80-0) Suppression [contacts • 34](#page-35-2)[emails • 61](#page-62-3) [événements • 84](#page-85-2)[MMS • 59](#page-60-4)[photos • 52,](#page-53-3) [76](#page-77-1) [SMS • 58](#page-59-5)[vidéos • 54](#page-55-0)

#### **T**

 Téléphone [contenu de l'emballage • 6](#page-7-0) [écran • 10](#page-11-1) [entretien et réparation • 92](#page-93-0) [icônes • 10](#page-11-2) [mise en marche/arrêt • 8](#page-9-2) [mot de passe • 49](#page-50-7) [réinitialiser • 49](#page-50-8)[verrouillage • 48](#page-49-1) [Texte, saisie • 24](#page-25-0) Tonalité [bip de durée d'appel • 38](#page-39-3) [clapet • 39](#page-40-3) [clavier • 39](#page-40-4) [connexion • 38](#page-39-4) [marche/arrêt • 39](#page-40-5) [message • 38](#page-39-5) [Tonalités DTMF, envoi • 29](#page-30-4) Tonalités du clavier[choix • 39](#page-40-4) [envoi • 29](#page-30-3) [Touche latérale, réglage • 40](#page-41-6) [Toutes touches • 40](#page-41-7)Transfert[emails • 61](#page-62-4)[MMS • 59](#page-60-5)[SMS • 58](#page-59-6)

#### **V**

 Verrouillage [carte SIM • 48](#page-49-0) [contenu multimédia • 49](#page-50-9)[téléphone • 48](#page-49-1) Vidéos [enregistrement • 52](#page-53-4) [lecture • 76](#page-77-2)Visiophonie [émission • 30](#page-31-2) [paramètres • 43](#page-44-0) [Volume sonore du clavier • 38](#page-39-6)[Voyant de faible charge • 8](#page-9-0)

## **Déclaration de conformité (R&TTE)**

#### *Pour l'appareil suivant :*

GSM900/GSM1800/GSM1900/WCDMA

avec Bluetooth

Téléphone cellulaire portable

(Description du produit)

SGH-Z300

(Nom du modèle)

#### *Fabriqué par :*

Samsung Electronics Co., Ltd, 94-1 Imsu-Dong, Gumi City, Kyung Buk, Korea, 730-350

(adresse de l'usine\*)

**en relation avec cette déclaration et en conformité avec les normes suivantes et/ou d'autres documents normatifs.**

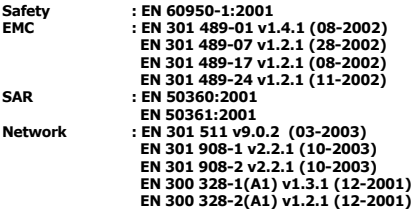

**Ce téléphone a été testé et s'est avéré conforme aux normes relatives à l'émission de fréquences radio. En outre, nous déclarons que cet appareil répond à la directive 1999/5/EC.**

**La procédure de déclaration de conformité, définie dans l'article 10, puis reprise à l'alinéa [IV] de la directive 1999/5/EC a été conduite sous contrôle de l'organisme suivant :**

**BABT, Balfour House, Churchfield Road, Walton-on-Thames, Surrey, KT12 2TD, UK Numéro d'identification : 168**

**CE0168** 

**Documentation technique détenue par :**

Samsung Electronics QA Lab.

**disponible sur simple demande.** *(Représentant pour l'union européenne)*

> Samsung Electronics Euro QA Lab. Blackbushe Business Park, Saxony Way, Yateley, Hampshire, GU46 6GG, UK 2005. 04. 29 **Yong-Sang park/ Directeur Généra**l

 $X \in \rho$ dez

(lieu et date de parution) (nom et signature du responsable dûment habilité)

\* Cette adresse n'est pas celle du Centre de service de Samsung. Pour obtenir celle-ci, consultez la carte de la garantie ou contactez le revendeur de votre téléphone.

- \* Selon le logiciel installé, votre opérateur téléphonique ou votre pays, certaines descriptions de ce mode d'emploi peuvent ne pas correspondre fidèlement à votre téléphone.
- \* Selon votre pays, les illustrations de ce manuel peuvent être différentes de votre téléphone et de ses accessoires.

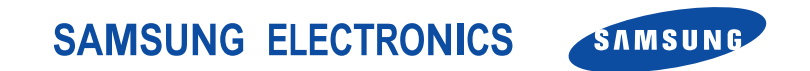

World Wide Webhttp://www.samsungmobile.com

Printed in KoreaCode No.:GH68-07510AFrench. 04/2006. Rev. 1.1